# ВЕСЫ ЭЛЕКТРОННЫЕ ТОРГОВЫЕ **LP-ТИП**

(версия 1.5)

РУКОВОДСТВО ПО ЭКСПЛУАТАЦИИ

# **ОГЛАВЛЕНИЕ**

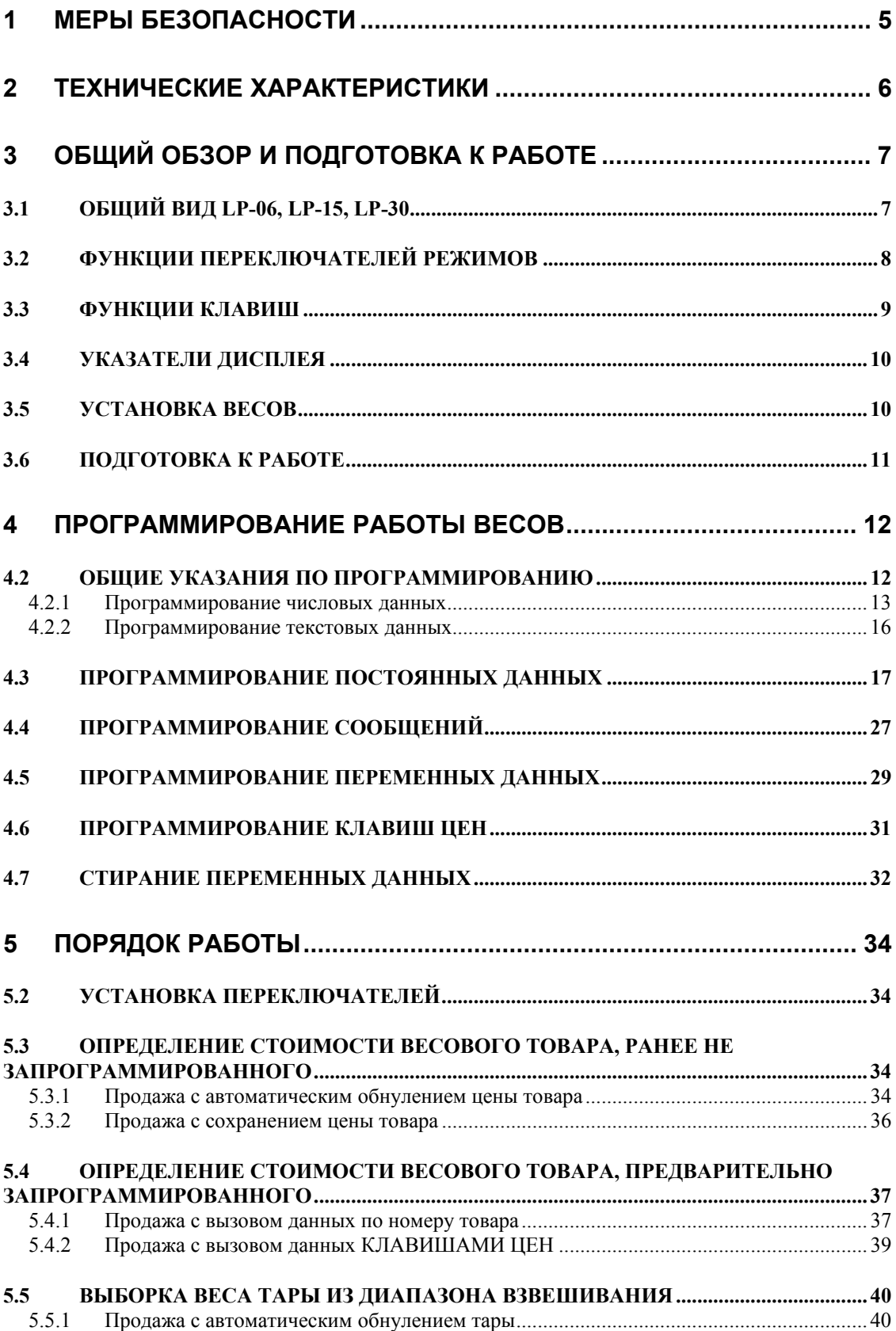

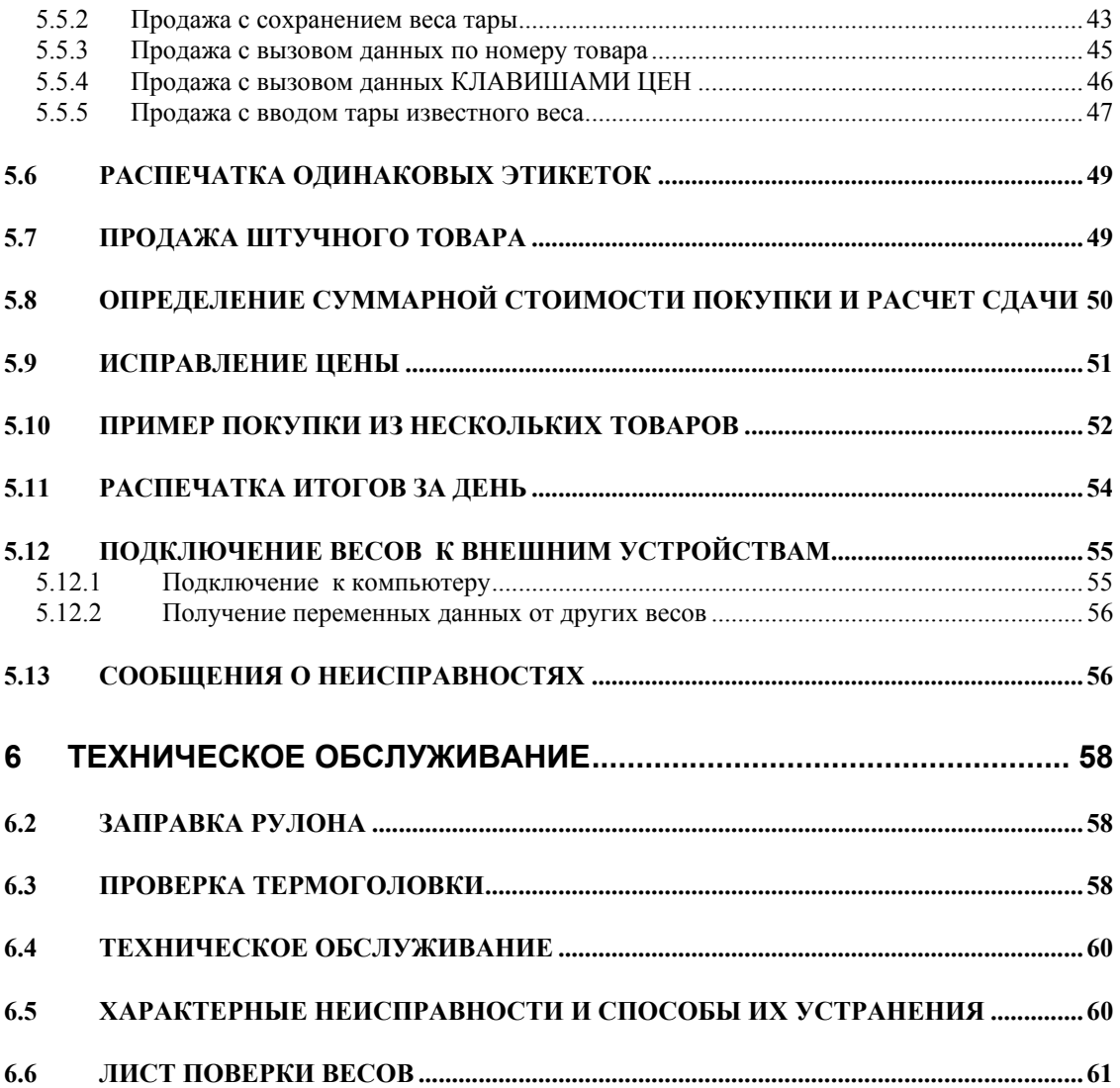

Во всех частях Руководства обозначение типовых элементов текста выделено различными шрифтами. Для перечисления в тексте однотипных пунктов применяются заполненные кружки:

- названия индикаторов дисплея указываются прописью, например СТОИМОСТЬ;
- обозначения клавиш выделены жирным шрифтом: **РЕГ;**
- обозначения программируемых параметров выделены рамкой: **HOMEP TOBAPA**;
- Обозначения режима работы весов и принтера выделены подчеркиванием: ПГМ или ОСТ;
- Надписи, появляющиеся на дисплее, выделены угловыми скобками: <SEt>;
- Обозначения указателей дисплея выделены курсивом: *АВТ*.

В перечне практических действий, которые Вам необходимо будет выполнять в работе с весами, используются значки:

θ Это первый шаг.

θ Это второй шаг.

θ Это третий шаг.

*Благодарим за покупку торговых весов с принтером типа LP (версия 1.5). Просим ознакомиться с настоящим руководством прежде, чем приступить к работе с этими весами. Обращайтесь к нему по мере необходимости.* 

Весы электронные торговые типа LP предназначены для использования на предприятиях торговли и общественного питания, а также для ручной фасовки продуктов. Весы могут применяться и в других отраслях народного хозяйства. Платформа весов изготовлена из нержавеющей стали для пищевых продуктов.

Весы обладают следующими основными функциями:

• определение массы и стоимости весового товара;

- распечатка этикетки с данными о товаре в ручном или автоматическом режиме;
- суммирование стоимости покупки из весовых и штучных товаров;
- прямая и адресная память для хранения данных о товаре;
- расчет сдачи;

• подведение итогов продажи товаров за день по каждому виду товара на дисплее или в распечатанном виде;

• вывод на этикетке штрих-кода товара по 8 стандартам;

- интерфейс RS-232C для связи с компьютером;
- компенсация веса тары из диапазона взвешивания;

• автоматическая калибровка коэффициента усиления и автоматическая установка нуля.

Весы сертифицированы Федеральным Агентством по техническому регулированию и метрологии Российской Федерации, сертификат об утверждении типа средств измерений № 23655 от 26.04.2006 г. В соответствии с сертификатом об утверждении типа средств измерений, тип весов электронных CL утвержден, зарегистрирован в Государственном реестре средств измерений под № 20532-06 и допущен к применению в Российской Федерации. Копия сертификата и копия описания типа средств измерений размещены на интернет-сайте представительства фирмы-изготовителя.

При эксплуатации весов в сфере, на которую распространяется Государственный метрологический контроль, весы должны быть поверены. Межповерочный интервал – не более 12 месяцев.

*Интернет-сайт производителя: www.globalcas.com*

*Интернет-сайт производителя для стран СНГ: www.cas-cis.com Представительство производителя по странам СНГ:* 

*125373, г. Москва, Походный пр-д, д. 8, оф. 203, тел.: +7-499-271-6627 (28)* 

*Реализация продукции на территории Российской Федерации производится*

*дистрибьютором «CAS Corporation» - ООО «КАСцентр»:* 

*125373, г. Москва, Походный пр-д, д. 8, оф. 203, тел.: +7-499-271-6627 (28)* 

*Интернет-сайт ООО «КАСцентр»: www.cas.ru*

*Обслуживание и ремонт продукции осуществляет*

*ООО «Техническая служба КАС»:* 

*123308, г. Москва, ул. Зорге, д. 3а, тел.: +7-495-632-0132* 

*Реализация и ремонт продукции в других регионах осуществляются региональными партнерами, с перечнем которых Вы можете ознакомиться на интернет-сайте www.cas.ru*

# **1 МЕРЫ БЕЗОПАСНОСТИ**

• Запрещается включать весы в сеть при отсутствии заземления.

• Не нагружайте весы сверх допустимого; не допускайте резких ударов по платформе.

• Платформа и взвешиваемый товар не должны касаться сетевого шнура или других посторонних предметов.

- Протирайте платформу и корпус весов сухой, мягкой тканью.
- Не пользуйтесь для протирки растворителями и другими летучими веществами.

• Категорически запрещается чистить термоголовку принтера механически или каким-либо растворителем.

- Избегайте прямого попадания воды на весы.
- Храните весы в сухом месте.
- Не подвергайте весы сильной вибрации.
- Избегайте воздушного потока от вентиляторов.
- Избегайте резких перепадов температуры.

• Весы следует устанавливать вдали от высоковольтных кабелей, двигателей, радиопередатчиков и других источников электромагнитных помех.

- После перевозки или хранения при низких отрицательных температурах весы можно включать не раньше, чем через 6 часов пребывания в рабочих условиях.
- Весы откалиброваны на географической широте Москвы.

# 2 ТЕХНИЧЕСКИЕ ХАРАКТЕРИСТИКИ

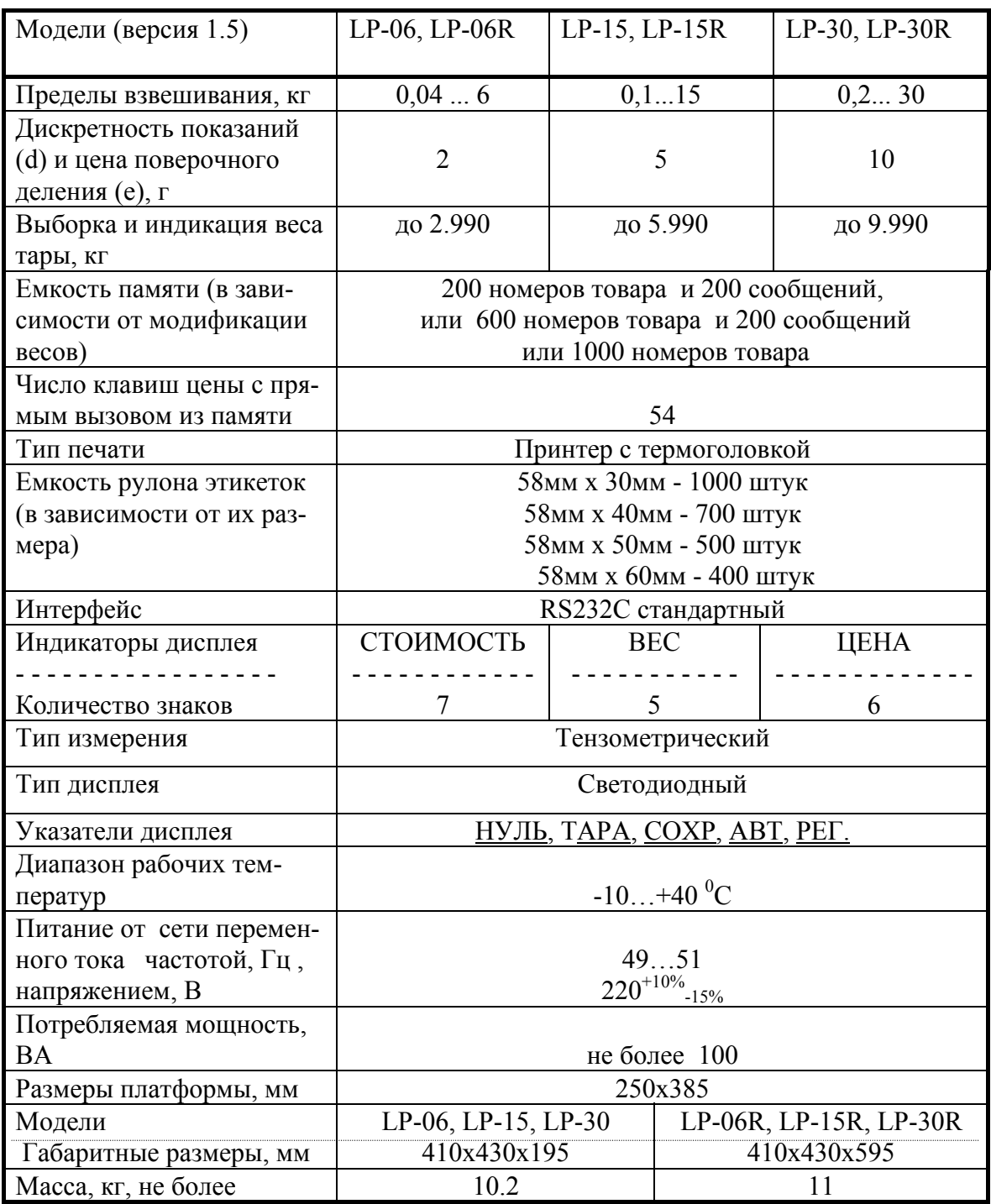

## Таблица 2.1 - Технические характеристики

Примечание: допускается изменение технических характеристик в сторону их улучшения.

# **3 ОБЩИЙ ОБЗОР И ПОДГОТОВКА К РАБОТЕ**

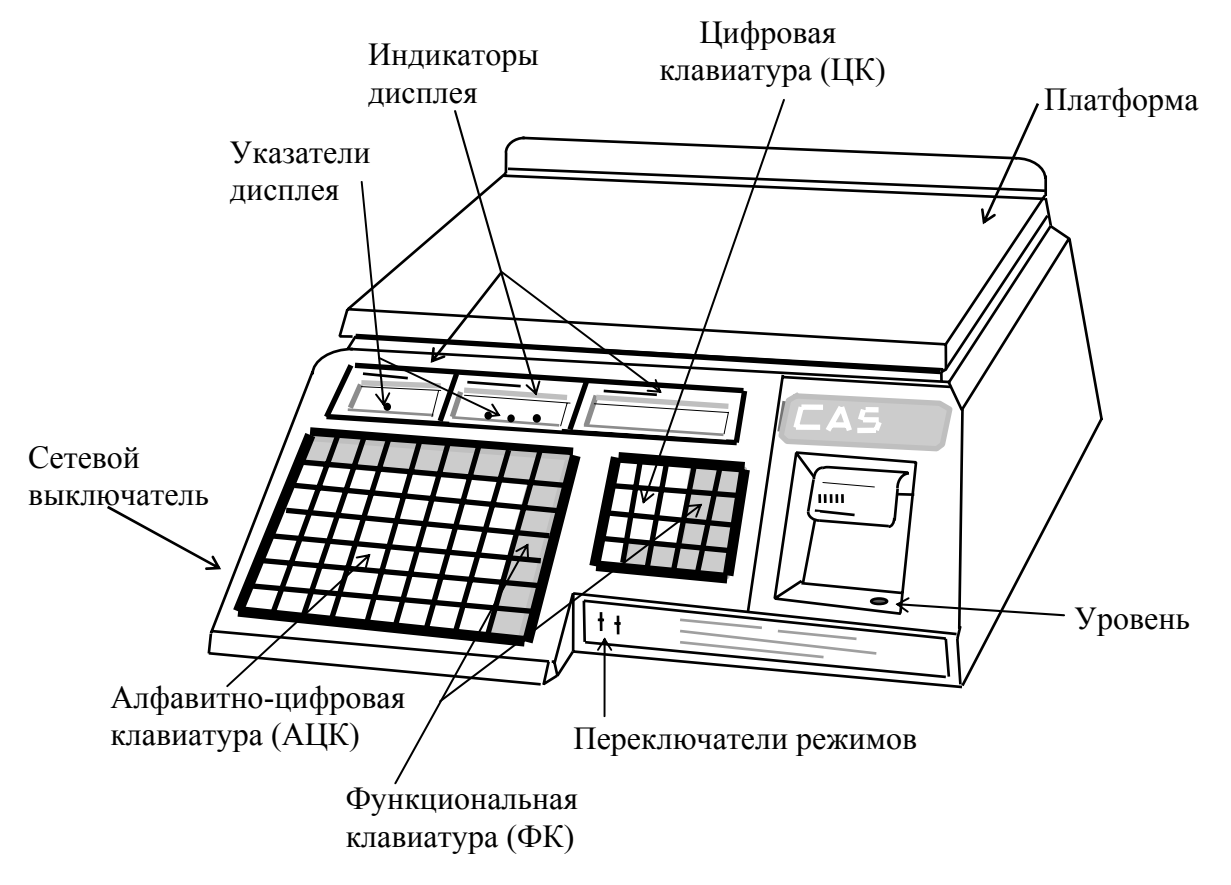

## **3.1 ОБЩИЙ ВИД LP-06, LP-15, LP-30**

Рисунок 3.1 – Общий вид весов модификации без стойки

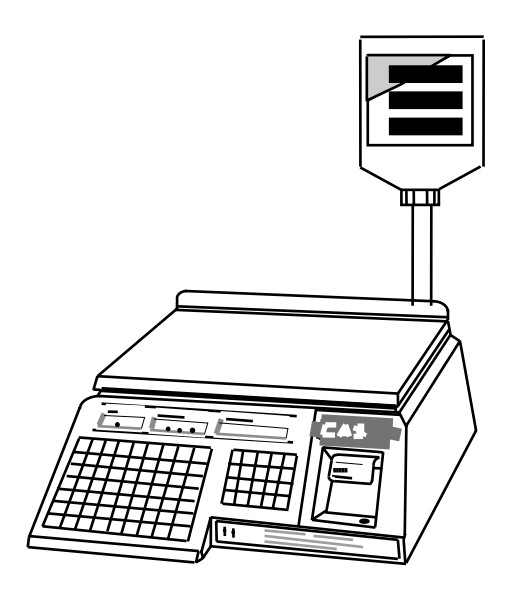

Рисунок 3.2 – Общий вид весов модификации со стойкой (R)

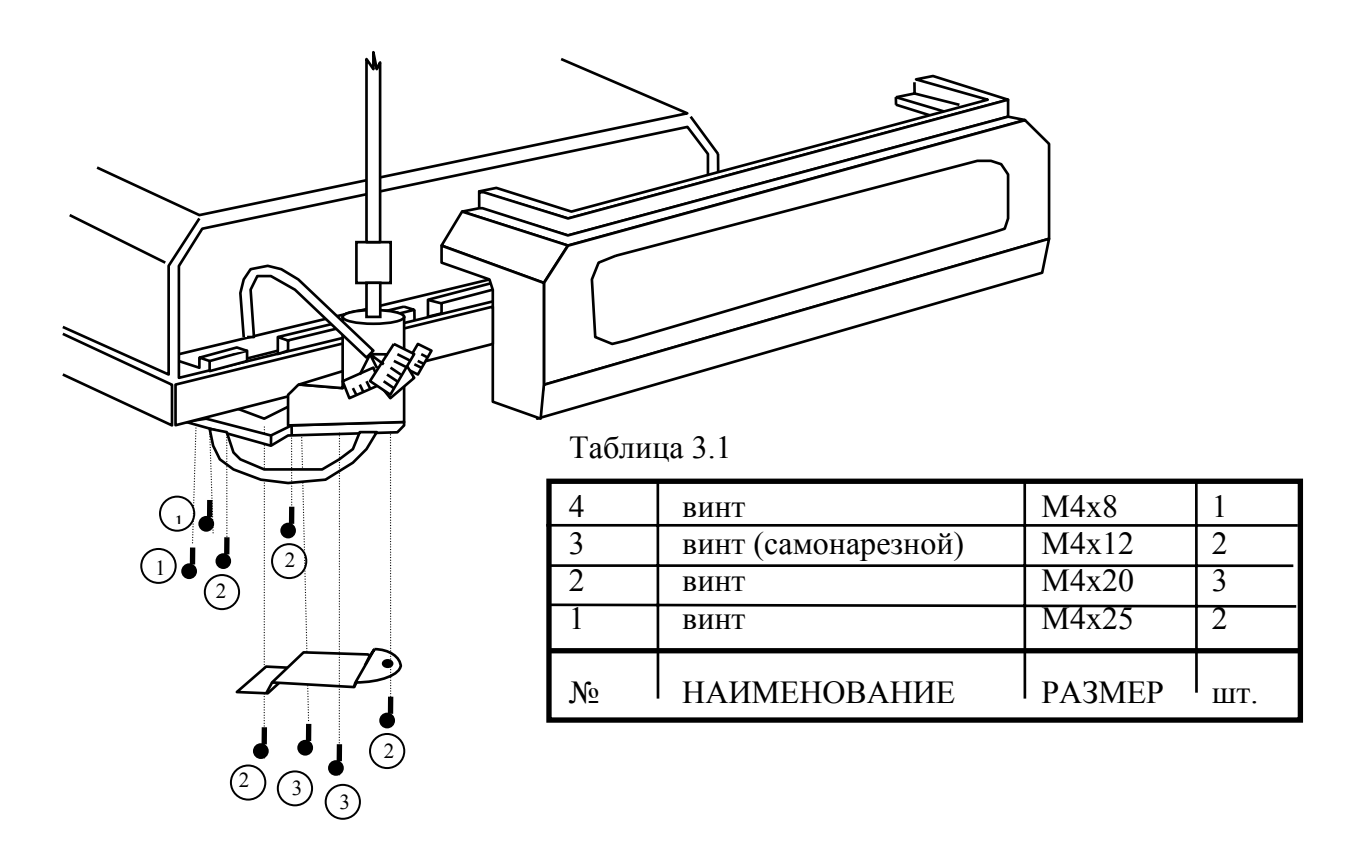

Рисунок 3.3 – Общий вид весов модификации со стойкой (R)

# **3.2 ФУНКЦИИ ПЕРЕКЛЮЧАТЕЛЕЙ РЕЖИМОВ**

Переключатель ПГМ/ОБЩ/ОТЧ режима работы весов:

- ПГМ режим программирования;
- ОБЩ режим продажи товаров (общий);
- ОТЧ режим распечатки итогов за день (отчет).

Переключатель OСТ/РУЧ/AВТ режима работы принтера :

- OСТ принтер отключен, даже если нажать клавишу **ПЕЧ***;*
- РУЧ печать и выдача этикетки производится при нажатии клавиши **ПЕЧ***;*
- АВТ если данные о товаре вызывались из памяти по **НОМЕРУ ТОВАРА** или с

использованием клавиши цены, то после взвешивания печать и выдача этикетки осуществляется автоматически.

# **3.3 ФУНКЦИИ КЛАВИШ**

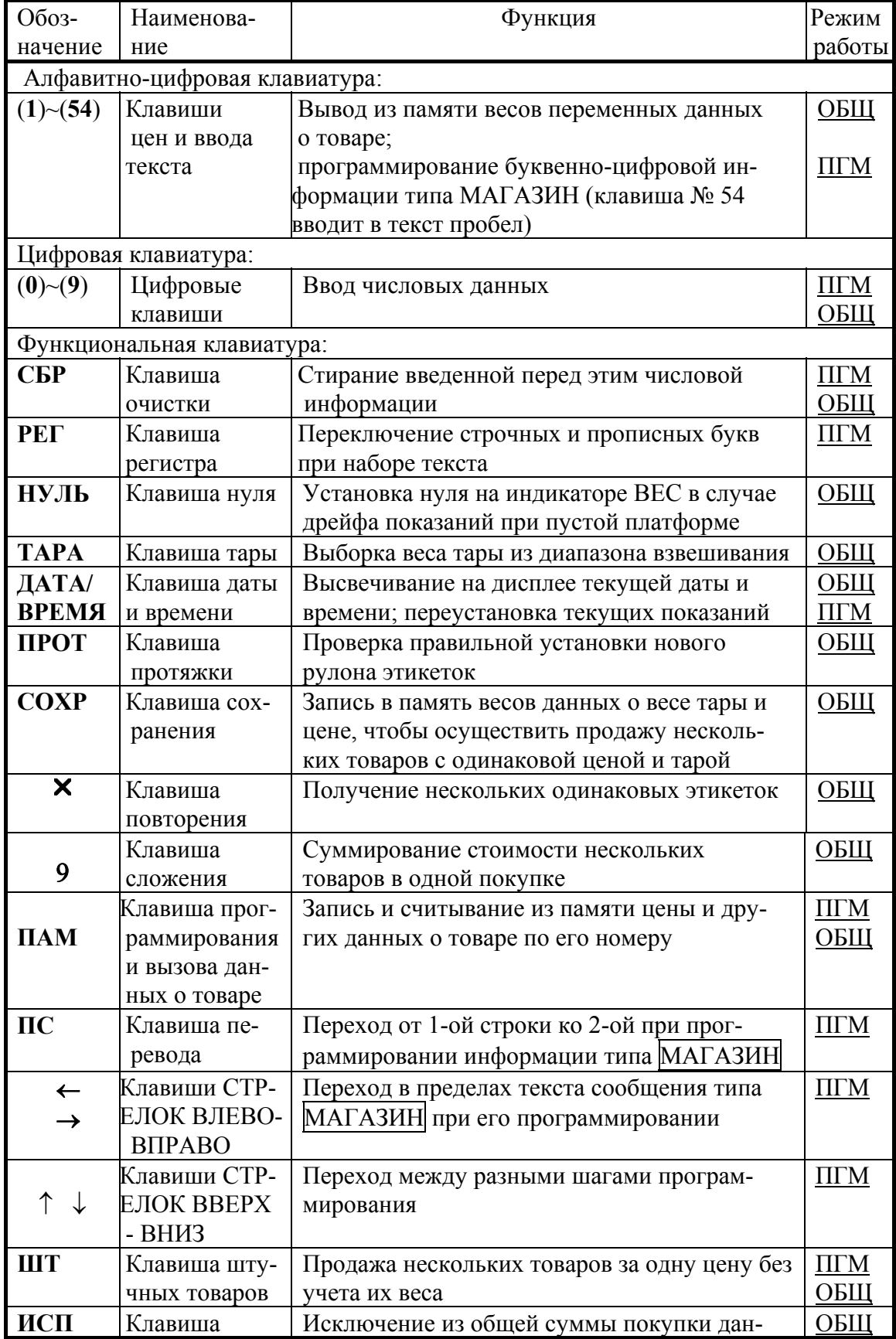

#### Таблица 3.4 – Назначение клавиш

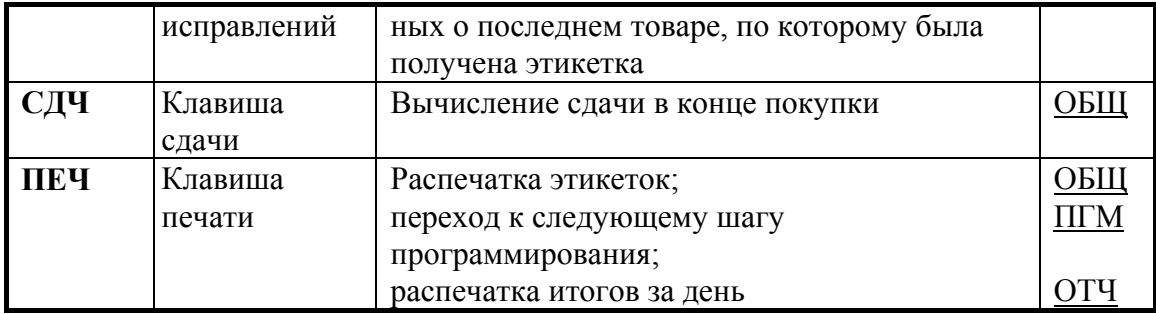

Поcле нажатия любой из клавиш раздается звуковой сигнал.

Весы с завода-изготовителя поступают с алфавитно-цифровой клавиатурой, закрытой специальной шторкой, которая вставляется снизу. Эта шторка в виде белой непрозрачной пленки предназначена для того, чтобы пользователь мог на ней написать для каждой клавиши свое обозначение товара. Чтобы открыть клавиатуру, потяните шторку вниз за выступающий ее "хвостик".

#### **3.4 УКАЗАТЕЛИ ДИCПЛЕЯ**

При работе весов в нижней части индикаторов высвечиваются световые треугольники, называемые указателями дисплея.

*НУЛЬ* (на индикаторе ВЕC): Указывает на нулевой вес. Если на платформе находится груз, указатель гаснет.

*ТАРА* (на индикаторе ВЕC): Включен в режиме выборки веса тары из диапазона взвешивания.

*СОХР* (на индикаторе ЦЕНА): Если цена товара и вес его тары стираются автоматически при переходе к продаже следующего товара, указатель выключен, если эти параметры сохраняются - включен.

*АВТ* (на индикаторе ЦЕНА): Включен в автоматическом режиме работы принтера.

*РЕГ* (на индикаторе ЦЕНА): Включен при наборе прописных букв на этикетке, выключен - при наборе строчных.

#### **3.5 УCТАНОВКА ВЕCОВ**

θ Откройте упаковку и вытащите весы, стойку дисплея (в случае модели LP-R), платформу и кабель для стыковки весов с персональным компьютером.

θ Cмонтируйте стойку дисплея, как показано на рис. 3.3 (только для моделей LP-R).

θ Вставьте платформу ее 4-мя штырями в отверстия резиновых шайб, укрепленных на верхней плоскости весов. Равномерно нажимая на платформу, посадите ее на место до упора.

θ Установите весы на ровную неподвижную поверхность, где они будут эксплуатироваться. Место установки весов не должно затруднять покупателям обзор дисплея и платформы.

θ Отрегулируйте горизонтальность весов, вращая винтовые опоры весов и одновременно контролируя положение воздушного пузырька в ампуле уровня. Весы выровнены, когда пузырек находится в центре черного кольца.

Cлужба гарантийного ремонта по Вашему заказу выполняет следующие установки:

- изменение дискретности весового отсчета;
- ввод двухдиапазонного режима измерений, при этом метрология весов сохраняется неизменной, т.е. цена поверочного деления не изменяется;
- установка наибольшего предела взвешивания;
- сдвиг позиции децимальной точки на индикаторах CТОИМОCТЬ и ЦЕНА;
- назначение цены продукта за 1 кг или  $100r$ ;
- выбор русского или латинского шрифта печати;

• адаптация к стандартам для данной страны (правила округления, возможность суммирования стоимости, распечатки этикетки на всю покупку, ввод тары в переменные данные);

• калибровка усиления с поправкой на широту предполагаемого места эксплуатации.

Cогласно рекомендациям МОЗМ [OIML R 76-1, п. 4.17], если товар весит меньше наименьшего предела взвешивания (для весов типа LP - 20 дискретов d), то выдача печатаемой этикетки блокируется. Однако в данных весах по требованию заказчика можно эту блокировку снять.

#### **3.6 ПОДГОТОВКА К РАБОТЕ**

θ Перед включением весов платформа должна быть пустой.

θ Проверьте уровень весов и при необходимости подрегулируйте его.

θ Проверьте напряжение в сети. Завод-изготовитель выпускает весы с установкой на 220 В.

#### **ВКЛЮЧЕНИЕ ВЕCОВ:**

θ Вставьте вилку сетевого шнура в сеть и включите тумблер включения. При этом весы проходят тестирование с последовательным перебором на всех разря-дах индикаторов цифр от 0 до 9. После завершения теста раздается звуковой сигнал.

θ Установите переключатель режима работы ПГM, ОБЩ, ОТЧ в положение ОБЩ.

θ Дайте весам прогреться в течение не меньше 10 минут.

θ УCТАНОВКА НУЛЯ: В случае дрейфа показаний на индикаторе ВЕC по какой-либо причине при пустой платформе нажмите клавишу **НУЛЬ***.* Указатель *НУЛЬ* на этом индикаторе должен включиться.

θ После этого весы находятся в рабочем режиме.

#### **ВНИМАНИЕ!**

 Для сохранения программируемой информации в весах используется перезаряжаемая батарея. Перед выключением весов она должна находиться в заряженном состоянии. Продолжительность сохранения информации - 6 месяцев при выключенном питании. Если весы включаются в первый раз, необходимо перед программированием включить питание на 2 дня, или после программирования не отключать питание 2 дня как минимум.

# 4 ПРОГРАММИРОВАНИЕ РАБОТЫ ВЕСОВ

#### ОБЩИЕ УКАЗАНИЯ ПО ПРОГРАММИРОВАНИЮ  $4.2$

Перед началом программирования внимательно прочитайте этот раздел.

Отличительной особенностью весов типа LP является разнообразие их функций информации. можно предварительно  $\overline{M}$ большое количество которую запрограммировать, т.е. "ввести" во внутренюю память весов; затем, "считывая" оттуда введенные данные, их используют в дальнейшей работе весов: они или распечатываются непосредственно на этикетках, или каким-либо иным способом проявляются в работе весов.

Эти данные сгруппированы в таблице 4.1. Будем различать несколько групп данных (далее в скобках указаны номера групп из левого столбца таблицы):

• переменные данные  $(N_2 1)$  о характеристиках каждого отдельного товара; они распечатываются индивидуально на этикетках и включают в себя как числовые данные – НОМЕР ТОВАРА, КОД ВИДА ТОВАРА, НОМЕР СООБЩЕНИЯ, ЦЕНА, СРОК ХРАНЕНИЯ, так и текстовые - НАИМЕНОВАНИЕ ТОВАРА;

• данные прямого вызыва из памяти ( $N_2$ ) с помощью 54 расположенных на функциональной клавиатуре КЛАВИШ ЦЕНЫ (это разновидность переменных данных);

• текстовые  $\overline{COOBIUEHMA}$  ( $\overline{N}$ е 3), вызываемые по  $\overline{HOMEPY TOBAPA}$  и печатаемые на этикетках; они могут включать в себя перечисление ингридиентов продукта, способ приготовления и другие сведения о продаваемом товаре;

• постоянные данные ( $N_2$  4, 5, 6), распечатываемые одинаково на всех этикетках, а именно ЗАГОЛОВОК и МАГАЗИН, т.е. тексты, печатаемые соответственно вверху и внизу этикетки, а также постоянные числовые данные – ТЕКУШИЕ ДАТА и ВРЕМЯ, НОМЕР ОТДЕЛА и т.д.

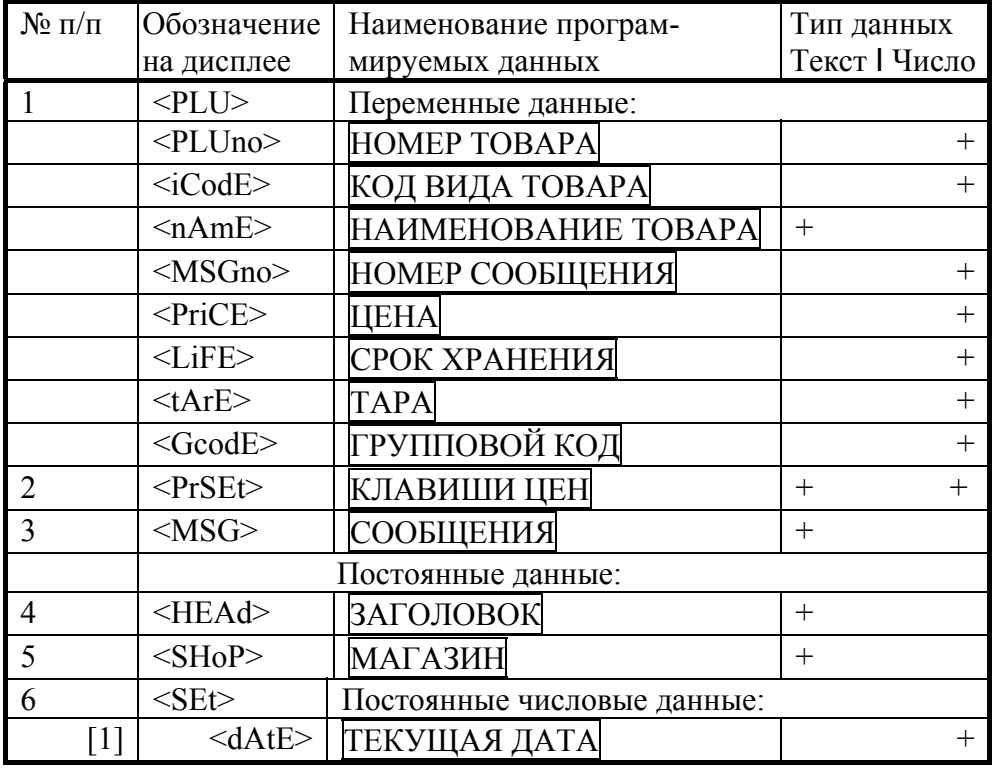

Таблица 4.1 - Поля товаров

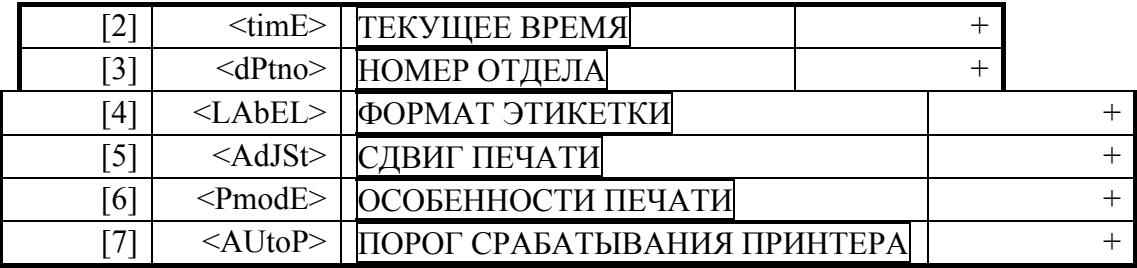

Группы данных в этой таблице пронумерованы в соответствии с тем, в какой реальной последовательности осуществляется переход от одной группы данных к другой при программировании (или с помощью СТРЕЛОК ВВЕРХ  $\uparrow$  или ВНИЗ  $\downarrow$ ).

Для группы постоянных числовых данных № 6 в левом столбце таблицы в квадратных скобках приведена нумерация 7 параметров, входящих в эту группу. Эти номера представляют собой код параметра, используемый при его программировании. Полный номер параметра постоянных числовых данных будет обозначаться двумя цифрами, например 6-3 или 6-7.

Во втором столбце "Обозначение" приведены наименования данных, которые высвечиваются при их программировании на индикаторе ВЕС. Причем обозначение групп данных показано с левой стороны каждой ячейки, а обозначение конкретных видов данных, входящих в эту группу, - с правой. В последнем столбце "Тип данных" отмечено, вводятся ли конкретные данные как текст (в левой части столбца) или как число (в правой части).

Программирование всех данных, излагаемое ниже в табличной форме, см. табл. 4.2, 4.11, 4.12, выполняется последовательными шагами. Конкретные действия при программировании, т.е. нажатие клавиш на одной из клавиатур ФК, ЦК или АЦК, указаны в соответствующих трех колонках "Что нажимать" таблиц.

Перед началом программирования переключатели режимов ПГМ/ОБЩ/ ОТЧ и ОСТ/РУЧ/АВТ нужно установить в положение, которое выделено в названии переключателя над таблицей двойным подчеркиванием.

В первой строке таблиц (исходное состояние) приведены те показания индикаторов дисплея, с которых должно начинаться программирование.

#### 4.2.1 Программирование числовых данных

Для ввода числовых данных (программирование <PLU>, <PrSEt> или <SEt>) используется клавиатура ЦК, а также клавиши ПЕЧ и СТЕЛКИ ВВЕРХ  $\uparrow$  и ВНИЗ  $\downarrow$ . В таблицах они обозначены прописными буквами в колонках ЦК и СТОИМОСТЬ. В колонке ЦК справа от них в скобках показаны их предельные значения, больше которых вводить не разрешается.

Каждый шаг начинается с ввода названия программируемых данных на дисплее с помощью или стрелок на ФК, или клавишей ПЕЧ, которая одновременно закрывает предыдущий шаг, т.е. записывает в память весов данные предыдущего шага. На индикаторе ВЕС должно появиться условное обозначение программируемых данных, см. 2-ой столбец таблицы 4.1.

После следующего нажатия ПЕЧ показание индикатора ВЕС трансформируется (для некоторых данных оно сохраняется тем же), а на индикаторе ЦЕНА появляется "приглашение" <EntEr> для ввода данных или их кода. Код вводится с помощью ЦК с последующим нажатием клавиши ПЕЧ. Перед вводом программируемого параметра индикатор СТОИМОСТЬ высвечивает число 0, если он вводится в первый раз; если же

программирование повторное, то вместо 0 показано число, запрограммированное перед этим.

Нужно заметить, что после появления на дисплее "приглашения" <EntEr> СТРЕЛКИ ВВЕРХ ↑ и ВНИЗ ↓ не могут быть использованы для перехода к программированию других данных, пока не будет завершено текущее программирование

Таблица 4.2 - Настройки весов

#### ПРОГРАММИРОВАНИЕ ПОСТОЯННЫХ ДАННЫХ

Переключатели: ПГМ/ОБЩ/ОТЧ и ОСТ/РУЧ/АВТ

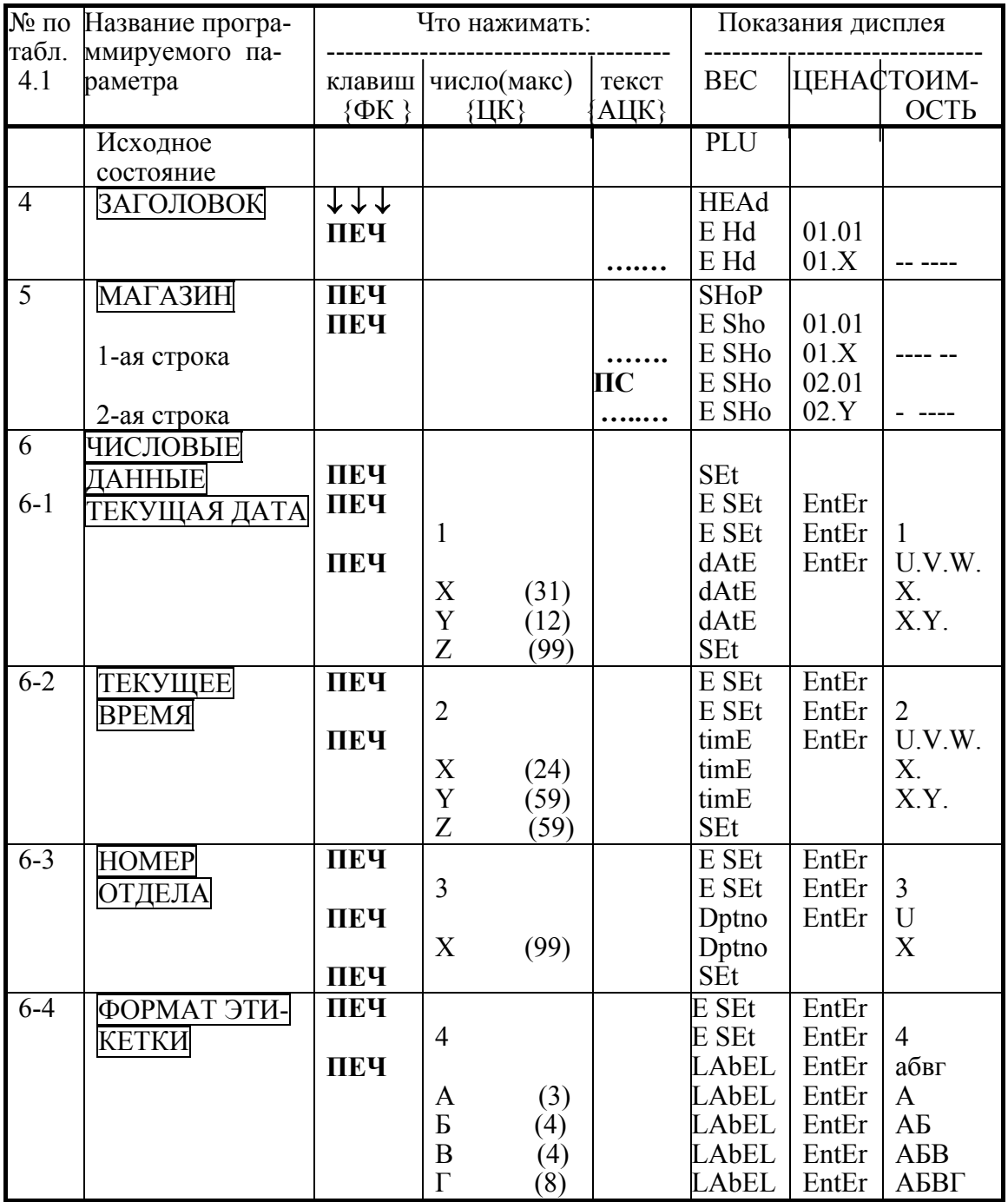

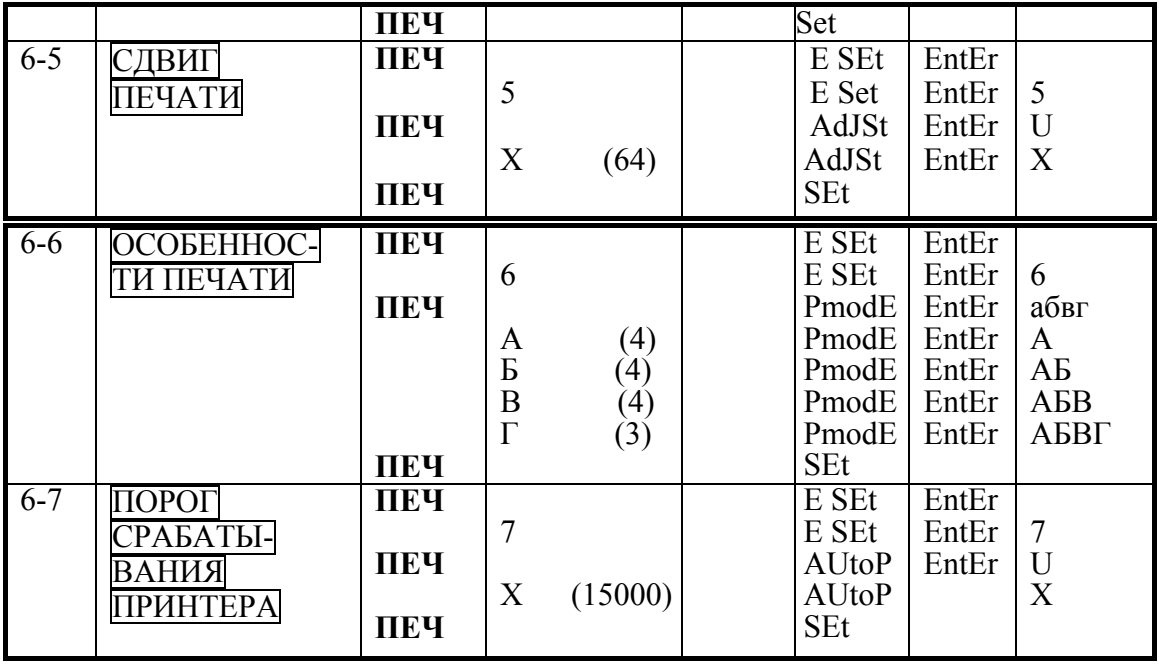

Если при вводе числовых данных на индикаторе СТОИМОСТЬ появилась надпись <invALid>, то это означает, что введено слишком большое число, превышающее максимум, указанный в скобках в столбце ЦК таблиц. Для выхода из этой ситуации достаточно ввести правильное число.

После набора цифровыми клавишами исправленного параметра его ввод в память весов осуществляется по команде в результате нажатия клавиши ПЕЧ (некоторые данные с определенным форматом, например ТЕКУЩАЯ ДАТА или ТЕКУЩЕЕ ВРЕМЯ, запоминаются автоматически).

Проиллюстрируем пользование таблицами программирования конкретным примером ввода **HOMEP OT** ДЕЛА <dPtno>. Этот параметр относится к группе  $\mathcal{N}_2$  6 постоянных числовых данных, обозначенной <SEt>, см. табл. 4.1; код параметра равен 3. Пусть весы обслуживают отдел № 10 магазина. В исходное состояние <SEt> переходят, или завершив ввод какого-либо числового параметра в пределах этой же группы данных, или используя СТРЕЛКИ ВВЕРХ ↑ или ВНИЗ ↓.

Само программирование НОМЕРА ОТДЕЛА состоит из следующих 5 действий (или шагов), соответствующих 5 строкам пункта 6-3 в табл. 4.2:

• Нажать клавишу ПЕЧ. На индикторе ЦЕНА появляется "приглашение" ввести код программируемого параметра.

• Нажать цифру 3 - код параметра **НОМЕР ОТДЕЛА**.

• Нажать клавишу ПЕЧ, чтобы ввести нужный номер. На индикторе ЦЕНА появляется "приглашение" ввести новый **HOMEP ОТДЕЛА**, а на индикаторе СТО-ИМОСТЬ - прежнее его значение, например  $U = 66$ .

• Набрать 10 на ЦК, новый НОМЕР ОТДЕЛА, т.е.  $X = 10$ .

• Нажать клавишу ПЕЧ. На дисплее устанавливается исходное состояние <SEt> для программирования следующего параметра.

#### 4.2.2 Программирование текстовых данных

В таблицах программирования табл. 4.2, 4.11, 4.12 ввод текстовых данных с помощью АЦК обозначается точками ..... в столбце АЦК. После перехода в исходное состояние для программирования каких-либо текстовых данных, когда на индикаторе ВЕС высвечено соответствующее название, следует, как обычно, нажать клавишу ПЕЧ

Для примера далее изложено введение ЗАГОЛОВКА в память. Нажав в исходном состоянии (надпись <PLU> на индикаторе ВЕС) трижды клавишу СТРЕЛКА ВНИЗ ↓↓↓ получают на индикаторе ВЕС надпись <НЕАd>. Ввод начинается с нажатия клавиши ПЕЧ. На индикаторе ВЕС появляется условная надпись <Е Hd>. а на индикаторе ЦЕНА - десятичное число 01.01, где целая часть 01 указывает, что программируется 1-ая строка текстового сообщения; дробная часть указывает, что программируется первый символ в строке. В дальнейшем при вводе текста дробная часть будет увеличиваться, указывая число введенных символов.

Буквы можно распечатывать как прописными, так и строчными. Переход от одного вида букв к другому осуществляется клавишей РЕГ на ФК. Если буквы прописные, над надписью РЕГ панели индикатора ЦЕНА включается указатель дисплея - маленький световой треугольник. При первом нажатии на клавишу РЕГ все последующие буквы будут печататься также прописными, пока не будет вновь нажата клавиша РЕГ.

Пробел в тексте сообщения вводится клавишей ПРОБ.

После полного набора первой строки сообщения ЗАГОЛОВОК (28 символов) на индикаторах ЦЕНА и СТОИМОСТЬ появляется надпись <End oF LinE 1>.

Для контроля набранного текста служит индикатор СТОИМОСТЬ. Именно, если вводимый символ - цифра, то после ввода он высвечивается в младшем (самом правом) разряде этого индикатора. При следующем вводе эта цифра сдвигается влево и появляется следующая. И так далее. Если же ввести букву или какой-либо другой символ, то высвечивается лишь нижний (горизонтальный) сегмент младшего разряда индикатора СТОИМОСТЬ.

Так как индикатор СТОИМОСТЬ содержит 7 разрядов, на нем высвечивается лишь часть введенной строки (текущий символ и левее - 6 предыдущих). Пробелы в тексте на индикаторе идентифицируются "пустыми" разрядами.

Используя СТРЕЛКИ ВЛЕВО ← и ВПРАВО → на ФК, можно "двигаться" вдоль строки ЗАГОЛОВКА, проверяя на индикаторе СТОИМОСТЬ введенную информацию по пробелам или цифрам.

ЗАГОЛОВОК на этикетке распечатывается симметрично относительно центра отведенной для него строки. Поэтому при входе в данный режим, если запрограммированный перед этим ЗАГОЛОВОК был достаточно коротким, начало строки на индикаторе СТОИМОСТЬ может быть пустым.

Если после входа в режим программирования ЗАГОЛОВКА, не набирая ни одного символа, сразу выйти из него, нажав клавишу ПЕЧ, то в памяти сохранится записанный перед этим текст ЗАГОЛОВКА. Если же набрать хотя бы один символ и нажать для завершения клавишу ПЕЧ, то старый текст полностью стирается и в памяти остается новый ЗАГОЛОВОК.

Порядок ввода других текстовых данных, в основном, такой же, как для ЗАГОЛОВКА. Поэтому далее будут излагаться только их особенности.

#### **4.3 ПРОГРАММИРОВАНИЕ ПОCТОЯННЫХ ДАННЫХ**

Cогласно таблице 4.2, в исходное состояние для программирования постоянных данных весы переводятся переключателем режима работы весов в положение ПГM. На индикаторе ВЕC появляется надпись <PLU>. Здесь будут даны комментарии к программированию постоянных данных с указанием их номера по таблице 4.1. 4. ЗАГОЛОВОК <HEAd>.

Трехкратным нажатием CТРЕЛКИ ВНИЗ ↓ на ФК переходят к программированию ЗАГОЛОВКА - расположенной вверху этикетки текстовой информации, сообщающей о товарах, сведения о которых не были запрограммированы. При продаже товара с использованием **КЛАВИШ ЦЕНЫ** или НОМЕРА ТОВАРА текст ЗАГОЛОВКА не печатается. Текст состоит из одной строки длиной до 28 символов. 5. МАГАЗИН <SHoP>.

Клавишей **ПЕЧ** заканчивается ввод ЗАГОЛОВКА, и на индикаторе ВЕC устанавливается название следующего программируемого текста <SHoP> (как обычно, CТРЕЛКАМИ ВВЕРХ ↑ или ВНИЗ ↓ можно перейти к программированию других данных).

При соответствующем выборе ФОРМАТА ЭТИКЕТКИ, когда на ней не напечатан типографским способом адрес магазина (см. ниже), можно ввести сообщение из 2 строк длиной до 28 букв в строке, которое будет отпечатано внизу каждой этикетки (при других форматах этот шаг пропускается с помощью СТРЕЛКИ ВНИЗ ↓). Обычно оно включает в себя название, адрес и телефонный номер магазина, но допускается и любая другая информация, например рекламная.

Переход от 1-ой ко 2-ой строке выполняется с помощью клавиши **ПС.** На дисплее устанавливается исходное состояние <SEt> для программирования следующего параметра. Нужно отметить, что в весах типа LP принтер скомпонован так, что при выдаче текущей этикетки оказывается уже напечатанным текст <SHoP> в нижней части следующей этикетки. Поэтому при перепрограммировании текста <SHoP> новый текст появится только через одну этикетку.

6. ЧИCЛОВЫЕ ДАННЫЕ.

После окончания ввода в память весов текста МАГАЗИН с помощью клавиши **ПЕЧ** на индикаторе ВЕC появляется надпись <SEt>. Если нажать еще раз клавишу **ПЕЧ**, на индикаторе ЦЕНА появляется "приглашение" ввести код программируемого параметра <EntEr>, а на индикаторе ВЕС надпись изменяется: <E SEt>. После этого на цифровой клавиатуре вводится код из таблицы 4.1, показанный там в квадратных скобках.

6-1. ТЕКУЩАЯ ДАТА <dAtE>. Дата и время устанавливаются при первом включении весов и в дальнейшем показывается их текущее значение, даже если весы отключались от сети. Формат ввода даты: двузначное число, двузначный месяц и двузначный год, разделители не ставятся. В таблице 4.2 старая дата обозначена как U.V.W., а новая - как X.Y.Z.

6-2. ТЕКУЩЕЕ ВРЕМЯ <timE>. При вводе кода 2 с последующей командой ПЕЧ на индикаторе CТОИМОCТЬ высвечивается время в момент команды, которое в дальнейшем не изменяется. Формат ввода: двузначные часы (00 - 24), двузначные минуты, двузначные секунды; разделители отсутствуют.

6-3. HOMEP ОТДЕЛА <dPtno>. Указание на номер отдела содержится в первых двух разрядах штрих-кода (когда он применяется). Он относится к тому отделу в магазине,

где продают товар с использованием весов LP. Номер отдела может выбираться в интервале от 0 до 99.

6-4. ФОРМАТ ЭТИКЕТКИ <LAbEL>. Этот параметр (как и ОCОБЕННОCТИ ПЕЧАТИ) составной: фактически он включает в себя 4 разных параметра , задаваемых кодом-цифрой. Иначе, ФОРМАТ ЭТИКЕТКИ - четырехразрядное число вида АБВГ, которое необходимо ввести в память весов. Как видно из таблицы 4.2, сначала, после ввода кода 4 и нажатия клавиши **ПЕЧ**, на индикаторе СТОИМОСТЬ высвечивается число 'абвг', запрограммированное ранее для **ФОРМАТА ЭТИКЕТКИ**. Затем с помощью ЦК вводятся новые значения 'АБВГ'. Опишем, как определяется каждый из параметров (на стр. 21 показаны таблицы 5 - 8 значений всех параметров А, Б, В и Г). А - вид этикетки в зависимости от того, как скомпонованы надписи и штрих-код на этикетке (рис. 4.1 – 4.3). Надписи, показанные на этих рисунках прямым жирным шрифтом в границах этикетки, копируют типографские надписи. Курсивные же надписи относятся к программируемым данным и печатаются принтером. Хотя фактически используются 6 различных видов этикеток, параметр А определяет их парами: узкой (рис. 4.1 а, 4.2 а, 4.3 а) и широкой (рис. 4.1 б, 4.2 б, 4.3 б). Отличие широкой этикетки состоит в том, что она содержит рекламное сообщение о товаре в своей средней части. Этикетки с параметрами А=2 и А=3 (рис. 4.2 и 4.3) имеют одинаковые размеры, но отличаются положением штрих-кода: в середине этикетки для  $A=2$ и вверху - для А=3. Для А=1 (рис. 4.1) место для штрих-кода не предусмотрено ввиду уменьшения ширины этикетки на 10 мм.

Б - формат наименования товара. Он определяет, печатается ли наименование одной строкой шрифтом двойной высоты или двумя строками стандартным шрифтом. Кроме того, меньшие значения этого параметра 1 или 2 указывают, что используется узкая этикетка, а большие 3 или 4 - что широкая. Если для правильно составленной этикетки выбран несоответствующий формат (параметры А или Б), то бумажная лента будет подаваться неправильно.

В - адрес магазина или наличие рекламы внизу этикетки, печатаемой предварительно в типографии шрифтом 20 мм-ой высоты под адресом магазина.

Г - формат штрих-кода. Cтруктура штрих-кода показана в таблице 8 значений параметра Г. Всего он может иметь 8 значений от 1 до 8, а также нулевое значение, подразумевающее отсутствие штрих-кода. Из полного числа штрихов 13 первые два указывают на номер отдела или групповой код программируемого товара, вид товара кодируется от 3 до 6 штрихами, а стоимость - от 4 до 7. Последний штрих указывает на контрольную сумму всех разрядов штрих-кода. Есть также форматы с кодированием веса товара ( $\Gamma$ =7 или 8) и с контрольной суммой только стоимости ( $\Gamma$ =1 или 2).

Условные обозначения в табл. 4.6 для каждой компоненты штрих-кода:

- 
- 
- 
- 
- 

• Примеры различных О - номер отдела или групповой код;<br>
• Т - код вида товара;<br>
• В - вес;<br>
• С - стоимость;<br>
• К - контрольная сумма для всех разрядов штрих-кода;<br>
• Кс - контрольная сумма только для стоимости.<br>
Пример

6-5. CДВИГ ПЕЧАТИ <AdJSt>. Эта функция позволяет точно подгонять на этикетках позицию печатаемых сообщений относительно типографских надписей. Обычно они совмещены, но если есть сбой, то в небольших пределах возможно смещать текст выше или ниже, чтобы выбрать оптимальную позицию приблизительно с параметром сдвига = 14. Для сдвига вниз параметр уменьшают, вверх - увеличивают. На рис. 4.4 показан пример такой настройки; единицы сдвига указаны в мм.

6-6. ОСОБЕННОСТИ ПЕЧАТИ <PmodE>. Для расширения функций весов при программировании вводится параметр ОСОБЕННОСТИ ПЕЧАТИ. Этот параметр (как и ФОРМАТ ЭТИКЕТКИ) составной: фактически он включает в себя 4 разных параметра, задаваемых кодом-цифрой. Иначе, ОСОБЕННОСТИ ПЕЧАТИ – четырехразрядное число вида АБВГ, которое необходимо ввести в память весов. Опишем, как определяется каждый из параметров.

Рисунок 4.1. ВИД ЭТИКЕТОК С ПАРАМЕТРОМ А=1 ( размеры в мм )

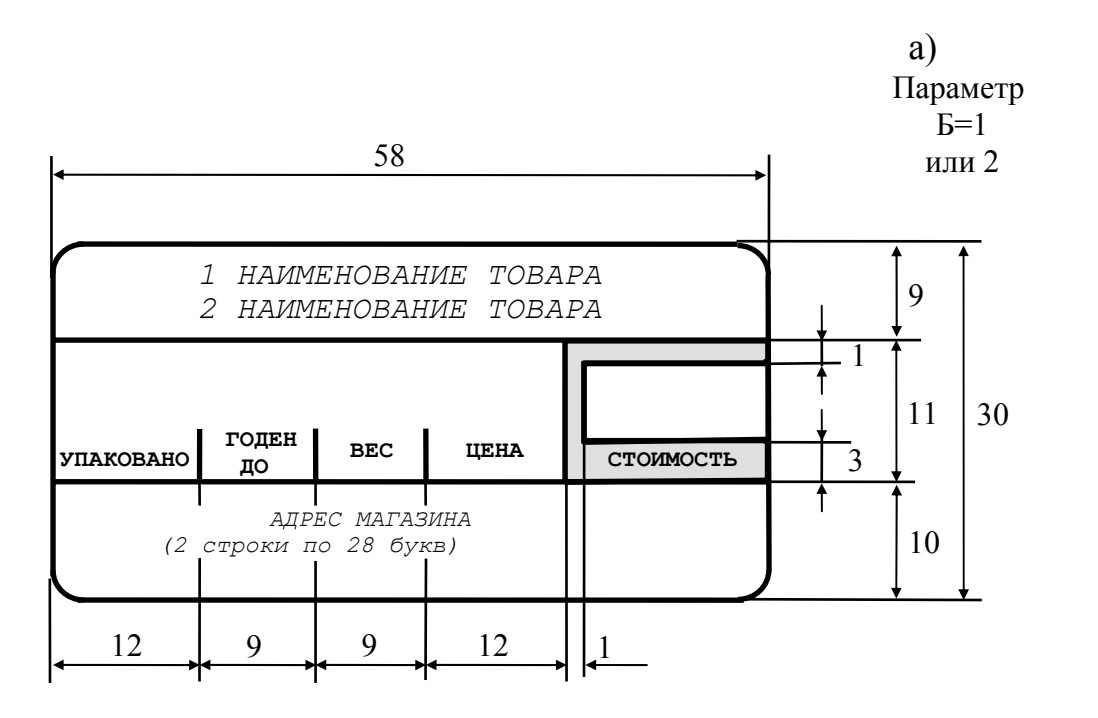

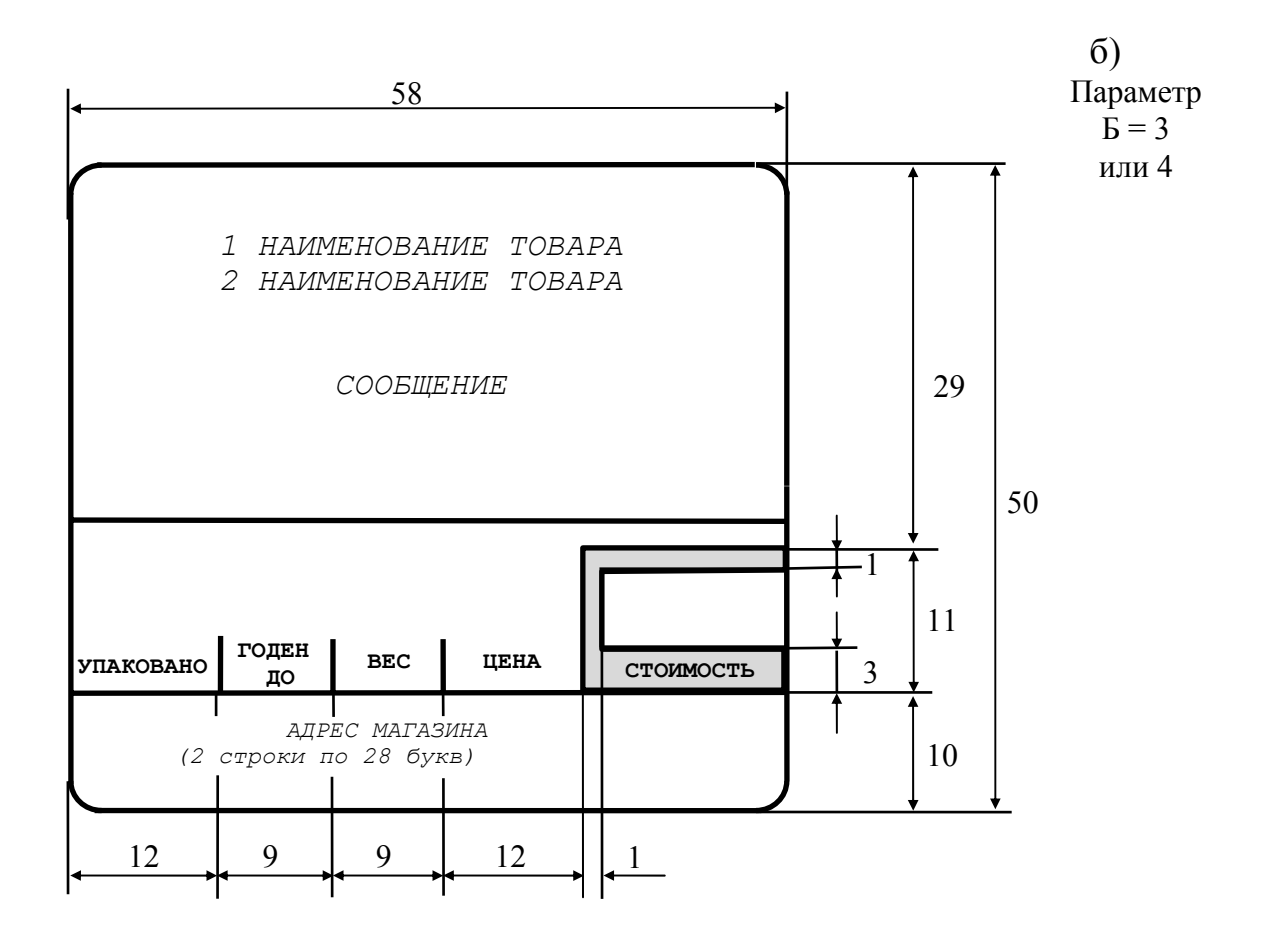

#### Рисунок 4.2. ВИД ЭТИКЕТОК С ПАРАМЕТРОМ А=2 (размеры в мм)

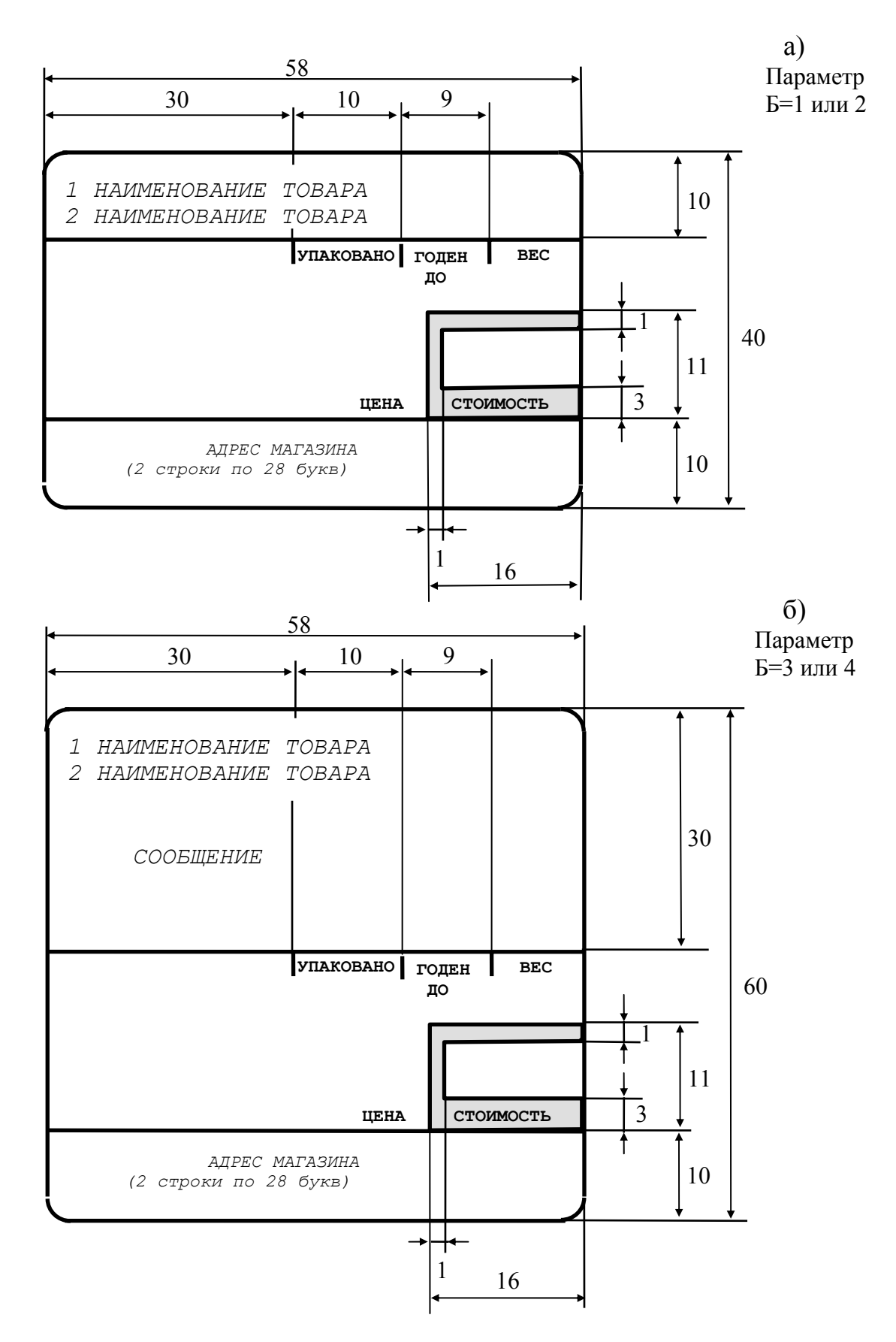

Рисунок 4.3. ВИД ЭТИКЕТОК С ПАРАМЕТРОМ А=3 (размеры в мм)

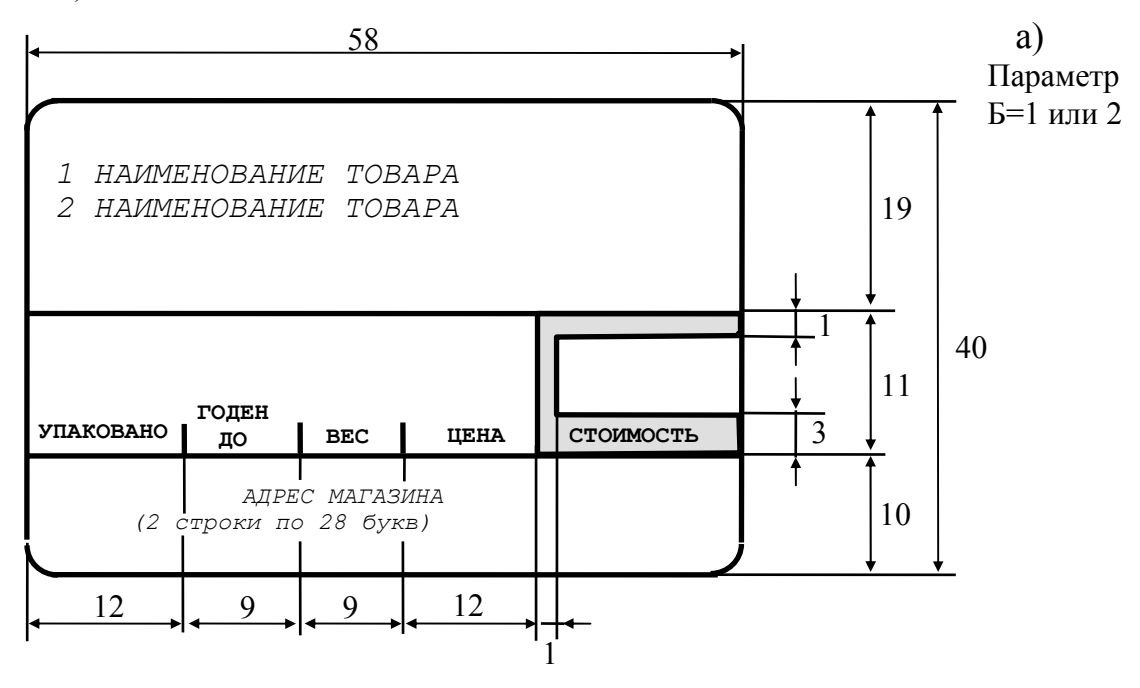

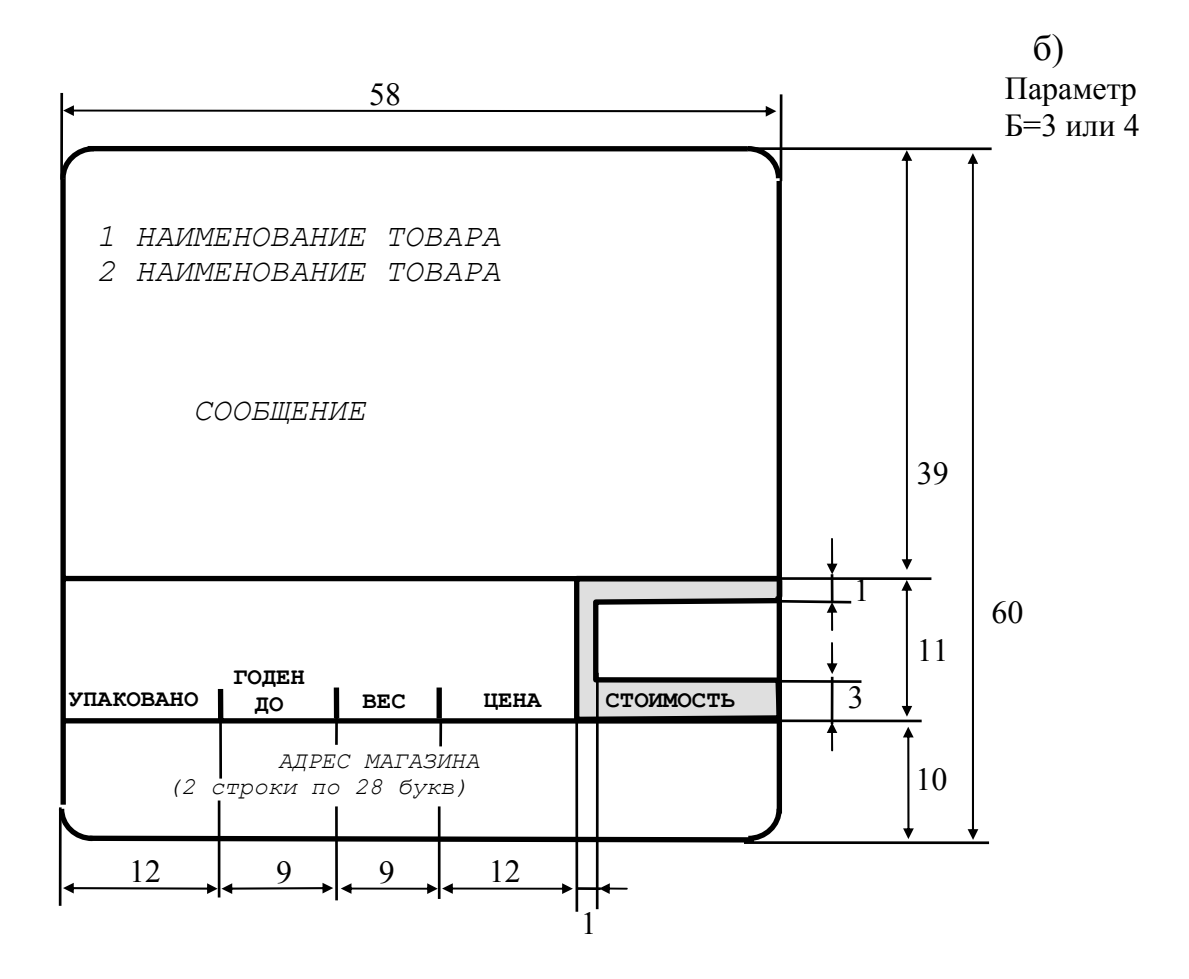

## Таблица 4.3

Таблица 4.4

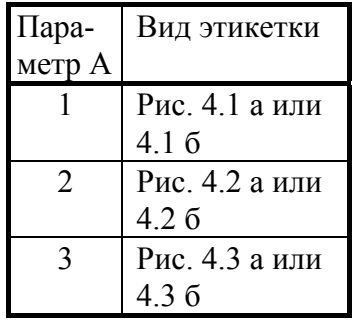

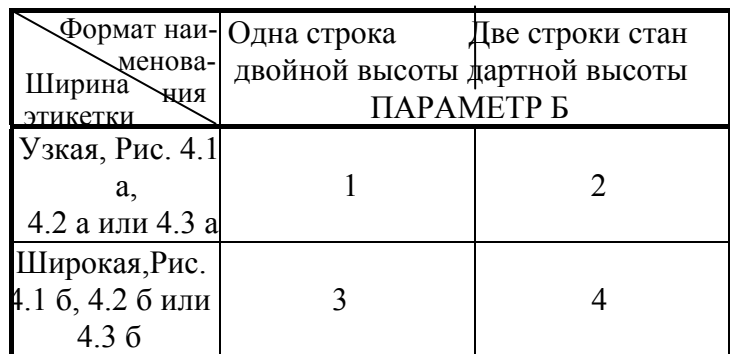

### Таблица 4.5

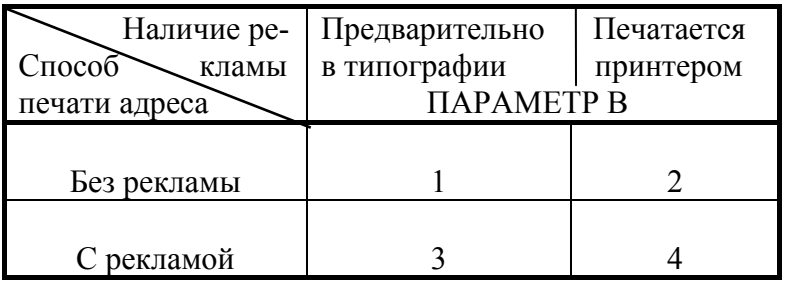

### Таблица 4.6

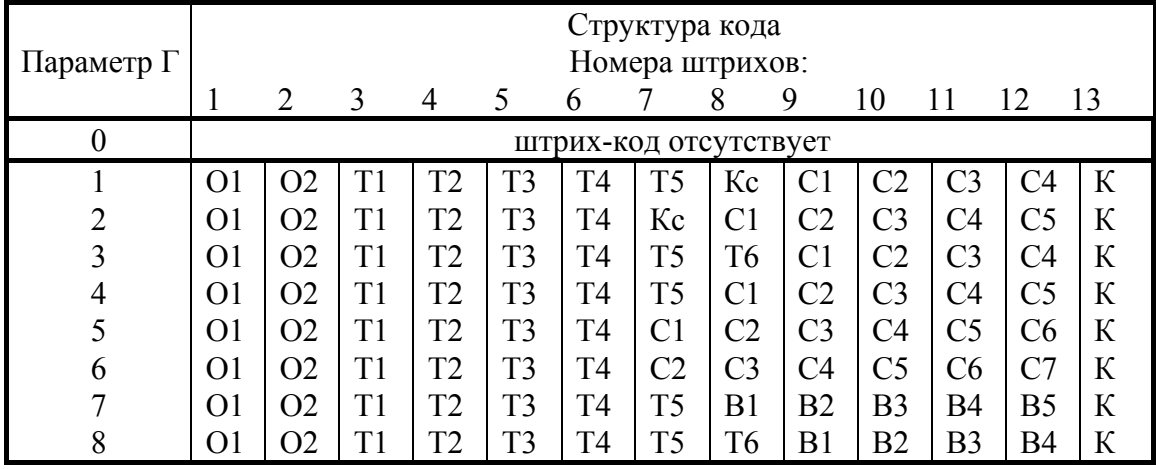

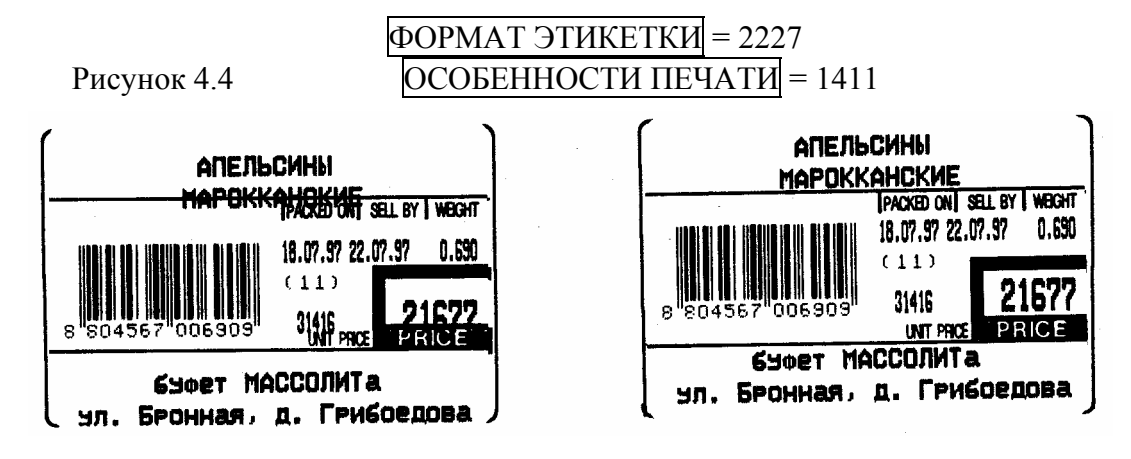

 $C_{\text{TBHT}} = 12$   $C_{\text{TBHT}} = 14$ 

А - указывает на наличие или отсутствие номера этикетки и текущего времени на этикетке в момент печати. Для переустановки номера этикетки к начальному № 1 следует перейти к процедуре стирания данных, раздел 2.6.

Б - указывает на наличие или отсутствие даты упаковки, или ТЕКУЩЕЙ ДАТЫ, в позиции "УПАКОВАНО" и СРОКА ХРАНЕНИЯ в позиции "ГОДЕН ДО" на этикетке.

В - указывает на наличие или отсутствие запрограммированного НОМЕРА ТОВАРА и на выбор между номером отдела и групповым кодом программируемого товара для кодирования на первых двух разрядах штрих-кода. НОМЕР ТОВАРА, если он должен быть на этикетке, распечатывается над стоимостью товара.

Г - вводит функцию изменения запрограммированной цены товара в режиме продажи товаров ОБЩ. Изменение может быть временным или постоянным и выполняется после вызова номера товара.

В табл. 4.7 – 4.10 показаны значения всех параметров А, Б, В и Г.

На рис. 4.5 в качестве примеров показаны две этикетки с различными параметрами ФОРМАТ ЭТИКЕТКИ и ОСОБЕННОСТИ ПЕЧАТИ. Для левой этикетки параметры ФОРМАТА ЭТИКЕТКИ = 1120 конкретно означают следующее: этикетка без штрих-кода (А=1), НАИМЕНОВАНИЕ ТОВАРА состоит из одной строки, а сама этикетка узкая, т.е. сообщение  $\overline{MSG}$  отсутствует (Б=1), адрес  $\overline{MATA3HHA}$  печатается принтером, а типографская реклама отсутствует (В=2), выбирается нулевой формат штрих-кода ввиду его отсутствия (Г= 0). Далее, параметры ОCОБЕННОCТЕЙ ПЕЧАТИ = 4243: на этикетке печатается время в момент выдачи этикетки (или упаковки) и номер этикетки, который отмечается буквами SN (А=4); дата упаковки печатается, а допустимый срок использования, см. позицию "ГОДЕН ДО", - нет (Б= 2); НОМЕР ТОВАРА печатается на этикетке, а выбор между ГРУППОВЫМ КОДОМ и НОМЕРОМ ОТДЕЛА в штрих-коде не делается ввиду его отсутствия (В=3); наконец, при работе в режиме ОБЩ допускается изменение цены запрограммированных товаров  $(\Gamma = 3)$ .

Аналогично, для правой этикетки имеем следующие параметры ФОРМАТА ЭТИКЕТКИ = 2427: штрих-код печатается в середине этикетки (А=2), НАИМЕНО-ВАНИЕ ТОВАРА состоит из двух строк, а сама этикетка широкая, т.е. присутствует сообщение MSG (Б=4), адрес МАГАЗИНА печатается принтером, а типографская реклама отсутствует (В=2), в штрих-код включено 5 знаков для КОДА ВИДА ТОВА-РА, штрихи с 3-его по 7-ой, и 5 знаков для веса, штрихи с 8-го по 12 (Г=7). Далее, параметры ОCОБЕННОCТЕЙ ПЕЧАТИ = 1411: на этикетке не печатается время в момент выдачи этикетки и номер этикетки (А=1); дата упаковки, а также допустимый срок использования, см. позицию "ГОДЕН ДО", печатаются (Б=4); НОМЕР ТОВАРА не печатается на этикетке, а первые два штриха в штрих-коде относятся к  $HOMEPY$ ОТДЕЛА (В=1); наконец, при работе в режиме ОБЩ отсутствует функция изменения цены запрограммированных товаров ( $\Gamma$ =1).

6-7. ПОРОГ CРАБАТЫВАНИЯ ПРИНТЕРА <AUtoP>. В автоматическом режиме работы принтера выдача новой этикетки производится при заметном изменении нагрузки на платформе. Функция ПОРОГ CРАБАТЫВАНИЯ ПРИНТЕРА позволяет запрограммировать минимальное изменение веса товара, положенного на платформу, которое приведет к появлению новой этикетки. Например, если была выдана этикетка на товар весом 450 г и ПОРОГ CРАБАТЫВАНИЯ ПРИНТЕРА был запрог-

#### Таблица 4.7 Таблица 4.8

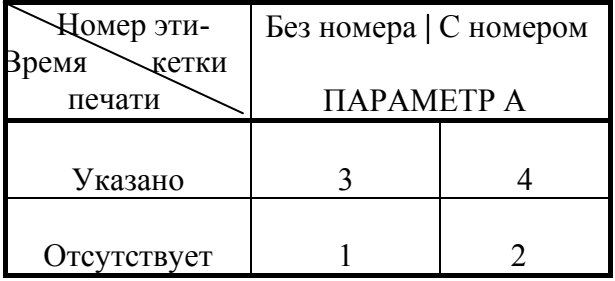

 Дата упа-Срок ковки хранения С датой | Без даты ПАРАМЕТР Б Отсутствует 2 1 Указано 4 3

Таблица 4.9 Таблица 4.10

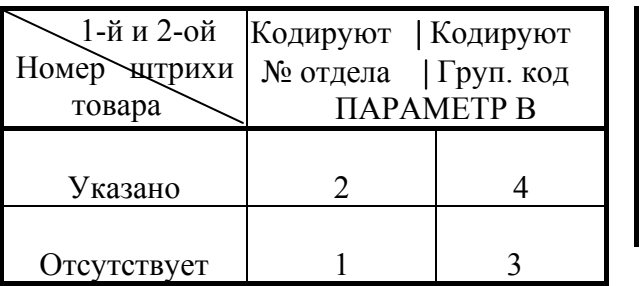

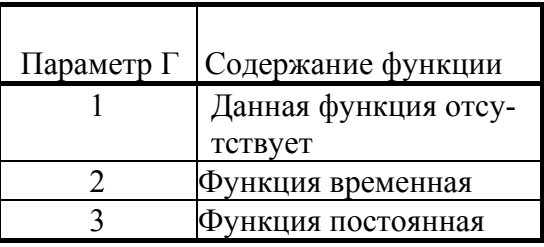

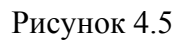

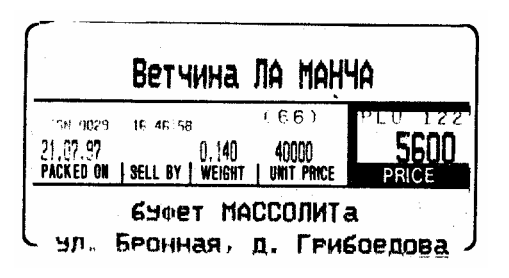

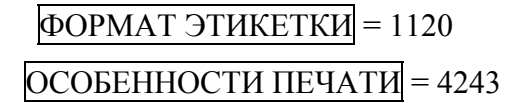

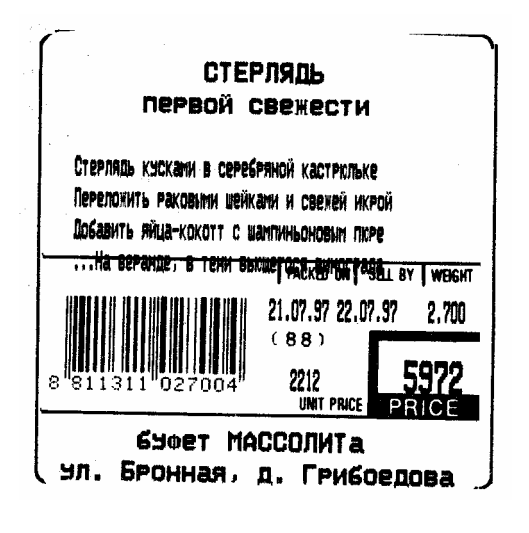

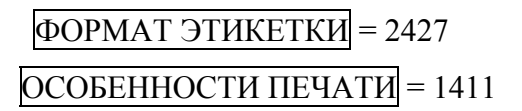

раммирован на 5 г, то при увеличении груза свыше 455 г или при уменьшении ниже 445 г будет распечатана новая этикетка.

Величина ПОРОГ CРАБАТЫВАНИЯ ПРИНТЕРА может устанавливаться в пределах от дискретности весов до наибольшего предела взвешивания.

#### **4.4 ПРОГРАММИРОВАНИЕ СООБЩЕНИЙ**

Программирование сообщений иллюстрируется табл. 4.11.

В исходное состояние для программирования сообщений о товарах весы переходят после 3-кратного нажатия СТРЕЛКИ ВВЕРХ ↑ . На индикаторе ВЕС

появляется надпись <MSG>. Если нажать еще раз клавишу **ПЕЧ,** на индикаторе ЦЕНА появляется "приглашение" <EntEr> ввести НОМЕР СООБЩЕНИЯ, а на индикаторе ВЕС надпись изменяется: <E MSG>. После набора НОМЕРА СООБ-ЩЕНИЯ на клавиатуре ЦК и его ввода клавишей **ПЕЧ** можно набирать текст СО-ОБЩЕНИЯ на АЦК по правилам, изложенным в разделе 2.2 для текстовых данных типа МАГАЗИН. При этом имеют место следующие особенности:

• длина одной строки составляет 50 символов;

• в зависимости от модификации весов максимальное число строк СООБЩЕНИЯ может быть 4 или 8;

• по окончании набора каждой строки, как обычно, нажимается клавиша **ПС** для перехода к следующей, но если нужно на этом окончить набор, нажмите дважды клавишу **ПЕЧ**;

• по окончании набора последней 4-ой или 8-ой строки и после нажатия клавиши **ПЕЧ** весы переходят в исходное состояние с "приглашением" <EntEr> ввести следующий НОМЕР СООБЩЕНИЯ и весь цикл повторяется; если же на этом программирование СООБЩЕНИЙ заканчивается, нажмите вновь клавишу **ПЕЧ** и весы перейдут к программированию ЗАГОЛОВКА, см. шаг № 3 в табл. 4.2.

Из последнего состояния весов можно перейти к программированию переменных данных трехкратным нажатием СТРЕЛКИ ВВЕРХ ↑, см. исходное состояние в табл. 4.11.

Примечания:

• модификация весов LP с памятью на 1000 номеров товаров не обладает функцией программирования СООБЩЕНИЙ;

• сообщение № 200 используется для печати на этикетках всех незапрограммированных товаров.

## Таблица 4.11

# ПРОГРАММИРОВАНИЕ СООБЩЕНИЙ И ПЕРЕМЕННЫХ ДАННЫХ Переключатели:  $\underline{\Pi\Gamma\text{M}}$  /OБЩ/OTЧ и OCT/PYЧ/<u>ABT</u>

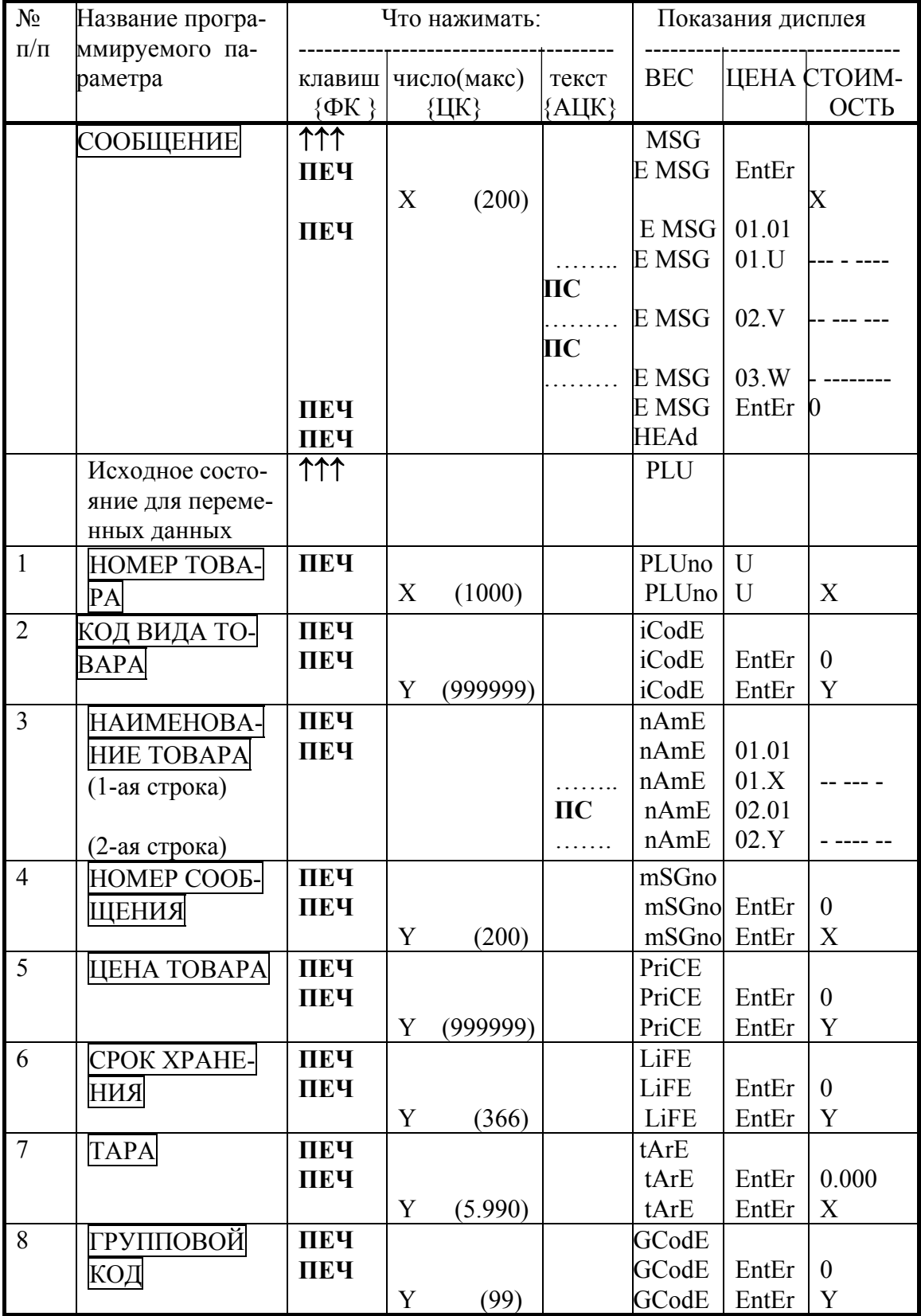

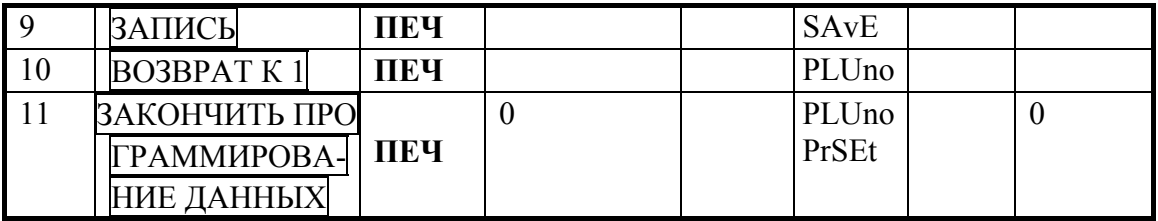

#### **4.5 ПРОГРАММИРОВАНИЕ ПЕРЕМЕННЫХ ДАННЫХ**

Программирование переменных данных, обозначаемое на дисплее как <PLU>, иллюстрируется табл. 4.11. Для них сохраняются правила программирования числовых (<PLUno>, <iCodE>, <mSGno>, <PriCE>, <LiFE>, <tArE>, <GCodE>) и текстовых (<nAmE>) данных, изложенные в п.п. 2.1.1 и 2.1.2 соответственно. Переход в исходное состояние <PLU> осуществляется с помощью СТРЕЛОК ВВЕРХ ↑ или ВНИЗ  $\downarrow$ .

1. НОМЕР ТОВАРА <PLUno>.

Каждому продаваемому товару присваивается определенный код, или НО-МЕР ТОВАРА; это какое-либо число от единицы до максимально возможного. В зависимости от модификации весов можно выбрать 200, 600 или 1000 таких номеров. Если однажды номер был присвоен данному товару, то с его помощью легко можно получить из памяти весов всю информацию об этом товаре.

Если параметр В в ОСОБЕННОСТЯХ ПЕЧАТИ равен 2 или 4, над позицией "СТОИМОСТЬ" на этикетке будет распечатан НОМЕР ТОВАРА в форме, например, PLU 123 ( см. табл. 4.9).

Для удобства пользователя при программировании каждого нового НОМЕРА ТОВАРА на индикаторе ЦЕНА высвечивается оставшееся число U свободных номеров, которые еще не были запрограммированы.

## 2. КОД ВИДА ТОВАРА <iCodE>.

Этот код содержит от одной до шести цифр. Он вводится в состав штрих-кода, когда тот распечатывается на этикетке, с целью учета товаров. Если общее число товаров не превышает емкости внутренней памяти весов для данной модификации, т.е. 200, 600 или 1000, то проще <PLUno> и <iCodE> выбрать одинаковыми. Если применяют ФОРМАТ ЭТИКЕТКИ без штрих-кода (для ФОРМАТА ЭТИКЕТКИ параметр Г равен 0), то этот шаг пропускается.

#### 3. НАИМЕНОВАНИЕ ТОВАРА <nAmE>.

Наименование товара распечатывается буквами стандартной или двойной высоты соответственно на двух или одной строке вверху этикетки (на том месте, где для товаров, сведения о которых не были запрограммированы, предусмотрена печать ЗАГОЛОВКА). Обычно используют такой текст, как КОЛБАСА, а на второй строке можно ввести КОПЧЕНАЯ.

#### 4. НОМЕР СООБЩЕНИЯ <mSGno>.

Если пользователь хочет распечатать на этикетке некоторое сообщение, касающееся конкретного товара, следует ввести НОМЕР СООБЩЕНИЯ, который устанавливается в пределах от 1 до 200. В противном случае вводится 0. Для той модификации весов, где имеется память на 1000 НОМЕРОВ ТОВАРА, данная функция отсутствует.

5. ЦЕНА <PriCE>.

Данные о ЦЕНЕ относятся к цене за единицу веса товара. Это число состоит не более, чем из 6 цифр, поэтому цену больше 999999 вводить нельзя. По данным о цене и весе товара рассчитывается стоимость, распечатываемая на этикетке.

При установке весов пользователь может выбрать единицу веса при вводе цены (за 1 кг или за 100 г), а также положение децимальной точки на указываемой цене и соответственно стоимости товара, в том числе и вообще убрать точку. Для уменьшения разрядности обрабатываемых сумм полезно вводить цену в тысячах рублей, т.е. использовать формат чисел типа ХХ.ХХХ.

#### 6. СРОК ХРАНЕНИЯ <LiFE>.

Это число выбирается в интервале от 0 до 366. Оно используется в весах для распечатки предельно допустимого срока использования данного товара в позиции "ГОДЕН ДО" на этикетке, если продаваемый товар скоропортящийся и имеет ограниченный срок хранения. Распечатываемая дата подсчитывается как сумма ТЕКУЩЕЙ ДАТЫ и СРОКА ХРАНЕНИЯ. Чтобы исключить эту запись, вводится 0, когда программа будет запрашивать это число.

#### $7.$  TAPA (tArE)

Если товар продается в упаковке, то ее вес должен быть вычтен из полного веса. Вводя вес упаковки в ТАРУ, можно автоматически осуществлять это вычитание. Если товар взвешивается без тары, то при запросе ТАРЫ нужно ввести 0. Каждая упаковка имеет свою ТАРУ.

Указанное в табл. 4.11 предельное значение тары 5.990 относится только к модели LP-15.

#### 8. ГРУППОВОЙ КОД <GCodE>.

ГРУППОВОЙ КОД - это одно- или двузначное число, входящее в состав переменных данных. Он нужен, чтобы отслеживать движение групп товаров. На этикетке он распечатывается над ценой в круглых скобках. Если код не нужен, при его запросе вводится 0. Для замены в штрих-коде НОМЕРА ОТДЕЛА на ГРУППОВОЙ КОД см. выбор параметра В в постоянных данных ОСОБЕННОСТИ ПЕЧАТИ.

9.  $\text{BAIIWCB} < \text{SAVE}$ . Рисунок 4.6

 шу **ПЕЧ.**В заключение данные должны быть сохранены в памяти весов (по табл. 13 это шаг № 9); при этом принтер выдает пробную этикетку для контроля всех введенных данных. Далее имеется 2 пути: или переход к программированию следующего товара (шаг №10, возвращающий к шагу №1), или ввод переменных данных заканчивается (шаг №11). В первом случае на ЦК вводят следующий НО-МЕР ТОВАРА, во втором - нажимают клави-

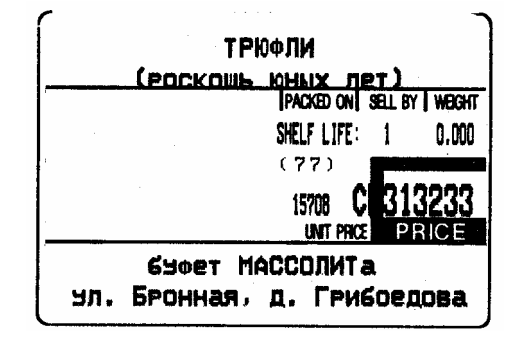

Имеется возможность в процессе набора переменных данных выйти из этого режима без распечатывания этикетки. Для этого с помощью СТРЕЛКИ ВНИЗ ↓ надо перейти к шагу № 9, а затем нажать ее еще один раз. На индикаторе ВЕС появится надпись ErASE. Если после этого нажать клавишу **ПЕЧ**, то весы возвратятся к первому шагу программирования НОМЕРА ТОВАРА, а данные программируемого перед этим товара сотрутся.

#### $4.6$ ПРОГРАММИРОВАНИЕ КЛАВИШ ЦЕН

При программировании все товары задаются своим кодом, или НОМЕРОМ ТОВАРА. Всего допускается вводить до 200, 600 или 1000 различных номеров. Чтобы во время продажи восстановить из памяти весов информацию о некотором товаре, набирают HOMEP TOBAPA на цифровой клавиатуре, а затем нажимают клавишу ПАМ. Эта информация используется для расчета стоимости и формирования этикетки.

В розничной торговле большинство товаров, продаваемых день ото дня, составляет лишь малую часть от полного списка. В весах типа LP эта часть списка, равная 54, может быть однозначно привязана к клавишам АЦК, на каждой из которых внизу слева в кружке показан номер клавиши от 1 до 54. Нажатие какой-либо клавиши АЦК вызывает всю введенную ранее информацию о соответствующем товаре. Для других же товаров необходимо вводить их номер, т.е. требуется 2, 3

#### Таблица 4.12 ПРОГРАММИРОВАНИЕ КЛАВИШ ЦЕН И СТИРАНИЕ ДАННЫХ

#### Переключатели: ПГМ/ОБЩ/ОТЧ и ОСТ/РУЧ/АВТ

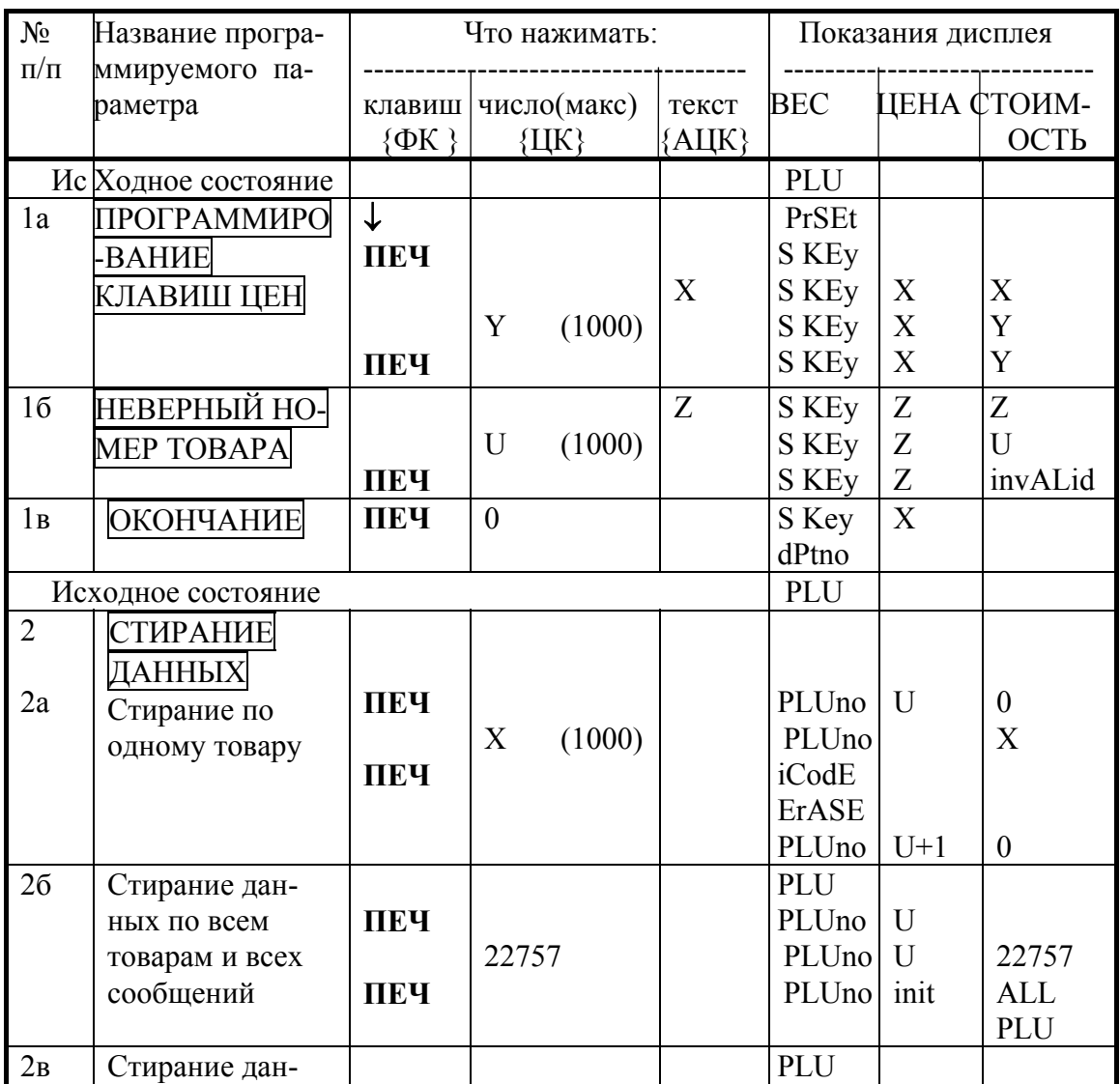

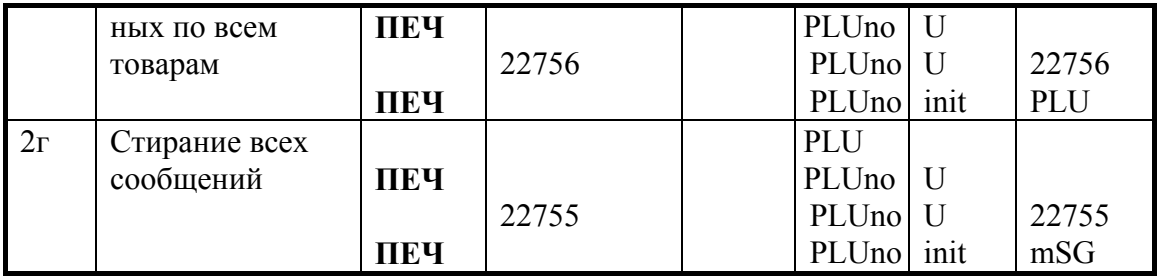

или больше нажатий. Если самым распространенным товарам присвоить **HOMEPA** ТОВАРОВ от 1 до 54 ( шаг 1 по табл. 4.12), то они автоматически будут привязаны к этим клавишам АЦК, называемым КЛАВИШАМИ ЦЕН. Тогда процедура программирования КЛАВИШ ЦЕН будет не обязательна.

Более того, наклеив на клавиши какие-либо обозначения товаров, можно вообще избавить продавца от необходимости помнить номер товара. При желании КЛАВИШУ ЦЕН можно запрограммировать так, чтобы она соответствовала товару, имеющему НОМЕР ТОВАРА, отличный от номера этой клавиши. Эта процедура иллюстрируется табл. 4.12. Предварительно нужно убедиться, что переключатель ПГM/ОБЩ/ОТЧ установлен в положение ПГM. Как видно из таблицы (шаг 1а), после перехода в режим <PrSEt> нажимают клавишу на АЦК, имеющую номер Х, и затем вводят с цифровой клавиатуры НОМЕР ТОВАРА, равный Y, в который предварительно были введены переменные данные. Затем нажимают следующую клавишу АЦК для другого товара, и так далее.

Если ввести НОМЕР ТОВАРА, для которого данные отсутствуют, см. шаг 1б, то после нажатия **ПЕЧ** на индикаторе СТОИМОСТЬ появится сообщение <invALid>. Для окончания режима предустановки клавиш, см. шаг 1в, нужно при запросе <PLUno> на индикаторе ВЕС ввести 0 и нажать клавишу **ПЕЧ**. Весы перейдут в состояние, соответствующее шагу 1 табл. 4.11.

#### **4.7 СТИРАНИЕ ПЕРЕМЕННЫХ ДАННЫХ**

В табл. 4.12 также описывается процедура стирания запрограммированных данных по одному товару, когда все переменные данные для  $HOMEPA TOBAPA = X$ дожны быть удалены из памяти весов. Предварительно необходимо убедиться в том, что переключатель ПГM/ОБЩ/ОТЧ находится положении ПГM, а ОСT/РУЧ/AВT - в положении РУЧ .

При стирании данных сначала вводят требуемый НОМЕР ТОВАРА, затем с позиции <iCodE> на индикаторе ВЕС переходят с помощью 8-кратного нажатия СТРЕЛКИ ВНИЗ ↓ на позицию <ErASE> . Стирание происходит в результате последующего нажатия клавиши **ПЕЧ** после чего на индикаторе ВЕС появляется надпись <PLUno>, а число незапрограммированных НОМЕРОВ ТОВАРА увеличивается на единицу, т.е. на индикаторе ЦЕНА вместо прежней величины U высвечивается U+1.

Теперь можно или вводить следующий стираемый номер, или выполнить ОКОНЧАНИЕ - шаг 11 по табл. 4.1 (введя нулевой номер). Допускается также стирание различных совокупностей запрограммированных данных. Для этого следует набрать на ЦК вместо НОМЕРА ТОВАРА один из 5-значных кодов:

- 22755 стирание всех СООБЩЕНИЙ;
- 22756 стирание переменных данных по всем товарам;

• 22757 - стирание постоянных и переменных данных по всем товарам и всех СООБЩЕНИЙ.

Стирание происходит в результате последующего нажатия клавиши **ПЕЧ**, после чего надпись <PLUno> на индикаторе ВЕС остается прежней, на индикаторе ЦЕНА появляется надпись <init>, а на индикаторе СТОИМОСТЬ - одна из надписей <ALL>, <PLU> или <MSG> в соответствии с введенным кодом. По окончании стирания весы переходят в исходное состояние (шаг 1 табл. 4.11).

После стирания данных по всем товарам счетчик числа распечатанных этикеток переустанавливается на единицу в исходное состояние. Для модификации весов с 1000 НОМЕРОВ ТОВАРА при стирании переменных данных по всем товарам вводится код 22757.

# **5 ПОРЯДОК РАБОТЫ**

#### **5.2 УСТАНОВКА ПЕРЕКЛЮЧАТЕЛЕЙ**

После программирования для перехода к режиму работы весов со взвешиванием переключатель режимов ПГM/ОБЩ/ОТЧ нужно установить в положение режимов ОБЩ. Главная функция весов типа LP - определение стоимости товара по его весу и цене с последующей выдачей этикетки. Вес является результатом измерения, а цена вводится продавцом одним из двух способов: или набирая ее значение на цифровой клавиатуре (ввод вручную), или вызывая ее из внутренней памяти весов.

После ввода цены и взвешивания принтер выдает этикетку в зависимости от положения переключателя работы принтера ОСT/РУЧ/AВT. Если этот переключатель находится в положении РУЧ, для выдачи этикетки требуется нажать кнопку **ПЕЧ**; если установлено AВT, этикетка выдается автоматически сразу после того, как будет взвешен товар (предварительно должен быть введен HOMEP TOBAPA или нажата **КЛАВИША ЦЕНЫ**). В положении ОСT принтер отключен.

Если этикетка после ее распечатки не была убрана, выдача последующей блокируется.

#### **5.3 ОПРЕДЕЛЕНИЕ СТОИМОСТИ ВЕСОВОГО ТОВАРА, РАНЕЕ НЕ ЗАПРОГРАММИРОВАННОГО**

Пусть продаже подлежит товар, которому ранее не был присвоен НОМЕР ТОВАРА, и, соответственно, переменные данные о нем не были запрограммированы. Простейший случай (п. 3.2.1) тот, когда цена товара вводится продавцом с цифровой клавиатуры заново после каждой продажи. Однако если продается один и тот же товар (п. 3.2.2), то целесообразно ввести его цену в кратковременную память весов, так что она будет высвечиваться на индикаторе ЦЕНА независимо от того, лежит ли товар на весах.

#### **5.3.1 Продажа с автоматическим обнулением цены товара**

θ Проверьте установку нуля при пустой платформе. Указатель *НУЛЬ* на индикаторе ВЕС должен быть включен.

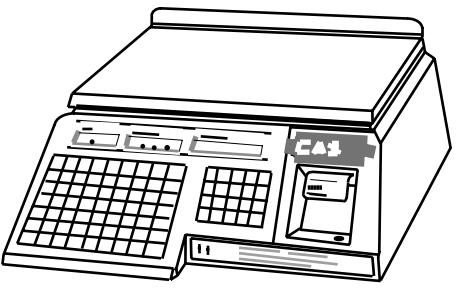

ВЕС 0.000  $\overline{\phantom{0}}$ ЦЕНА  $\theta$ СТОИМОСТЬ 0

θ Пользуясь цифровой клавиатурой, наберите цену товара за 1 кг.

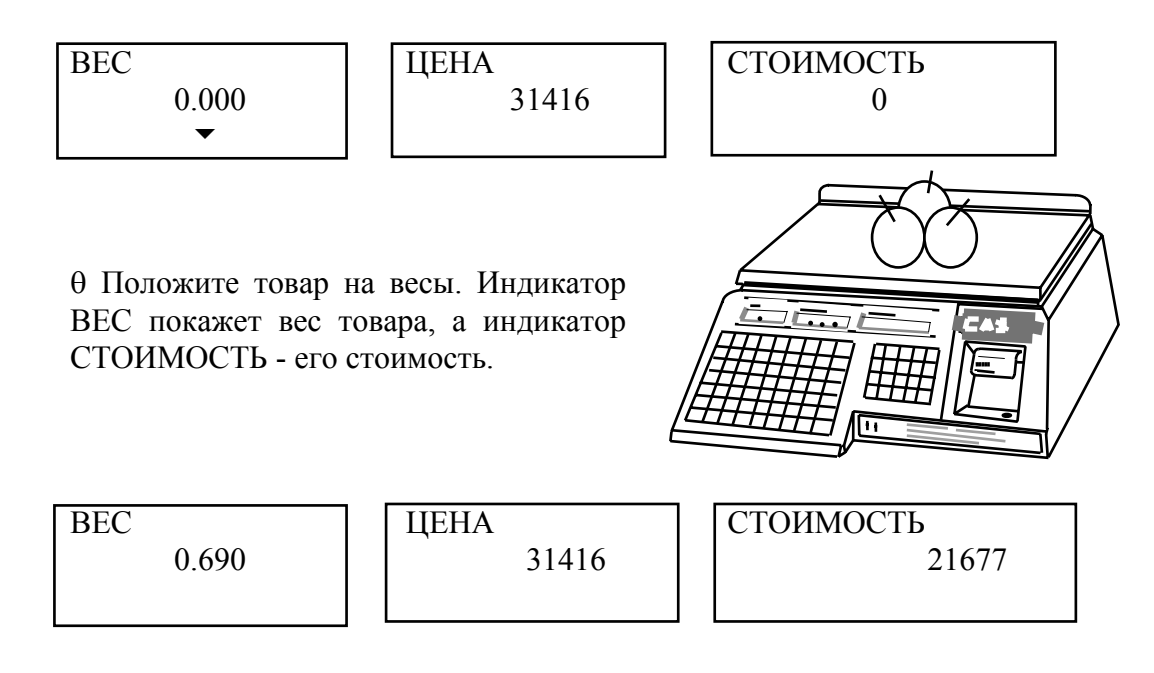

θ Считайте показания на индикаторе СТОИМОСТЬ (или распечатайте этикетку) и снимите товар с весов. Показания всех индикаторов обнулятся.

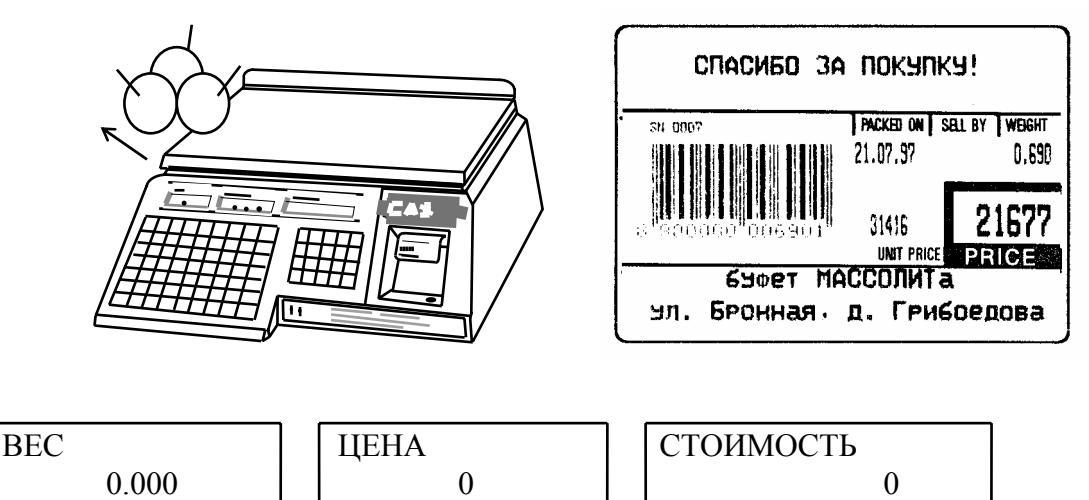

Примечания:

 $\overline{\mathbf{y}}$ 

- Набирать цену и класть товар на весы допускается в обратном порядке.
- При превышении наибольшего предела взвешивания более, чем на 5 дискретов на индикаторах появляются следующие надписи:

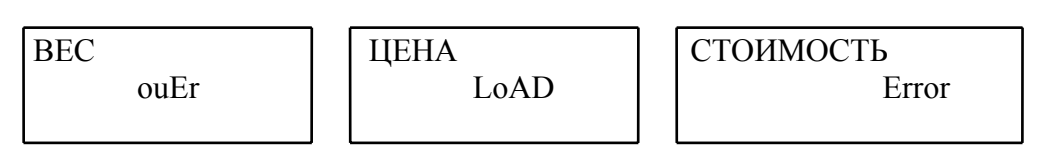

Такое же сообщение выдается и в других режимах взвешивания. Для исправления ошибки нужно уменьшить груз на платформе.

#### **5.3.2 Продажа с сохранением цены товара**

Если осуществляется продажа товара несколько раз по одной и той же цене, продавцу удобнее было бы аннулировать автоматическое стирание цены после каждой продажи. В весах типа LP предусмотрен режим сохранения цены в кратковременной памяти весов.

θ Проверьте установку нуля при пустой платформе. Указатель *НУЛЬ* на индикаторе ВЕС должен быть включен.

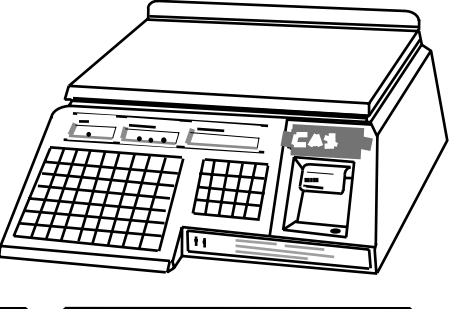

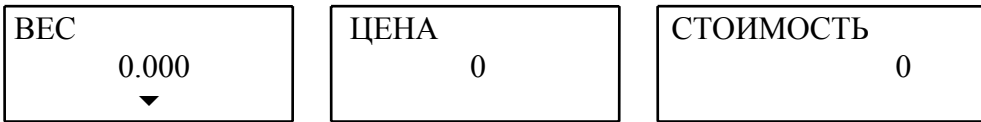

θ Нажмите клавишу **СОХР** на ФК. На индикаторе ЦЕНА включится указатель *СОХР.* 

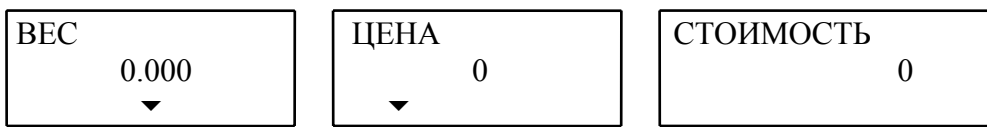

θ Пользуясь цифровой клавиатурой, наберите цену товара за 1 кг.

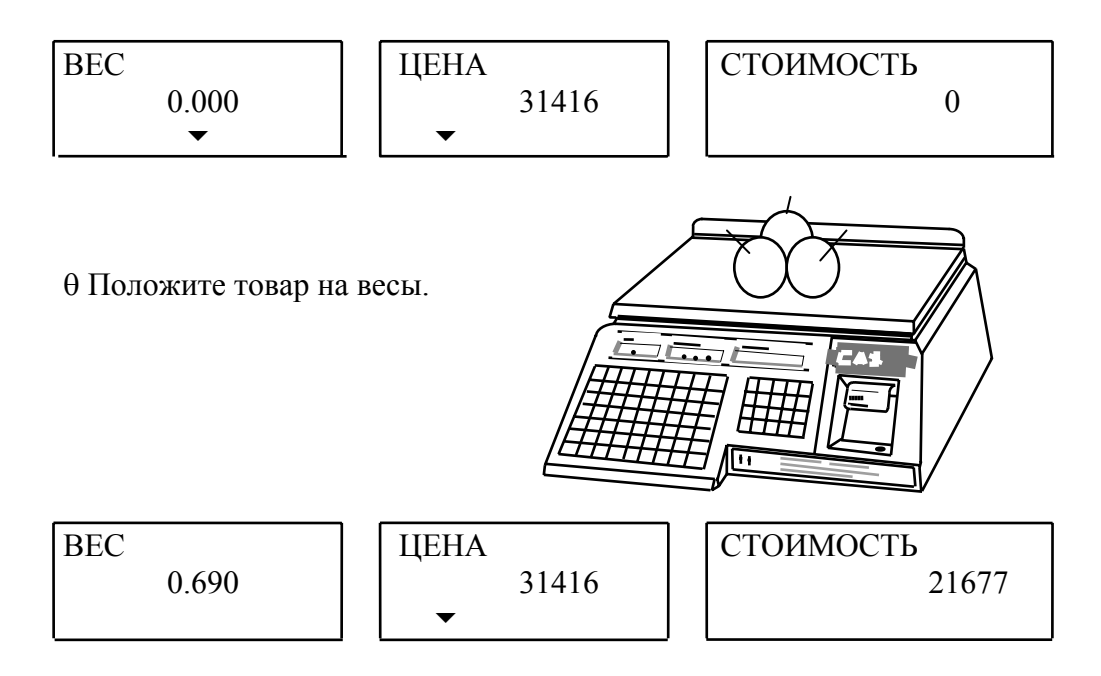

θ Считайте показания индикаторе СТОИМОСТЬ (или распечатайте этикетку) и снимите товар с весов.

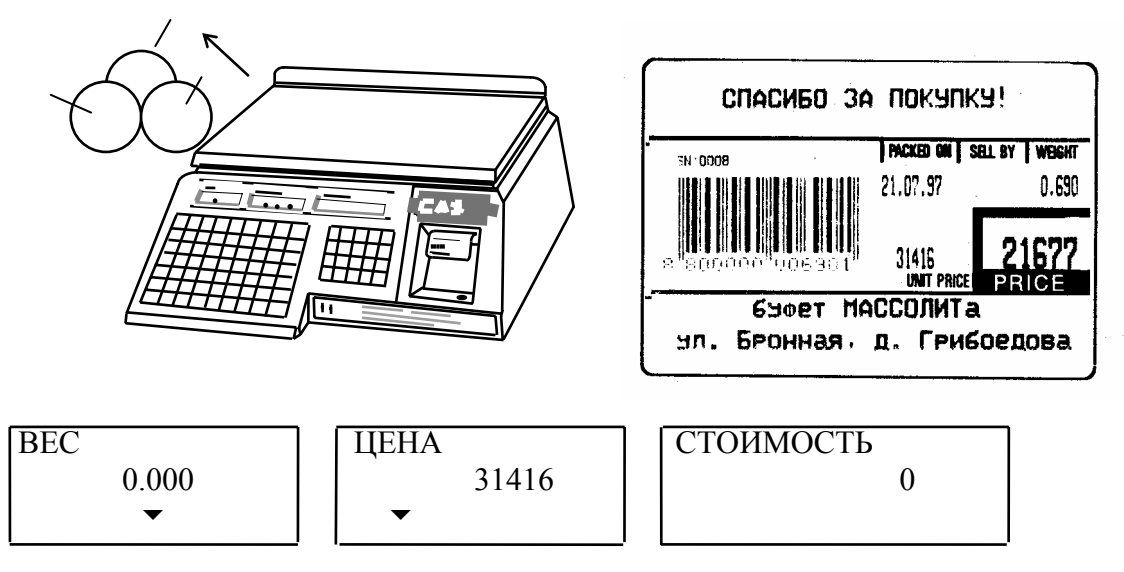

θ Если следующий товар имеет ту же цену, повторите для него два последних действия. И так далее. В противном случае нажмите клавишу **СОХР** для выхода из режима сохранения цены.

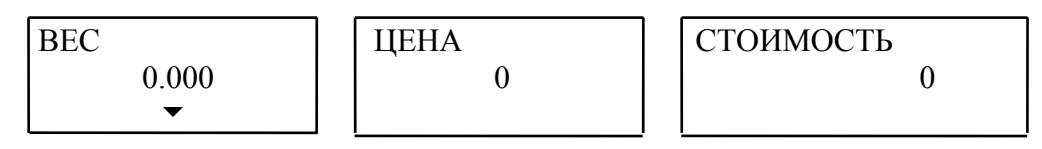

Примечание: действия № 2, 3 и 4 (начиная с нажатия клавиши **СОХР)** можно выполнять в любой последовательности.

#### **5.4 ОПРЕДЕЛЕНИЕ СТОИМОСТИ ВЕСОВОГО ТОВАРА, ПРЕДВАРИТЕЛЬНО ЗАПРОГРАММИРОВАННОГО**

Эффект программирования данных проявляется уже для процедуры определения стоимости весового товара. Вместо ввода цены надо либо набрать НОМЕР ТОВАРА на цифровой клавиатуре, а затем нажать клавишу **ПАМ**. Еще проще, если переменные данные вызываются **КЛАВИШАМИ ЦЕНЫ**.

На этикетке, полученной после взвешивания, будут выведены все данные о взвешиваемом товаре, запрограммированные ранее.

#### **5.4.1 Продажа с вызовом данных по номеру товара**

θ Проверьте установку нуля при пустой платформе. Указатель *НУЛЬ* на индикаторе ВЕС должен быть включен.

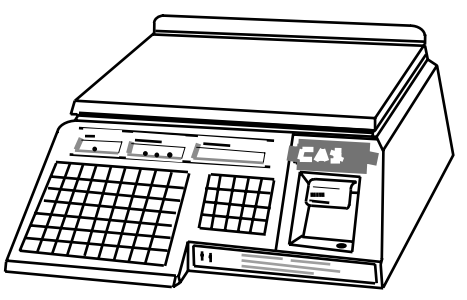

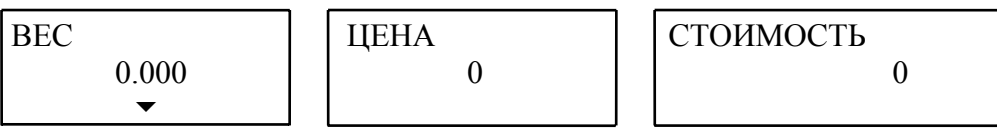

θ Пользуясь цифровой клавиатурой, наберите НОМЕР ТОВАРА и нажмите клавишу **ПАМ**. На индикаторе ЦЕНА высветится запрограммированная ранее цена данного товара.

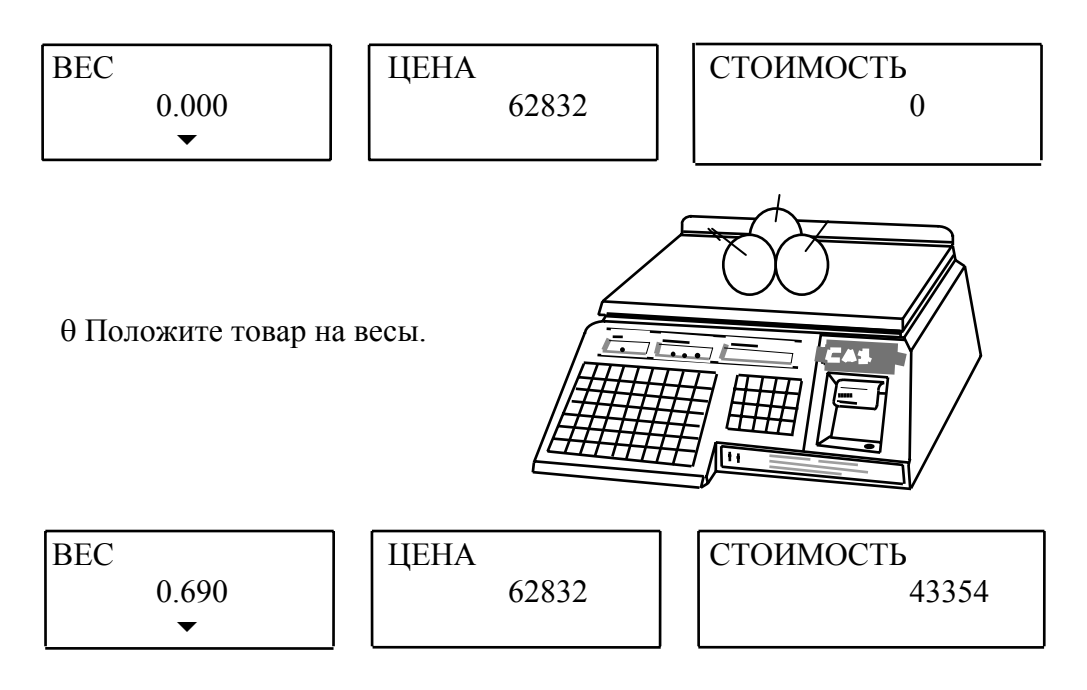

θ Считайте показания на индикаторе СТОИМОСТЬ (или распечатайте этикетку) и снимите товар с весов.

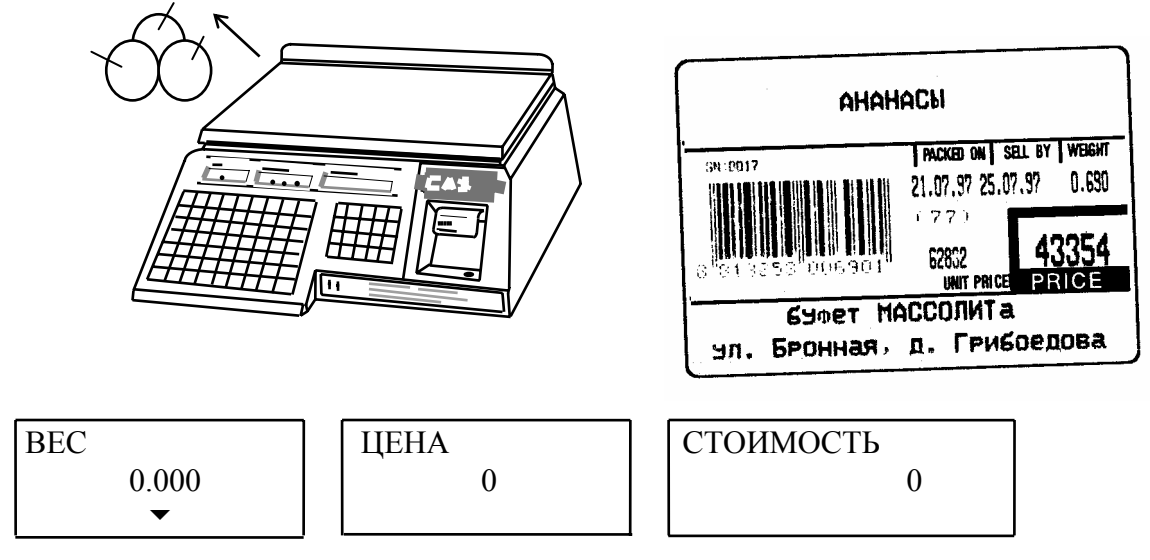

θ Затем можно переходить к следующему товару.

Примечание: вводить **HOMEP TOBAPA** и класть товар на весы допускается в обратном порядке.

#### 5.4.2 Продажа с вызовом данных КЛАВИШАМИ ЦЕН

Ө Проверьте установку нуля при пустой платформе. Указатель  $HYJIb$ на индикаторе ВЕС должен быть включен.

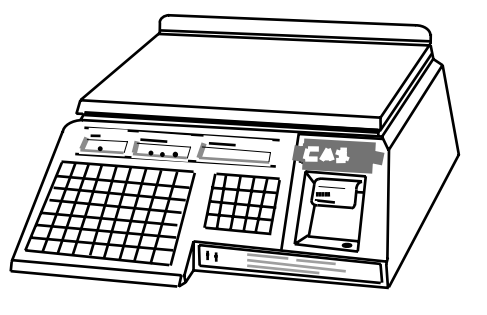

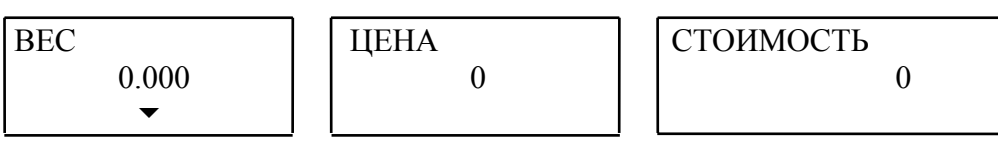

0 Нажмите КЛАВИШУ ЦЕНЫ, соответствующую взвешенному товару. На индикаторе ЦЕНА высветится запрограммированная ранее цена данного товара.

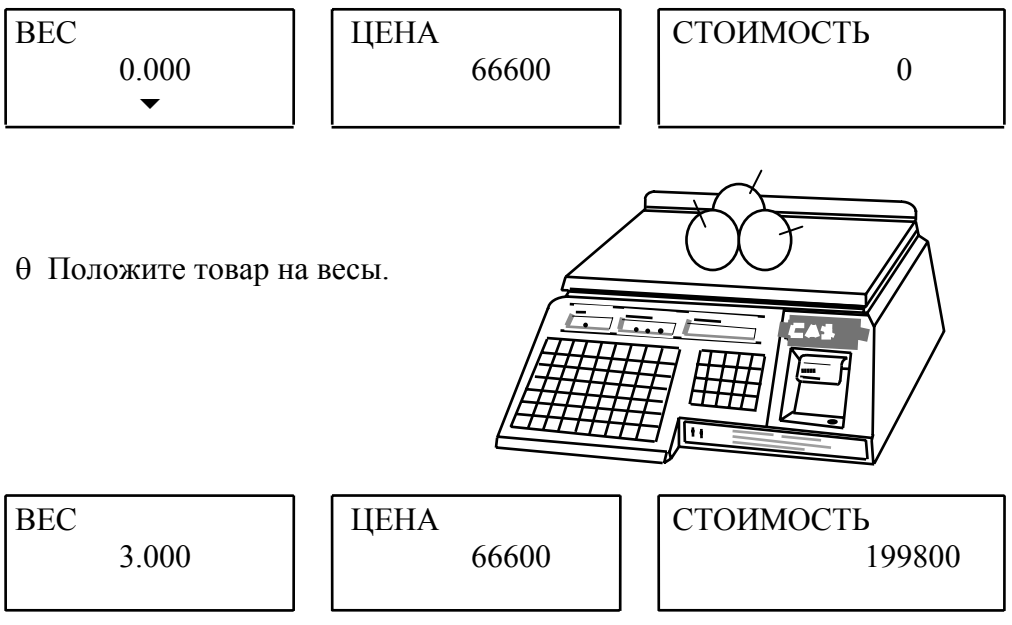

Ө Считайте показания на индикаторе СТОИМОСТЬ (или распечатайте этикетку) и снимите товар с весов.

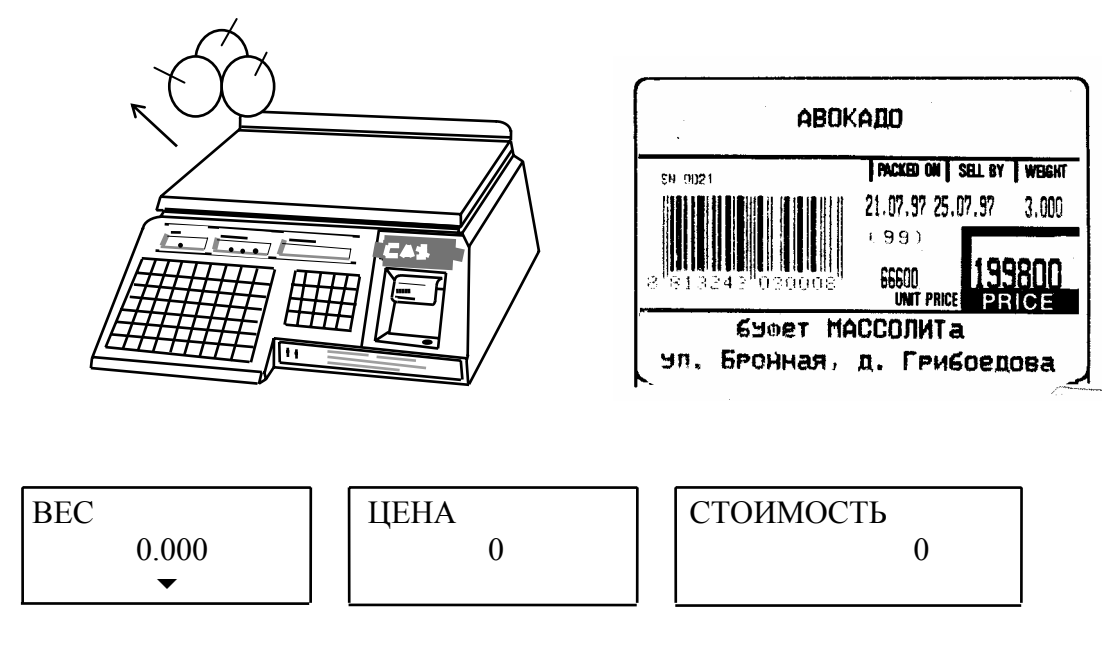

0 Затем можно переходить к следующему товару.

Примечание: нажимать КЛАВИШУ ЦЕНЫ и класть товар на весы допускается в обратном порядке.

#### $5.5$ ВЫБОРКА ВЕСА ТАРЫ ИЗ ДИАПАЗОНА ВЗВЕШИВАНИЯ

Данный режим используется, когда для взвешивания товара необходима тара. При этом взвешивать допускается товары уже меньшего веса, так чтобы сумма веса нетто товара и веса тары не превышала наибольший предел взвешивания. Очевидно, что и при использовании тары следует рассмотреть таких же 4 варианта, как при вводе цены, изложенном в п.п. 3.2 - 3.3:

• ввод веса тары для каждого товара заново без предварительного его программирования:

• использование одной и той же тары для нескольких покупок с сохранением ее веса при помощи клавиши СОХР;

- ввод веса тары по  $HOMEPY TOBAPA$ ;
- ввод веса тары с помощью КЛАВИШИ ЦЕНЫ.

#### 5.5.1 Продажа с автоматическим обнулением тары

Ө Проверьте установку нуля при пустой платформе. Указатель **НУЛЬ** на индикаторе ВЕС должен быть включен.

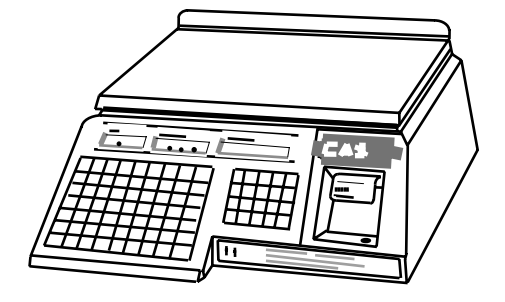

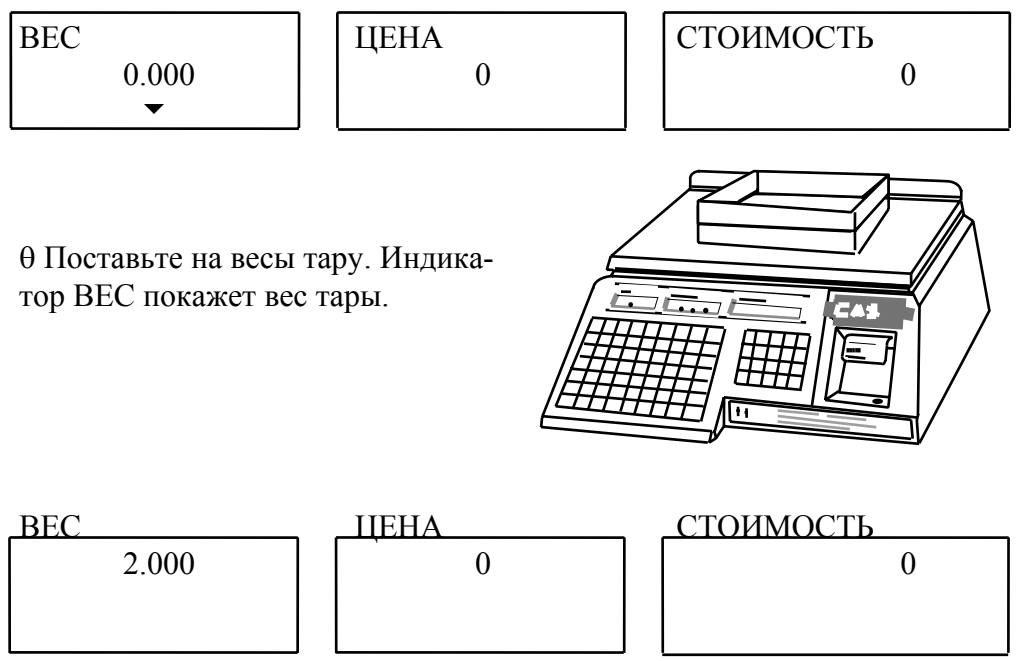

θ Нажмите клавишу **TAРА.** Показание индикатора ВЕС обнулится, а указатели *НУЛЬ* и *ТАРА* включатся. Весы переходят в режим выборки веса тары. Если сейчас убрать тару с весов, индикатор ВЕС покажет вес тары со знаком минус.

$$
\begin{array}{|c|c|c|c|}\n\hline\n\text{BEC} & & & \text{UEHA} & & \text{CTOUMOCTB} \\
\hline\n\text{O} & & & \text{O} & & \text{O} \\
\hline\n\end{array}
$$

θ Введите цену товара или с цифровой клавиатуры, или по НОМЕРУ ТОВАРА (**КЛАВИШЕЙ ЦЕНЫ**). В последнем случае параметр **ТАРА** в переменных данных для взвешиваемого товара должен быть равен нулю; иначе описываемая процедура взвешивания и учета веса тары не может быть выполнена, так как вход в режим выборки осуществляется автоматически - см. п.п. 3.4.3 и 3.4.4.

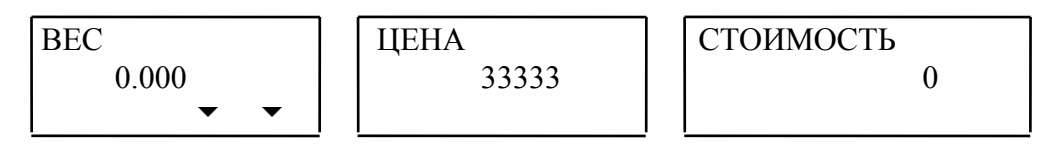

θ Положите товар в тару. Индикатор ВЕС покажет вес нетто товара, а индикатор СТОИМОСТЬ - его стоимость.

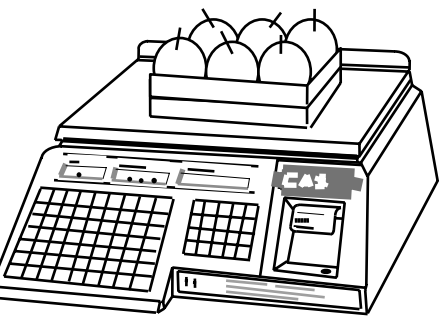

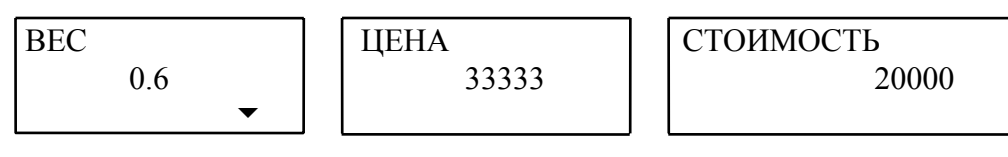

индикатора  $\theta$ Считайте показание СТОИМОСТЬ (или распечатайте этикетку) и уберите товар из тары. Показания всех индикаторов обнулятся. Тару можно загружать следующей порцией товара.

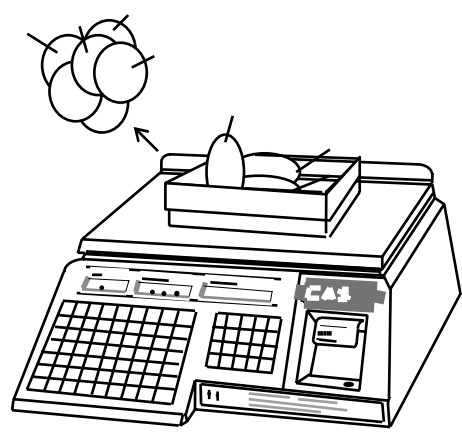

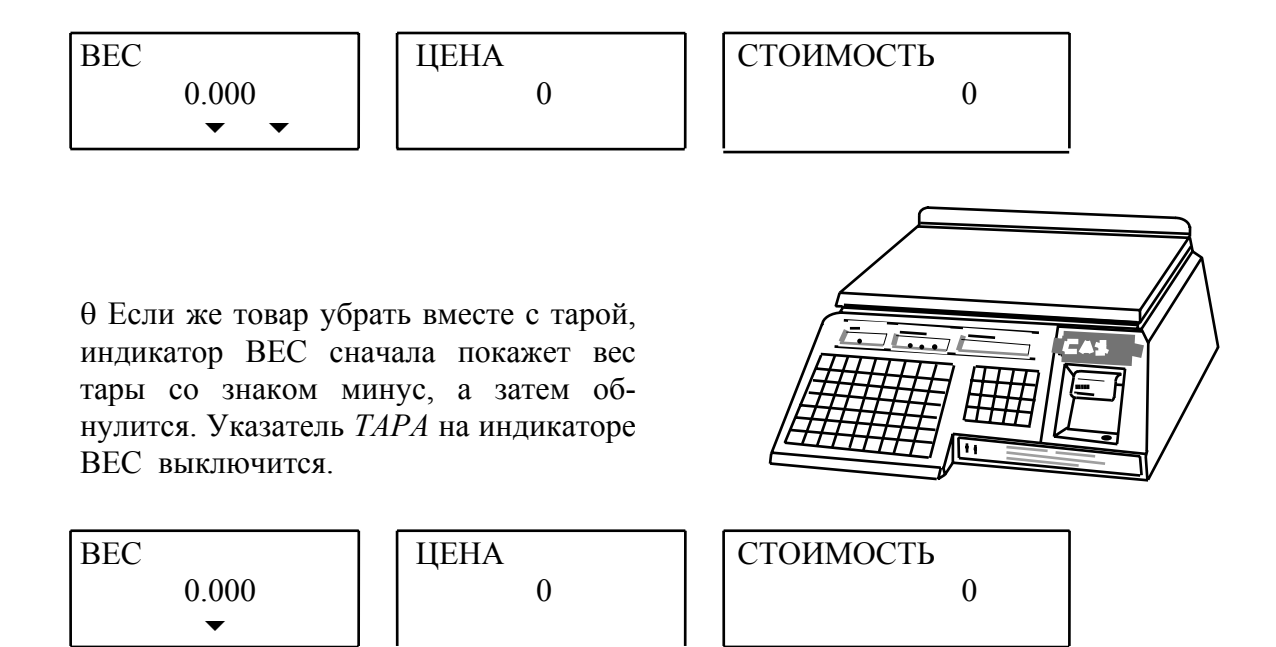

#### **5.5.2 Продажа с сохранением веса тары**

Пусть при продаже различные порции товара укладываются в одну и ту же тару, например пластмассовую тарелку. Клавиша **СОХР**, функция которой, как было описано выше, сохраняет цену товара в памяти, используется также для того, чтобы исключить стирание из памяти веса тары после каждого взвешивания. Это избавляет от необходимости многократного взвешивания одной и той же тары. Первые два шага данной процедуры совпадают с п. 3.2.2.

θ Проверьте установку нуля при пустой платформе. Указатель *НУЛЬ* на индикаторе ВЕС должен быть включен.

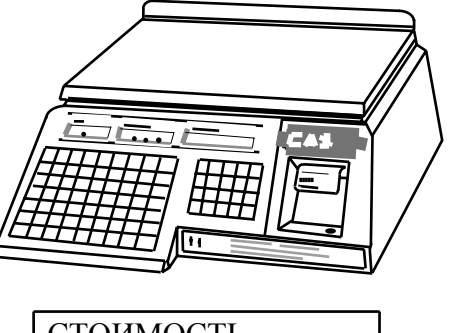

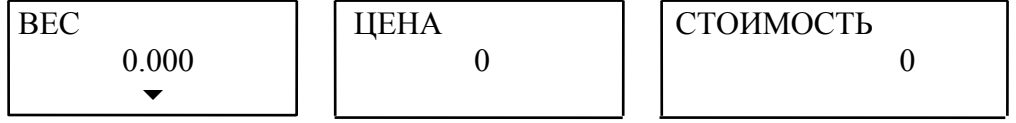

θ Нажмите клавишу **СОХР** на ФК. На индикаторе ЦЕНА включится указатель *СОХР.*

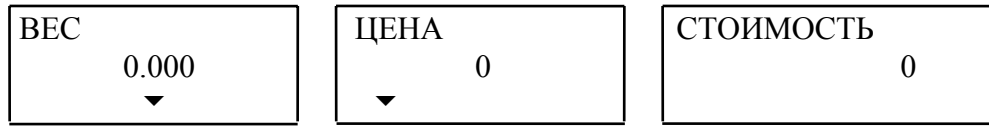

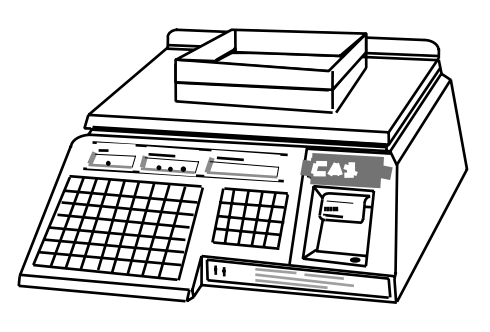

θ Поставьте на весы тару. Индикатор ВЕС покажет вес тары.

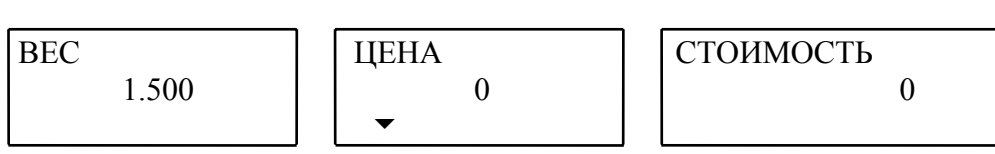

θ Нажмите клавишу **TАРА.** Показание индикатора ВЕС обнулится, а указатели *НУЛЬ* и *ТАРА* включатся. Весы переходят в режим выборки веса тары. Если сейчас убрать тару с весов, индикатор ВЕС покажет вес тары со знаком минус.

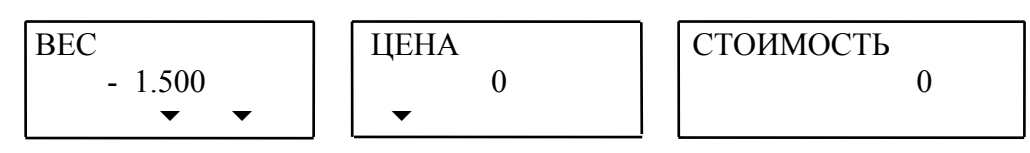

θ Не снимая тару, введите цену товара или с цифровой клавиатуры, или по НОМЕРУ ТОВАРА (**КЛАВИШЕЙ ЦЕНЫ**). В последнем случае параметр ТАРА в переменных данных для взвешиваемого товара должен быть равен нулю; иначе описываемая процедура взвешивания и учета веса тары не может быть выполнена, так как вход в режим выборки осуществляется автоматически - см. п.п. 3.4.3 и 3.4.4.

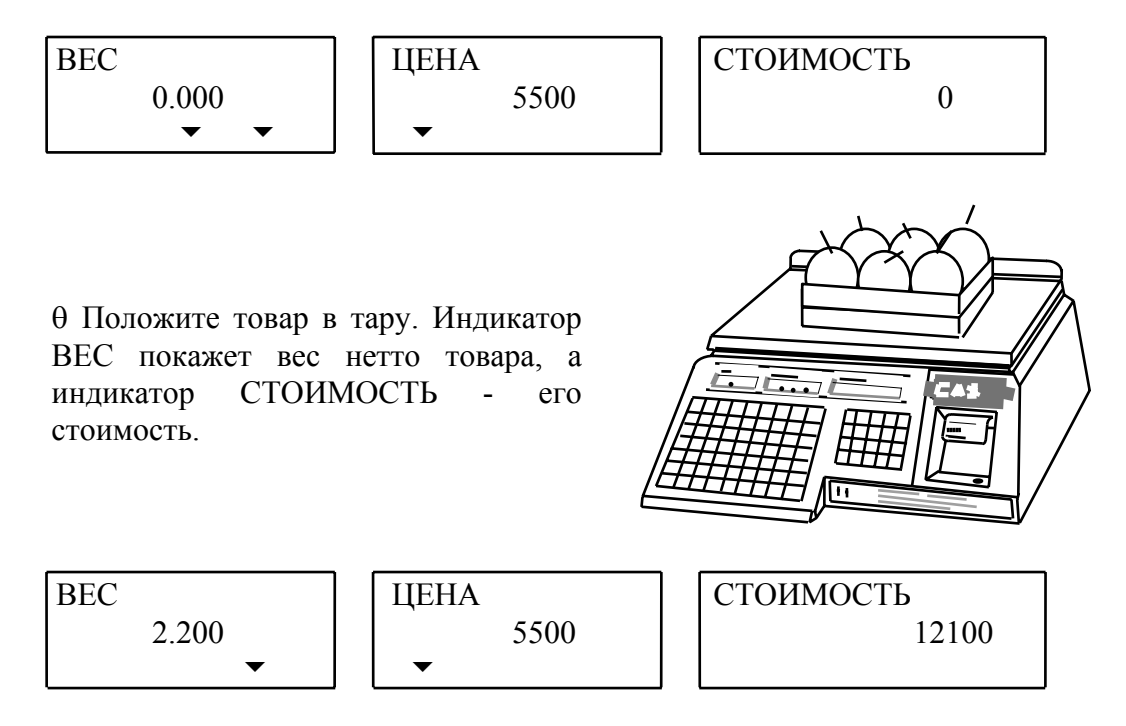

θ Считайте показание на индикаторе СТОИМОСТЬ (или распечатайте этикетку) и уберите товар вместе с тарой. Показание индикатора СТОИМОСТЬ обнулится, ЦЕНА - сохранится, а на индикаторе ВЕС будет показан вес тары со знаком минус.

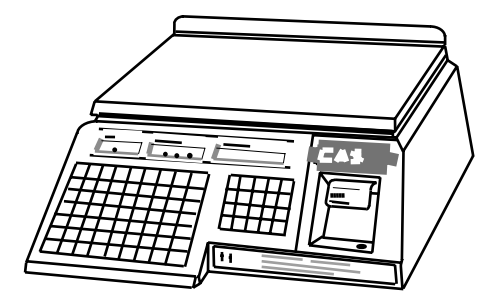

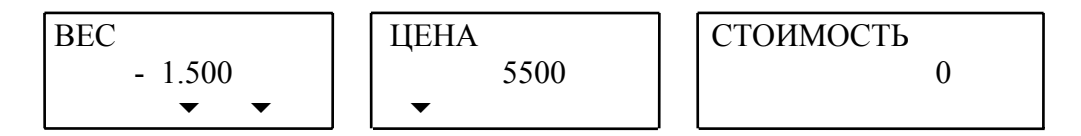

θ Если следующий товар имеет ту же цену и продается в той же таре, ставьте следующую порцию на весы и выполняйте отсчет. И так далее. В противном случае нажмите клавишу **СОХР** для выхода из режима сохранения цены тары.

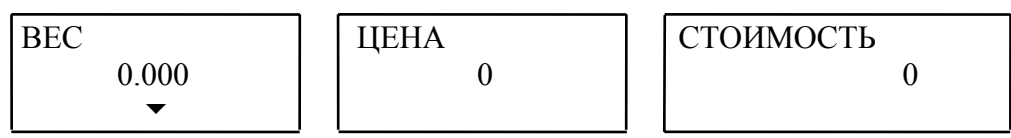

Примечание: необходимо выполнять указанную очередность действий.

#### **5.5.3 Продажа с вызовом данных по номеру товара**

Пусть в переменных данных для некоторого товара ранее был запрограммирован ненулевой вес тары. θ Проверьте установку нуля при пустой платформе. Указатель *НУЛЬ* на индикаторе ВЕС должен быть включен.

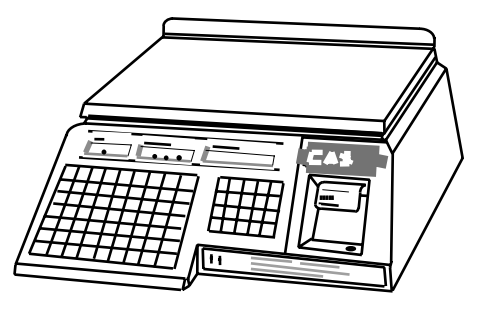

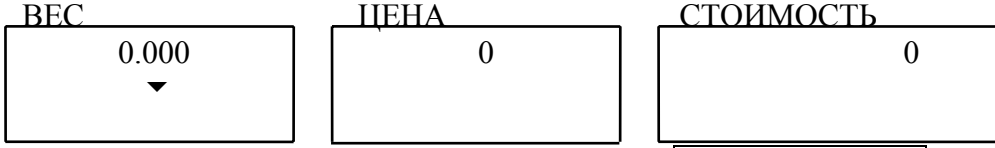

θ Пользуясь цифровой клавиатурой, наберите НОМЕР ТОВАРА и нажмите клавишу **ПАМ.** На индикаторе ЦЕНА высветится запрограммированная ранее цена данного товара, а на индикаторе ВЕС - вес тары со знаком минус; указатели *НУЛЬ* и *ТАРА* включатся.

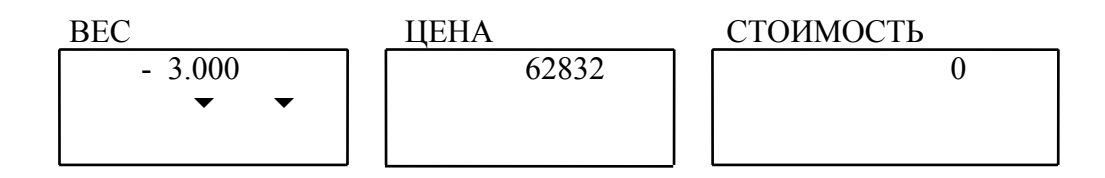

θ Положите товар вместе с его тарой на весы. На индикаторе ВЕС будет показан вес нетто товара, а на индикаторе СТОИМОСТЬ - его стоимость.

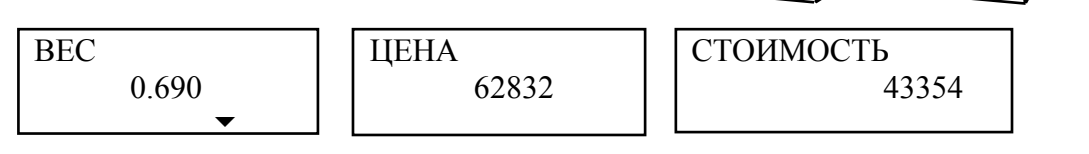

θ Считайте показания на индикаторе СТОИМОСТЬ (или распечатайте этикетку) и снимите товар с весов. Показания всех индикаторов обнулятся, а указатель *ТАРА* выключится.

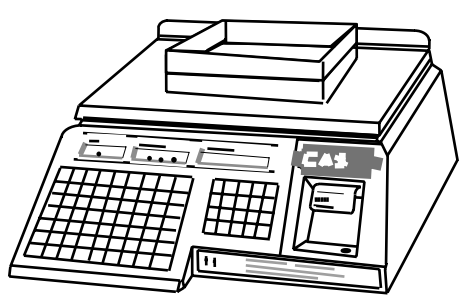

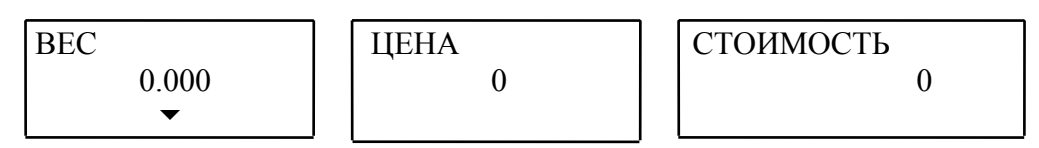

θ Затем можно переходить к следующему товару.

Примечание: вводить НОМЕР ТОВАРА и класть товар на весы допускается в обратном порядке.

#### **5.5.4 Продажа с вызовом данных КЛАВИШАМИ ЦЕН**

Пусть в переменных данных для некоторого товара ранее был запрограммирован ненулевой вес тары.

θ Проверьте установку нуля при пустой платформе. Указатель *НУЛЬ* на индикаторе ВЕС должен быть включен.

ЦЕНА

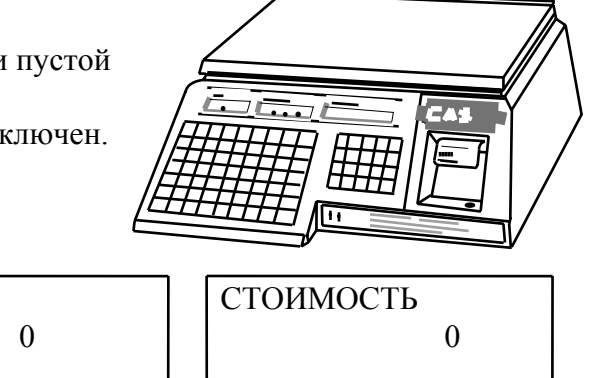

θ Нажмите **КЛАВИШУ ЦЕНЫ**, соответствующую взвешиваемому товару. На индикаторе ЦЕНА высветится запрограммированная ранее цена данного товара, а на индикаторе ВЕС - вес тары со знаком минус; указатели *НУЛЬ* и *ТАРА* включатся.

ВЕС

 $\mathbf{r}$ 

0.000

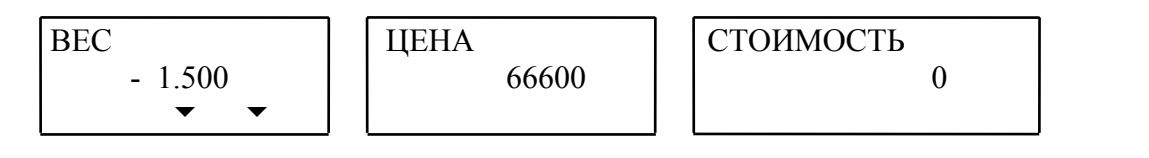

θ Положите товар вместе с его тарой на весы. На индикаторе ВЕС будет показан вес нетто товара, а на индикаторе СТОИМОСТЬ - его стоимость.

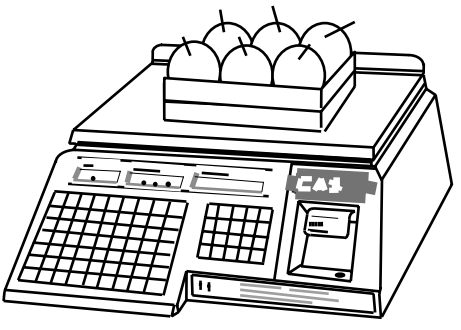

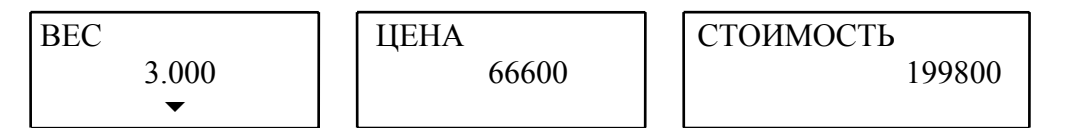

θ Считайте показания на индикаторе СТОИМОСТЬ (или распечатайте этикетку) и снимите товар с весов. Показания всех индикаторов обнулятся, а указатель *ТАРА* выключится.

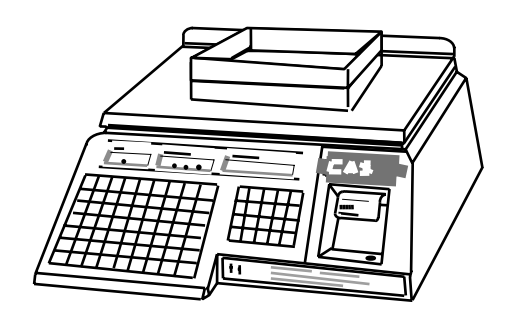

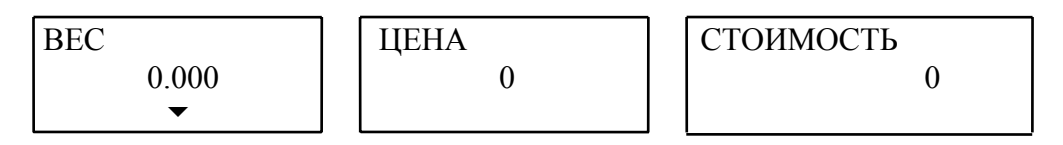

θ Затем можно переходить к следующему товару.

Примечание: нажимать **КЛАВИШУ ЦЕНЫ** и класть товар на весы допускается в обратном порядке.

#### **5.5.5 Продажа с вводом тары известного веса**

В некоторых случаях продажа различных товаров производится в стандартную тару, вес которой, к примеру, написан на ней.

θ Проверьте установку нуля при пустой платформе. Указатель *НУЛЬ* на индикаторе ВЕС должен быть включен.

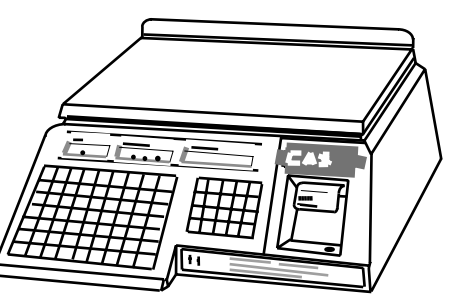

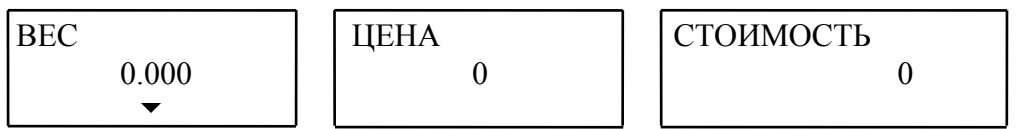

θ Пользуясь цифровой клавиатурой, наберите вес тары в граммах и нажмите клавишу **ТАРА.** На индикаторе ВЕС появится вес тары со знаком минус, указатель *ТАРА* включится. Весы переходят в режим выборки веса тары.

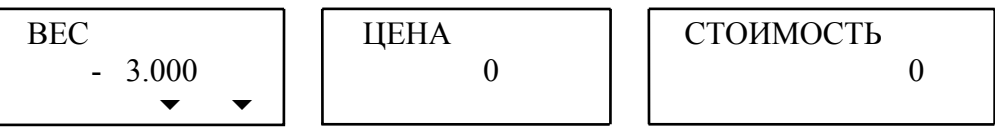

θ Введите цену товара или с цифровой клавиатуры, или по НОМЕРУ ТОВАРА (**КЛАВИШЕЙ ЦЕНЫ**). В последнем случае параметр ТАРА в переменных данных для взвешиваемого товара должен быть равен нулю; иначе описываемая процедура взвешивания и учета веса тары не может быть выполнена, так как вход в режим выборки осуществляется автоматически - см. п.п. 3.4.3 и 3.4.4.

$$
\begin{array}{|c|c|c|c|}\n\hline\n\text{BEC} & & & \text{IIEHA} & & \text{23333} \\
\hline\n\end{array}
$$

θ Положите товар с тарой на весы. Индикатор ВЕС покажет вес нетто товара, а индикатор СТОИМОСТЬ - его стоимость.

ЦЕНА

ЦЕНА

 $\theta$ 

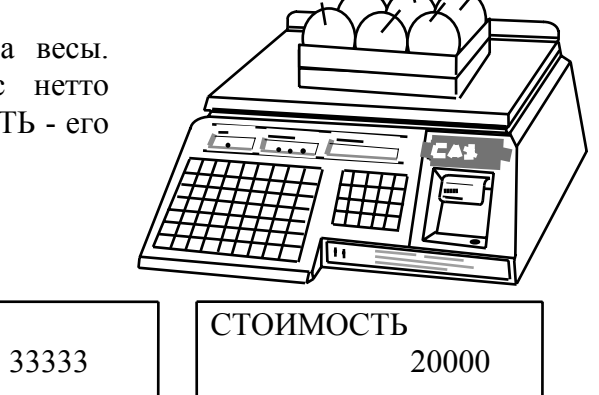

θ Считайте показание индикатора СТОИМОСТЬ (или распечатайте этикетку) и уберите товар из тары. Показания всех индикаторов обнулятся. Тару можно загружать следующей порцией товара.

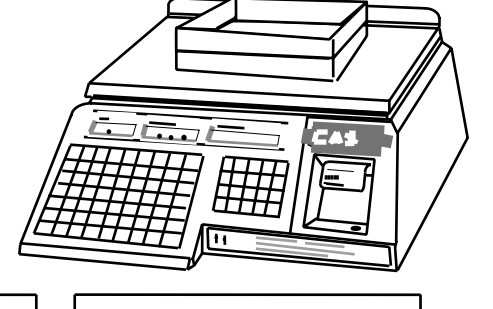

СТОИМОСТЬ 0

ВЕС

 0.6 <u>for the second second</u>

ВЕС 0.000  $\bullet$   $\bullet$ 

θ Если же товар убрать вместе с тарой, индикатор ВЕС сначала покажет вес тары со знаком минус, а затем обнулится. Указатель *ТАРА* на индикаторе ВЕС выключится.

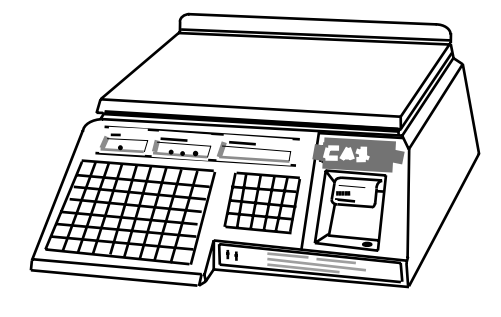

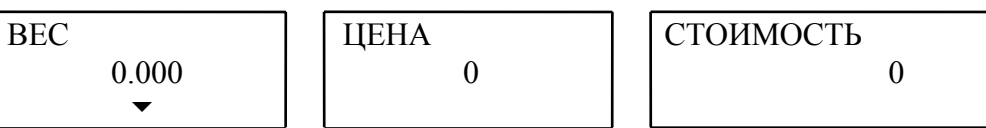

#### **5.6 РАСПЕЧАТКА ОДИНАКОВЫХ ЭТИКЕТОК**

После какого-либо взвешивания можно, если требуется, получить несколько одинаковых этикеток.

θ Установите переключатель ОСТ/РУЧ/AВТ в положение РУЧ.

θ Выполните все операции, предшествующие нажатию на клавишу **ПЕЧ**.

 $\theta$  Нажмите клавишу  $\times$  на ФК. Показание на индикаторе СТОИМОСТЬ обнулится, а на индикаторе ВЕС появится надпись <n 0>.

θ Введите на ЦК требуемое количество этикеток, например 3; оно будет показано на индикаторе ВЕС как <n 3>. Индикатор СТОИМОСТЬ покажет предыдущее значение, увеличенное в n раз.

θ Нажмите на клавишу **ПЕЧ**; принтер выдаст одну этикетку и остановится.

θ Снимайте одну за одной оставшиеся этикетки.

#### **5.7 ПРОДАЖА ШТУЧНОГО ТОВАРА**

Весы типа LP могут работать в режиме принтера. Это требуется при работе со штучным товаром, когда стоимость не должна зависеть от веса товара, или с расфасованным товаром.

θ Установите переключатель ОСТ/РУЧ/AВТ в положение РУЧ.

θ Введите цену товара с помощью НОМЕРА ТОВАРА (п. 3.3.1), **КЛАВИШИ ЦЕНЫ** (п. 3.3.2) или клавишами на ЦК (п. 3.2).

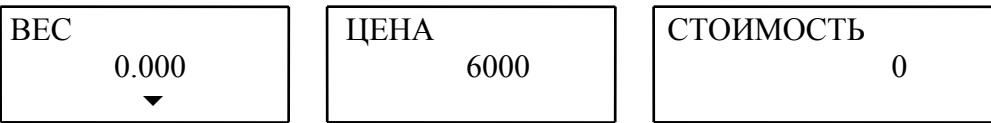

θ Нажмите клавишу **ПЕЧ** и принтер выдаст этикетку. Если товар ранее не был запрограммирован, вместо НАИМЕНОВАНИЯ ТОВАРА будет напечатан  $|3A-|$ ГОЛОВОК (п. 2.2.1), а введенная цена - вместо стоимости. Если же данные о товаре находились в памяти, то они будут распечатаны, причем запрограммиро-ванная цена также будет рассматриваться как стоимость. С помощью клавиши **ШТ** можно

получить этикетку на несколько товаров, продаваемых за определенную цену. Для этого:

θ Введите НОМЕР ТОВАРА на ЦК и нажмите клавишу **ПАМ.**

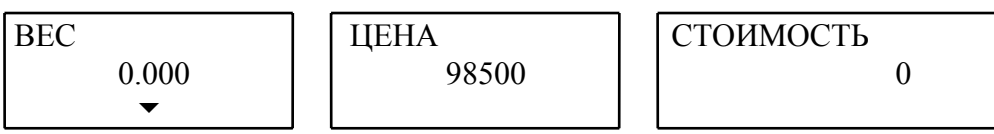

θ Введите число товаров на ЦК (например 5).

$$
\begin{array}{|l|c|c|c|}\n\hline\n\text{BEC} & & & \text{IIEHA} & & \text{CTOUMOCTB} \\
\hline\n\bullet & & & 5 & & 0\n\end{array}
$$

θ Нажмите клавишу **ШТ**.

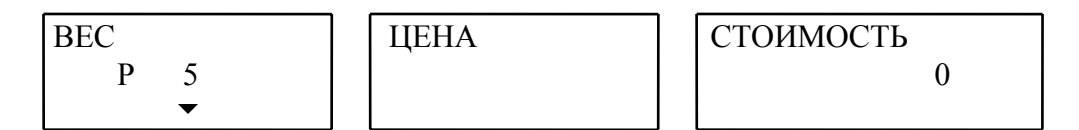

θ Введите клавишами ЦК полную стоимость всех штук.

$$
\begin{array}{|c|c|c|c|}\n\hline\n\text{BEC} & & & \text{IIEHA} & & \text{CTOUMOCTB} \\
\hline\n\text{P} & \text{5} & & & \text{55000} \\
\hline\n\end{array}
$$

θ Нажмите клавишу **ПЕЧ** и принтер выдаст этикетку с информацией о товаре и введенными данными, причем вместо веса будет напечатано количество расфасованных товаров в штуках.

Примечание: если первый шаг пропустить, то вместо НАИМЕНОВАНИЯ ТОВАРА будет напечатан ЗАГОЛОВОК.

#### **5.8 ОПРЕДЕЛЕНИЕ СУММАРНОЙ СТОИМОСТИ ПОКУПКИ И РАСЧЕТ СДАЧИ**

По завершении любой из предыдущих процедур п.п. 3.2 - 3.6 можно, если требуется, повторить их для других товаров, выбранных покупателем, а после завершения покупки рассчитать ее полную стоимость и вычислить сдачу. θ Установите переключатель ОСТ/РУЧ/AВТ в положение РУЧ.

θ Выполните все шаги по первому товару покупки до нажатия клавиши **ПЕЧ.** 

θ Нажмите клавишу : на ФК. Вместе с выдачей этикетки на первый товар на индикаторе ЦЕНА появится надпись <АСС 01>, а на индикаторе СТОИМОСТЬ стоимость первого товара ( например 100 руб.)

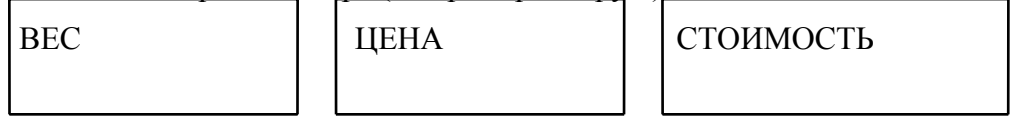

#### АСС01

θ Уберите первый товар с платформы. Показания всех индикаторов обнулятся.

θ Повторяйте три последних шага для каждого товара покупки. При этом все данные будут относиться к текущему товару, а на индикаторе СТОИМОСТЬ будет выводиться результат суммирования.

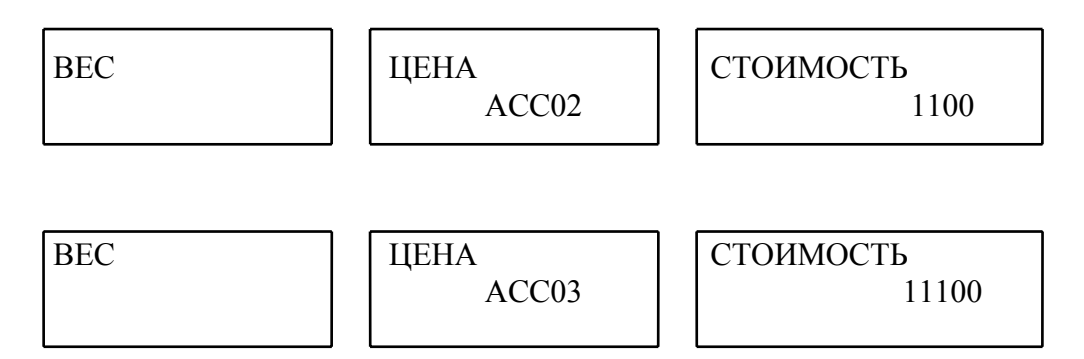

θ Допустим, что 3-ий товар - последний в данной покупке. Если требуется специальная этикетка с общей стоимостью, нажмите клавишу **ПЕЧ** после регистрации

клавишей : последнего товара, не снимая его, и принтер выдаст этикетку.

Затем можно рассчитать сдачу, например с купюры 50 000 рублей.

θ Нажмите клавишу **СДЧ.** На индикаторе ВЕС высветится надпись СНА.

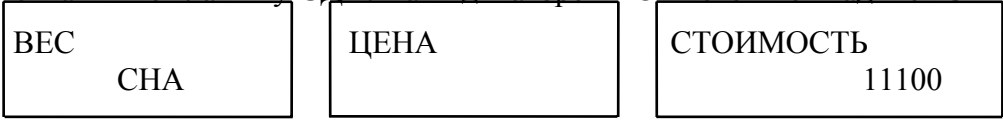

θ Введите цифровыми клавишами сумму, предложенную покупателем для оплаты.

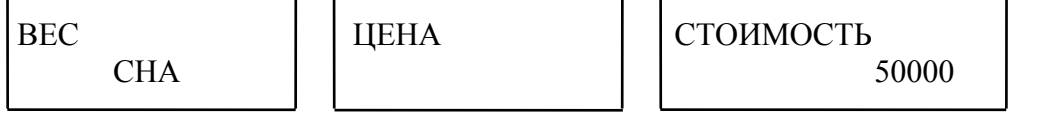

θ Нажмите клавишу **ПЕЧ** и считайте на индикаторе СТОИМОСТЬ сдачу, которую нужно выдать покупателю.

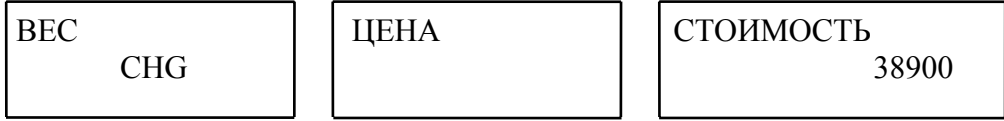

θ В заключение после выдачи сдачи следует очистить показания индикаторов клавишей **СБР**.

#### **5.9 ИСПРАВЛЕНИЕ ЦЕНЫ**

Если после выдачи этикетки Вы сразу же обнаружили ошибку в данных, они могут быть аннулированы, чтобы отчет по итогам продажи за день был корректным. Эта функция выполняется после выдачи одинаковых этикеток, а также после суммирования стоимости товара в общей покупке.

θ Нажмите клавишу **ИСП** на ФК. После этого прозвучит звуковой сигнал, а на индикаторе СТОИМОСТЬ появится надпись <dELEtE>.

#### **5.10 ПРИМЕР ПОКУПКИ ИЗ НЕСКОЛЬКИХ ТОВАРОВ**

Чтобы закрепить освоение предыдущих разделов, приведем следующий пример. Требуется определить стоимость следующей покупки :

- товар А по цене  $10000$  руб./кг;
- товар Б по цене 12345 руб./кг, введенной в память весов с помощью **КЛАВИШИ ЦЕНЫ** № 19;

• товар В по цене 5555 руб./кг, введенной в память весов под № 555, со стандартной тарой весом 270 г;

• товар Г в количестве 2 штук по цене 2000 руб./шт., введенной в память весов под НОМЕРОМ ТОВАРА №666.

И выдать покупателю сдачу с купюры 50000 руб.

- θ Установите переключатель ОСТ/РУЧ/AВТ в положение РУЧ.
- θ Наберите цифровыми клавишами цену товара.

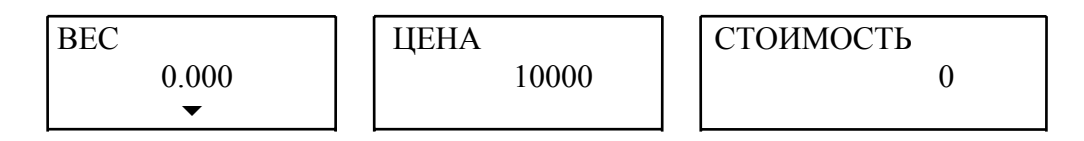

θ Положите товар А на весы.

$$
\begin{array}{|l|c|c|c|}\n\hline\n\text{BEC} & & & \text{IUEHA} \\
\hline\n0.275 & & 10000 & & 2750\n\end{array}
$$

- θ Нажмите клавишу : на ФК и получите этикетку на товар А.
- θ Уберите товар А с весов.

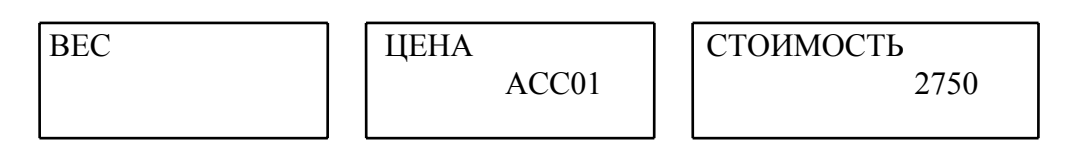

#### θ Нажмите **КЛАВИШУ ЦЕНЫ** № 19 на АЦК.

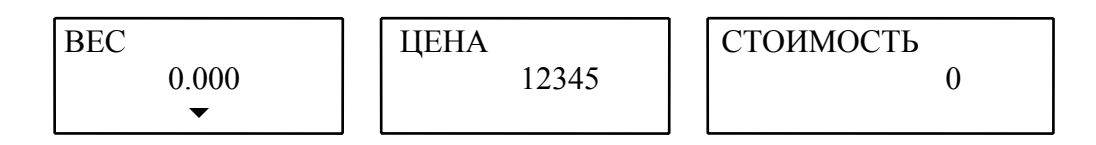

θ Положите товар Б на весы.

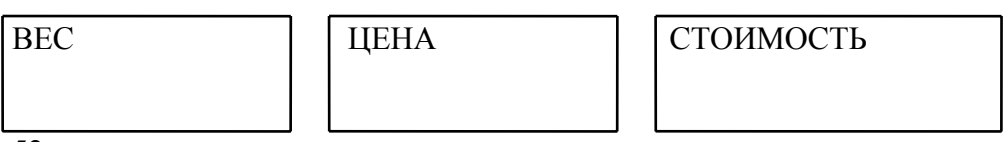

- θ Нажмите клавишу : на ФК и получите этикетку на товар Б.
- θ Уберите товар Б с весов.

$$
\begin{array}{|l|c|c|c|}\n\hline\n\text{BEC} & & \text{IIEHA} & & \text{CTOMMOCTB} \\
\hline\n & \text{ACCO2} & & & 13058 \\
\hline\n\end{array}
$$

θ Наберите вес тары в граммах и нажмите клавишу **TАРА.** 

$$
\begin{array}{|l|c|c|c|}\n\hline\n\text{BEC} & & & \text{UEHA} & & \text{CTOMMOCTB} \\
\hline\n\end{array}
$$

θ Наберите НОМЕР ТОВАРА № 555 на ЦК и нажмите клавишу **ПАМ.**

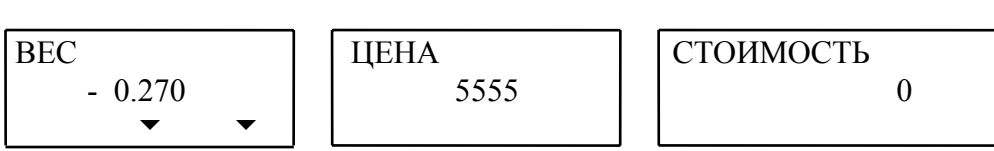

θ Положите товар В на весы.

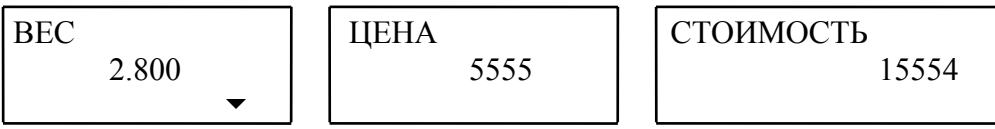

θ Нажмите клавишу : на ФК и получите этикетку на товар В.

θ Уберите товар В и тару с весов.

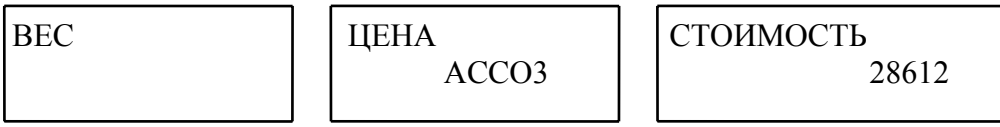

θ Для регистрации товара Г наберите НОМЕР ТОВАРА № 666 на ЦК и нажмите клавишу **ПАМ**.

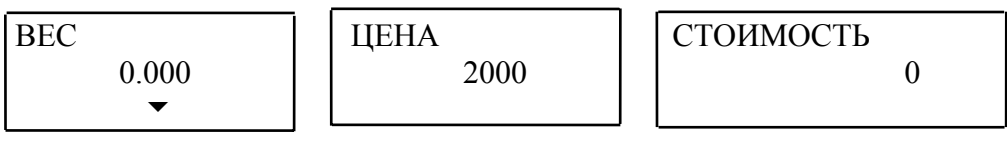

θ Введите цифровыми клавишами количество штук товара Г.

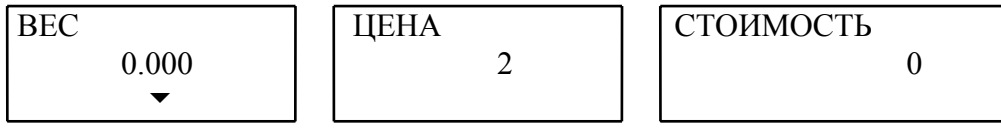

θ Нажмите клавишу **ШТ.**

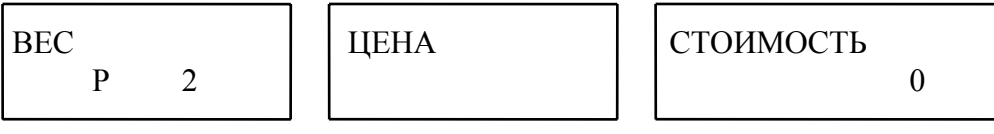

θ Введите клавишами ЦК полную стоимость двух штук.

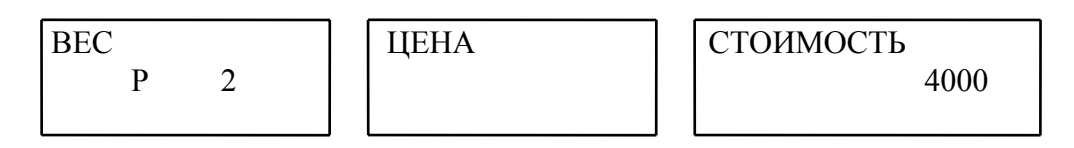

θ Нажмите клавишу : на ФК и получите этикетку на товар Г.

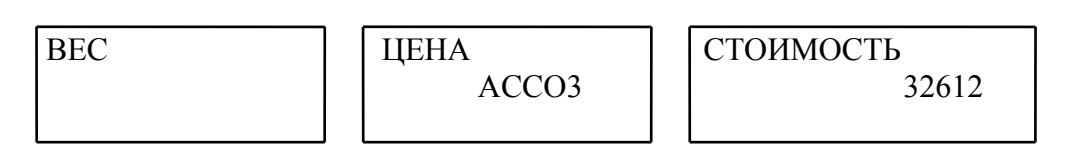

θ Для получения дополнительной этикетки на полную стоимость покупки нажмите клавишу **ПЕЧ** на ФК.

θ Нажмите клавишу **СДЧ.** На индикаторе ВЕС высветится надпись <СНА>.

$$
\begin{array}{|l|c|c|}\n\hline\n\text{BEC} & \text{CHA} & \text{[UEHA} & \text{[CTOUMOCTB]} \\
\hline\n\end{array}
$$

θ Введите цифровыми клавишами сумму, предложенную покупателем для оплаты.

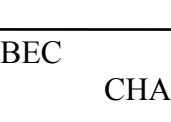

ЦЕНА

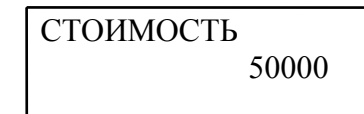

θ Нажмите клавишу **ПЕЧ** и считайте на индикаторе СТОИМОСТЬ сдачу, которую нужно выдать покупателю.

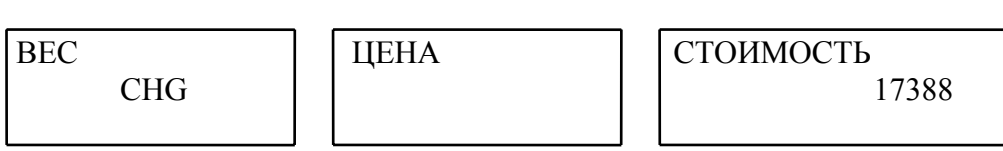

θ В заключение после выдачи сдачи следует очистить показания индикаторов клавишей **СБР.**

#### **5.11 РАСПЕЧАТКА ИТОГОВ ЗА ДЕНЬ**

Весы типа LP позволяют получить отчет о всех покупках, выполненных после того, как в последний раз были стерты записанные данные. Временной интервал "ЗА ДЕНЬ" условен, так как фактически, во-первых, допускается неоднократное подведение итогов в течение дня. Во-вторых, если в конце дня данные итогов не стирались, то они сохраняются в памяти весов и переносятся на следующий день или дальше до выполнения данной операции. Причем не имеет значения, если в течение этого интервала весы включались или выключались.

Кроме общего итога по всем продажам, возможен вывод итога по следующим группам товаров:

- все незапрограммированные товары;
- все запрограммированные товары;
- каждый вид товара, имеющий НОМЕР ТОВАРА, индивидуально.

θ Установите переключатель ПГM/ОБЩ/ОТЧ в положение ОТЧ. На индикаторе ВЕС будет выведено сообщение <Print>.

θ Нажмите клавишу **ПЕЧ**. На индикаторе ЦЕНА появится "приглашение" <ЕntEr> выбрать отчет по требуемой группе товаров путем нажатия следующих клавиш:

- СТРЕЛКА ВЛЕВО  $\leftarrow$  для общего итога:
- СТРЕЛКА ВПРАВО - для запрограммированных товаров;
- СТРЕЛКА ВВЕРХ <sup>↑</sup> для незапрограммированных товаров;

• **ПЕЧ** с предварительно набранным на ЦК **НОМЕРОМ ТОВАРА** - для товара, имеющего определенный номер.

После выдачи какого-либо итога "приглашение" будет появляться вновь. Если требуется закончить распечатку итогов, нажмите клавишу **ПЕЧ**.

Стирание итогов осуществляется следующим образом:

θ Установите переключатель ПГM/ОБЩ/ОТЧ в положение ОТЧ. На индикаторе ВЕС будет выведено сообщение <Print>.

θ Нажмите клавишу СТРЕЛКА ВНИЗ ↓**.** На индикаторе ЦЕНА появится сообщение  $<$ CLEAr $>$ .

θ Нажмите клавишу **ПЕЧ.** На короткий промежуток времени появится сообщение  $\langle w \rangle$  and  $\langle w \rangle$  and  $\langle w \rangle$ 

#### **5.12 ПОДКЛЮЧЕНИЕ ВЕСОВ К ВНЕШНИМ УСТРОЙСТВАМ**

#### **5.12.1 Подключение к компьютеру**

Весы типа LP позволяют программировать данные о товарах как с помощью клавиатуры весов, так и используя персональный компьютер (ПК) или имитатор, подсоединяемый к весам через разъем RS 232C (по заказу пользователя). Программа ввода данных записывается на дискете.

Преимущества второго способа связаны связанны со следующим :

• Если данные, введенные в память, оказались стертыми, их легко будет восстановить с помощью ПК.

• Ввод данных на ПК намного проще, чем с клавиатуры. В процессе ввода программист сразу видит все данные на экране, а не по одному знаку, как при вводе с клавиатуры (да и то только если это цифровой символ).

• Текстовая информация на дисплее весов искажена, поэтому легко возникают ошибки; контроль букв, запрограммированных в памяти весов, оказывается трудоемким - для этого сначала надо распечатать этикетку.

• Время ввода данных в ПК, особенно если используется несколько весов, намного меньше, чем непосредственно с клавиатуры в весы.

#### **5.12.2 Получение переменных данных от других весов**

Для обмена переменными данными между весами типа LP можно использовать только весы одной модификации с одинаковой емкостью памяти.

θ Соедините весы кабелем RS-232 C между собой.

θ На передающих весах установите переключатель ПГM/ОБЩ/ОТЧ в положение ОБЩ. Для очистки данных нажмите клавишу **СБР**.

θ На приемных весах установите переключатель ПГM/ОБЩ/ОТЧ в положение ОТЧ. На индикаторе ВЕС будет выведено сообщение <Print>.

θ Нажмите трижды клавишу СТРЕЛКА ВНИЗ ↓**.** На короткий промежуток времени на индикаторе ВЕС появится сообщение <Print>.

θ Для передачи данных нажмите клавишу **ПЕЧ.** 

#### СООБЩЕ-НИЕ ОПИСАНИЕ НЕИСПРАВНОСТИ РЕКОМЕНДАЦИИ Error 1 Вызов данных по НОМЕРУ ТОВАРА, ранее не запрограммированному Наберите существующий НОМЕР ТОВАРА Error 2 Вызов данных по НОМЕРУ ТОВАРА больше допустимого Наберите правильный НОМЕР ТОВАРА Error 3 При вводе веса тары или при печати Проверьте стабильность положения весов и попытайтесь снова Error 4 Вес тары уже введен  $\overline{O6}$ нулите вес тары и попытайтесь ввести его снова Error 5 Переменные данные по вызываемому НОМЕРУ ТОВАРА не правильные и не пригодны к использованию Перепрограммируйте данные этого НОМЕРА ТОВАРА и используйте его Error 6 Переключатель режима работы принтера находится в положении ОСT Выберите правильный режим печати Error 7 Не подсоединен интерфейсный кабель RS 232C Проверьте правильность подсоединения кабеля Error 8 Нет обмена переменными данными между весами Обнулите введенную ЦЕНУ клавишей **ОБН** Error 9 Коммуникационная ошибка Попытайтесь начать с начала Error 10 Набираемый на клавиатуре вес тары не кратен дискретности весов Сравните вводимый вес тары с дискретностью весов Error 11 Вводимый вес тары превышает допустимый предел Проверьте допустимый вес тары Error 12 Взвешиваемый груз меньше наименьшего предела взвешивания Обратитесь к Вашему дилеру ZEro rAnGE Error Начальная нагрузка на датчик после переустановки вне допустимого диапазона Проверьте, правильно ли установлена платформа, после чего обратитесь к Вашему дилеру

#### **5.13 СООБЩЕНИЯ О НЕИСПРАВНОСТЯХ**

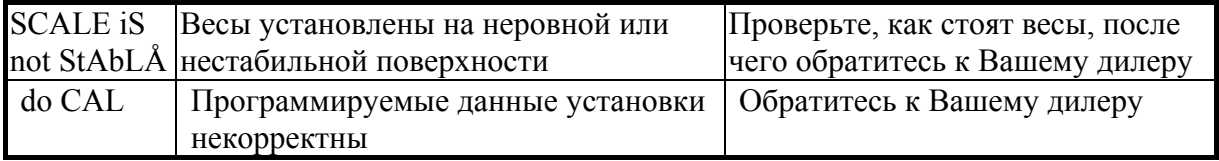

# **6 ТЕХНИЧЕСКОЕ ОБСЛУЖИВАНИЕ**

#### **6.2 ЗАПРАВКА РУЛОНА**

- θ Проверьте, что этикетки нового рулона подходят к принтеру по своему формату.
- θ Снимите правую боковую крышку весов, нажав на нее вдоль стрелки.
- θ Вытащите ограничитель 7, см. рис. 6.1 (такая же схема показана на самой крышке), и снимите пустую втулку с оси подачи 1.
- θ Вытащите зажим 6, снимите использованный рулон и вставьте зажим на место.
- θ Снимите с первого рулона несколько первых этикеток.
- θ Установите первый рулон на ось подачи 1 так, чтобы этикетки были сверху, согласно рис. 6.1. Вставьте обратно ограничитель 7.
- θ Нажав по месту "PUSH" на термоголовку 4, освободите ее ось от фиксирующего рычага, который также должен быть отжат.
- θ Пропустите конец рулона через прижимы 2 и 3, далее как показано на рис. 6.1 пунктиром и, зажав его с помощью зажима 6, оберните несколько раз вокруг приемного ролика 5.
- θ Нажав по месту "PUSH" на термоголовку 4, верните ее в рабочее положение, чтобы она была зафиксирована. При этом этикетка должна на 2 - 4 мм выходить из-под термоголовки; этого можно добиться, подкручивая ленту этикеток приемным роликом (при поднятой термоголовке).
- θ Включите весы, затем нажмите клавишу **ПРОТ** на ФК несколько раз и проверьте правильность подачи.
- θ Напечатайте несколько этикеток для контроля печати и подачи.

Примечание: поставка весов осуществляется вместе с заправленным рулоном этикеток.

#### **6.3 ПРОВЕРКА ТЕРМОГОЛОВКИ**

Термоголовка принтера относится к расходным материалам со сроком работы 1000 часов, поэтому на нее не распространяется время общей гарантии весов. Этот узел (один из самых дорогих) требует наиболее аккуратного обращения. Попадание грязи или пыли на термоголовку или хотя бы в лентопротяжный механизм ведет к преждевременному выходу ее из строя. Для ее замены обращайтесь в службу гарантийного ремонта.

*Работайте с закрытыми крышками. Категорически запрещается чистить термоголовку!*

Если отдельные участки этикетки пропечатываются плохо, следует провести проверку термоголовки.

θ Установите переключатель ПГМ/ОБЩ/ОТЧ в положение ОТЧ. На индикаторе ВЕС должна появиться надпись <Print>.

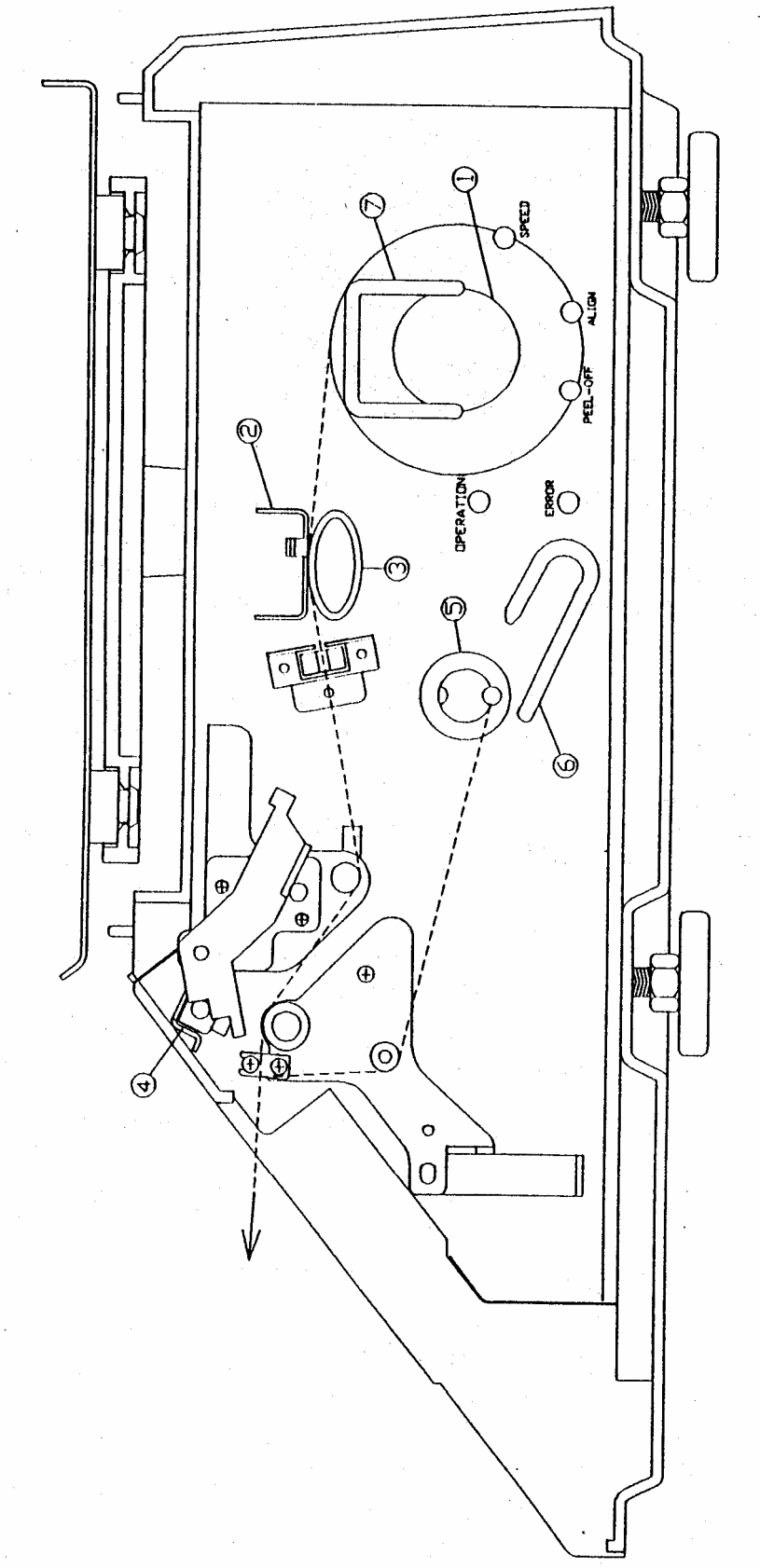

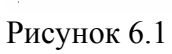

- θ Нажмите дважды СТРЕЛКУ ВНИЗ ↓**.** На индикаторе ВЕС появится надпись <CHESS>.
- θ Нажмите на клавишу **ПЕЧ** и принтер распечатает этикетку с клетчатой картинкой, как показано ниже. Тщательно проверьте, чтобы в печати отсутствовали пропуски или нечеткая печать.

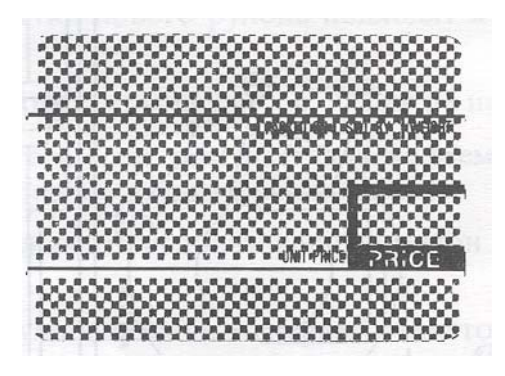

#### **6.4 ТЕХНИЧЕСКОЕ ОБСЛУЖИВАНИЕ**

Осмотры и все виды ремонтов выполняются изготовителем или специализированными предприятиями, имеющими с изготовителем договор. При эксплуатации весов потребителем должно производиться ежедневное (межосмотровое) обслуживание весов: проверка установки весов по уровню (перед началом смены) и протирка платформы, корпуса весов, стойки и индикаторов сухой тканью (во время обеденного перерыва и после окончания смены).

После настройки или ремонта весов, связанных со снятием пломбы, весы должны быть предъявлены представителю Госстандарта для проверки. Вызов представителя производится потребителем.

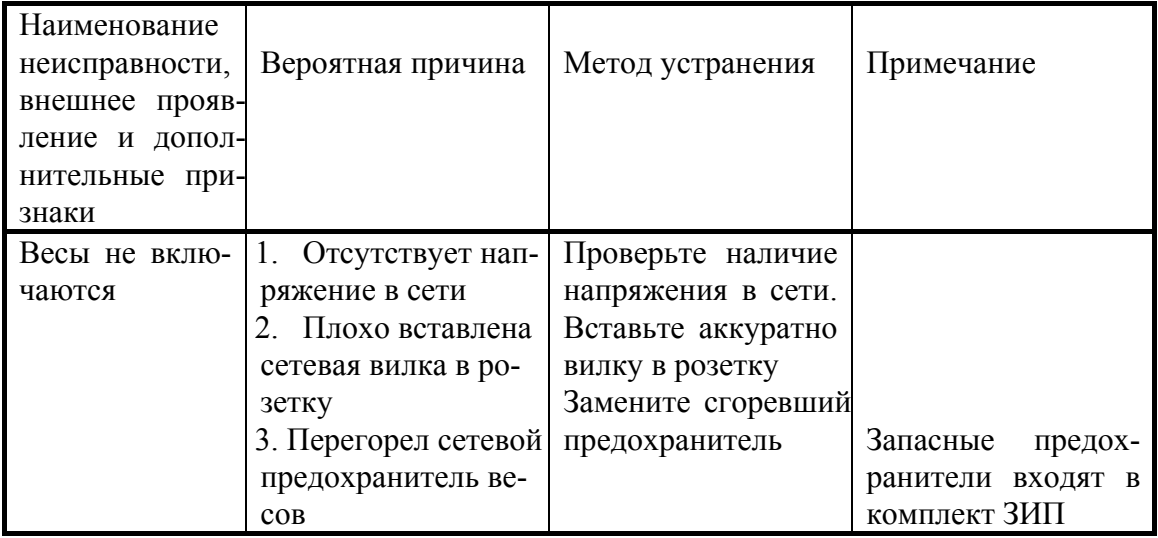

#### **6.5 ХАРАКТЕРНЫЕ НЕИСПРАВНОСТИ И СПОСОБЫ ИХ УСТРАНЕНИЯ**

## 6.6 ЛИСТ ПОВЕРКИ ВЕСОВ

Периодичность поверки: один раз в год.

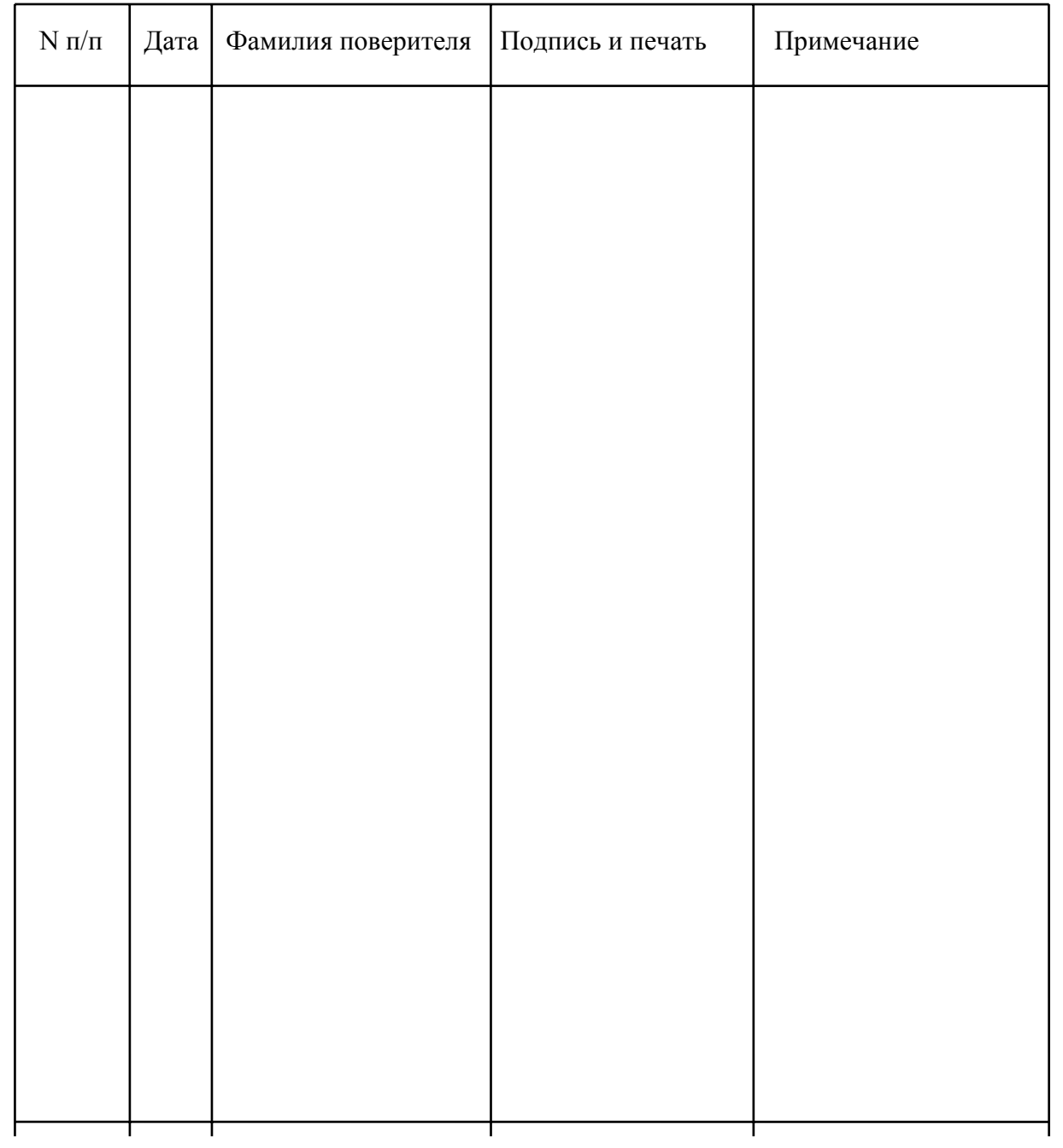